# **ESCUELA POLITÉCNICA NACIONAL**

## **ESCUELA DE FORMACIÓN DE TECNÓLOGOS**

## **DESARROLLO DE SISTEMA PARA BRINDAR SERVICIOS INFORMÁTICOS EN QUITO**

**DESARROLLO DE FRONTEND**

**TRABAJO DE INTEGRACIÓN CURRICULAR PRESENTADO COMO REQUISITO PARA LA OBTENCIÓN DEL TÍTULO DE TECNÓLOGO SUPERIOR EN DESARROLLO DE SOFTWARE**

**MAYERLI YAEL MENDEZ PAREDES**

**DIRECTOR: ING. BYRON LOARTE**

**DMQ, febrero 2023**

### **CERTIFICACIONES**

Yo, Mayerli Yael Méndez Paredes declaro que el trabajo de integración curricular aquí descrito es de mi autoría; que no ha sido previamente presentado para ningún grado o calificación profesional; y, que he consultado las referencias bibliográficas que se incluyen en este documento.

M. fael Méndes

**Mayerli Yael Méndez Paredes [mayerli.mendez@epn.edu.ec](mailto:mayerli.mendez@epn.edu.ec) mayerli14paredes@gmail.com**

Certifico que el presente trabajo de integración curricular fue desarrollado por Mayerli Yael Méndez Paredes, bajo mi supervisión.

**Ing. Byron Loarte, MSc. DIRECTOR**

**byron.loarteb@epn.edu.ec**

### **DECLARACIÓN DE AUTORÍA**

A través de la presente declaración, afirmamos que el trabajo de integración curricular aquí descrito, así como el (los) producto(s) resultante(s) del mismo, son públicos y estarán a disposición de la comunidad a través del repositorio institucional de la Escuela Politécnica Nacional; sin embargo, la titularidad de los derechos patrimoniales nos corresponde a los autores que hemos contribuido en el desarrollo del presente trabajo; observando para el efecto las disposiciones establecidas por el órgano competente en propiedad intelectual, la normativa interna y demás normas.

Mayerli Yael Méndez Paredes

### **DEDICATORIA**

Esta tesis está dedicado a mis padres José Méndez y Fabiola Paredes, quienes con su paciencia, amor y esfuerzo me han permitido hoy llevar a cabo una meta más.

A mis hermanas Cinthya y Stefany, por su apoyo incondicional a lo largo de todo este proceso y por estar conmigo en todo instante.

A mi abuelo Néstor, quién fue un gran compañero durante mi niñes y aunque no está presente, siempre está acompañándome.

A mi mascota Max, quien fue mi fiel compañero durante todas las noches de desvelo, siempre me sentí en compañía, gracias Max.

Finalmente dedico esta tesis a todos mis amigos, por su apoyo y por estar conmigo en los momentos difíciles.

**Mayerli Yael Méndez Paredes**

### **AGRADECIMIENTO**

Mi profundo agradecimiento a la Escuela Politécnica Nacional, en especial a la Escuela de Formación de Tecnólogos, a mis maestros quienes con su dedicación y vocación por enseñar sus importantes conocimientos que hicieron formar cada día más como profesional, gracias a todos ustedes por su apoyo, paciencia y amistad.

**Mayerli Yael Méndez Paredes**

## ÍNDICE DE CONTENIDO

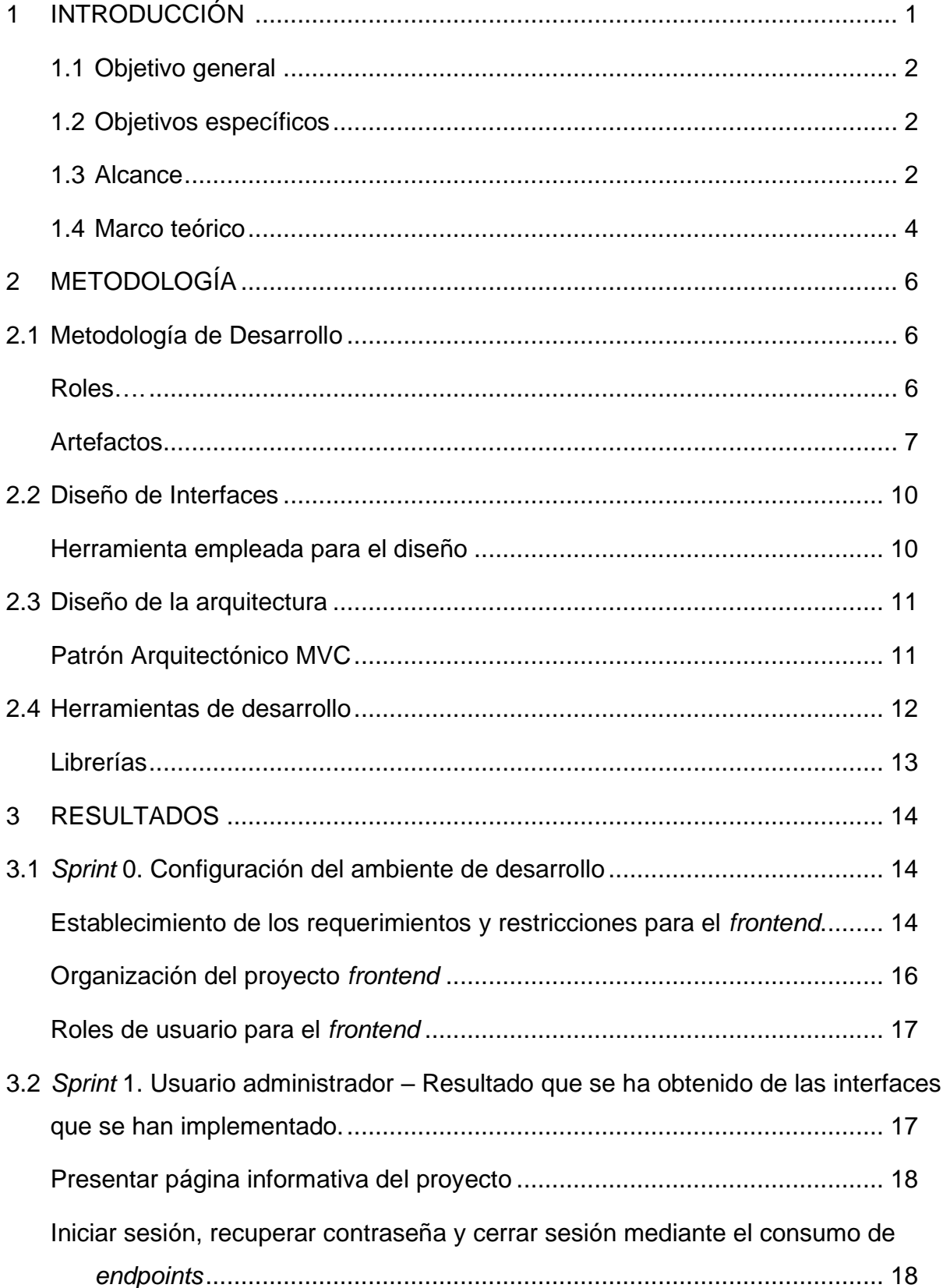

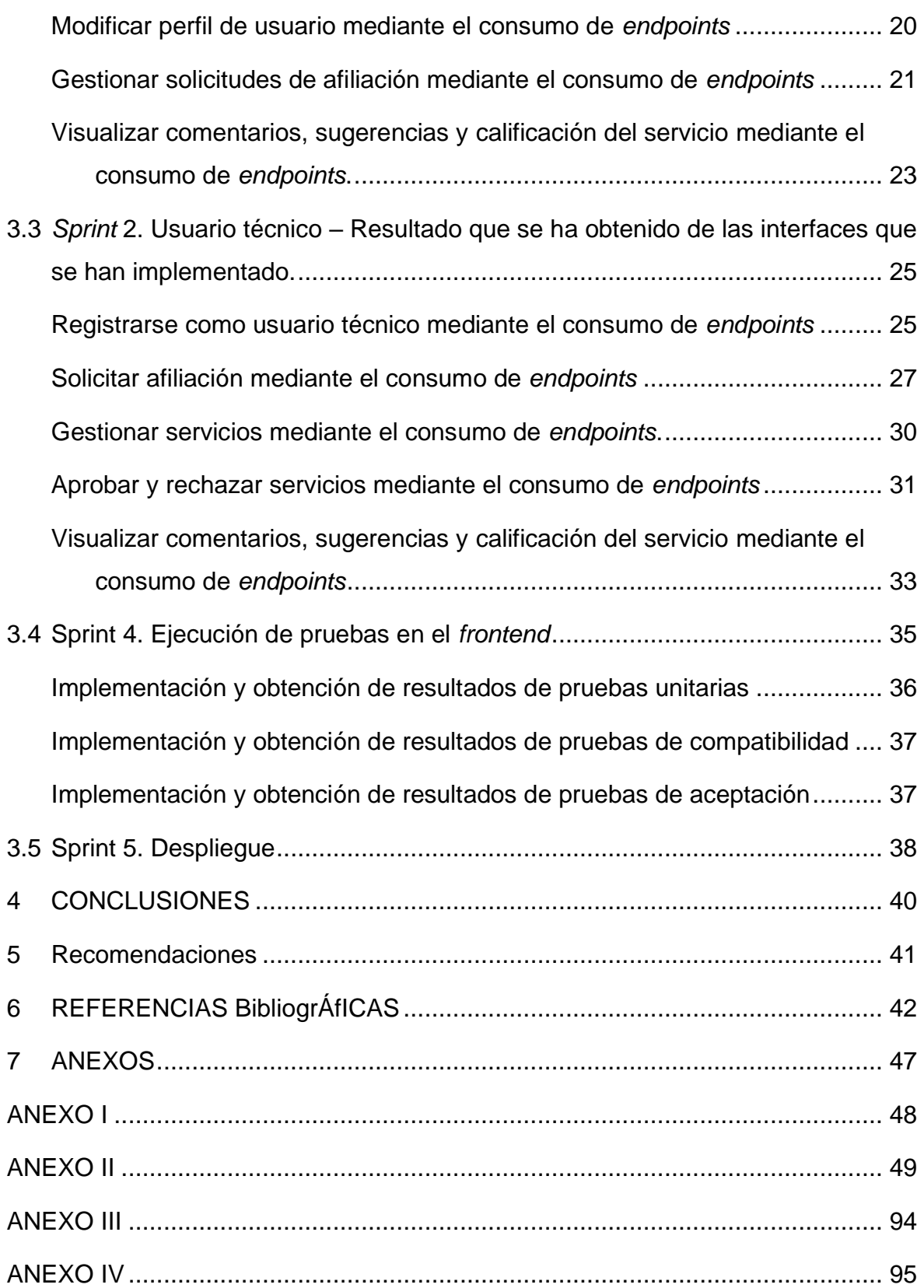

### **RESUMEN**

Durante la pandemia, muchos negocios relacionados a áreas de informática empezaron a experimentar una serie de problemas ya que debido al confinamiento la ciudadanía no podía acceder directamente a los servicios que ofertaban ni mucho menos disponían de una asistencia técnica, provocando el cierre de algunos negocios.

En la actualidad el contar con una aplicación *web* que brinde servicios informáticos, resulta beneficioso para los negocios informáticos ya que da la posibilidad de aumentar su clientela gracias a una excelente calidad en el servicio ofertado. En ese sentido, en el presente Trabajo de Integración Curricular se ha desarrollado un *frontend* denominado "Tecnony", el cual esta principalmente enfocado en brindar servicios de asistencia técnica especializada en áreas de informática, logrando de esta manera que los ciudadanos puedan solicitar un servicio desde la comodidad de su hogar sin tener que asistir de manera presencial al local. Por otra parte, para garantizar el servicio ofertado el usuario administrador tiene la posibilidad de gestionar solicitudes enviadas por un técnico, revisar comentarios y sugerencias, etc.

El presente Trabajo de Integración Curricular está estructurado de la siguiente manera: en la primera parte se describe los antecedentes, objetivos, alcance y marco teórico del proyecto. En la segunda parte se especifica la implementación de la metodología *Scrum*, prototipos y herramientas que se han seleccionado para el desarrollo de cada uno de los módulos. A continuación, en la tercera parte se describe las actividades que conforma cada iteración y los respectivos entregables para cada *Sprint* de desarrollo. Y en la última sección del documento se presenta las respectivas conclusiones y recomendaciones que se han logrado obtener al finalizar el desarrollo y puesta a producción del *frontend*.

**PALABRAS CLAVE:** Asistencia técnica, React, Frontend, Figma, MVC, Servicios informáticos.

### **ABSTRACT**

During the pandemic, many businesses related to IT areas began to experience a series of problems since, due to the confinement, citizens could not have direct access to the services they offered, much less technical assistance, causing the closure of some businesses.

At present, having a web application that provides computer services is beneficial for computer businesses since it gives the possibility of increasing their clientele thanks to an excellent quality in the service offered. In this sense, in this Curricular Integration Work we have developed a frontend called "Tecnony", which is mainly focused on providing specialized technical assistance services in computer areas, thus achieving that citizens can request a service from the comfort of their home without having to attend in person to the premises. On the other hand, in order to guarantee the service offered, the user administrator has the possibility to manage requests sent by a technician, review comments and suggestions, etc.

This Curricular Integration Work is structured as follows: the first part describes the background, objectives, scope and theoretical framework of the project. The second part specifies the implementation of the Scrum methodology, prototypes and tools that have been selected for the development of each of the modules. Then, the third part describes the activities that make up each iteration and the respective deliverables for each development Sprint. And the last section of the document presents the respective conclusions and recommendations that have been obtained at the end of the development and production of the frontend.

**KEY WORDS:** Technical assistance, React, Frontend, Figma, MVC, IT services.

### <span id="page-9-0"></span>**1 INTRODUCCIÓN**

Según estadísticas de tecnologías de la información y comunicación del Instituto Ecuatoriano de Estadística y Censos (INEC) menciona que la cifra de personas que usan Internet incrementó en un 11,5% durante la pandemia. Aumentando así el uso de equipos tecnológicos debido al teletrabajo y clases virtuales [1]. Por tal razón, las personas necesitan de algún medio tecnológico que les permita, por una parte, obtener asistencia técnica y personalizada de todos los dispositivos que disponían en sus hogares en el caso de que los mismos sufran alguna falla y por otra, que sea de fácil acceso y a la vez segura.

En la actualidad, existen un sin número de plataformas digitales que ofertan servicios semejantes, pero están especializadas otras áreas. Además, ni una de estas plataformas ofrece servicios de ayuda técnica especializada en áreas de servicio de informática, por otra parte, no cuentan con una interfaz amigable, su diseño no es atractivo a la vista del usuario, presenta datos desactualizados, no existen garantías del servicio ofertado, entre otras. Adicional a ello, hay muchos negocios en el Ecuador, que todavía no tienen una plataforma digital que les permita ofertar servicios en tiempo real en el área informática [2].

Una plataforma digital permite unificar y optimizar las actividades de los negocios ya que ofrece soluciones innovadoras para las actividades del negocio y del cliente. Es amigable, accesible y multifuncional. Además, permite hacer un mayor número de actividades en un menor tiempo de manera efectiva, por consiguiente, se obtiene muchos beneficios al utilizar plataformas digitales ya que permite la automatización y digitalización con tener una sola herramienta tecnológica siendo así uno de los principales instrumentos en esta nueva era tecnológica para el beneficio de la sociedad y de los negocios que requieren una pronta reactivación económica [3].

Para las pequeñas y medianas empresas, ya no existen más preocupaciones en lo que respecta a la optimización de tiempo, recursos empresariales y económicos, ya que ahora todo se ha digitalizado y automatizado gracias al uso de plataformas digitales. Además, otorga una serie de ventajas como: mejor planificación, mejor comunicación con clientes, mejor gestión de servicios, mejor gestión de personal, mejor posicionamiento, fácil integración con otras empresas, etc. [3].

Ante lo mencionado, en el actual documento se plantea el desarrollo de un *frontend* para brindar servicios de asistencia técnica especializada en áreas de informática el cual pretende que toda la ciudadanía pueda contratar dichos servicios a partir de la tranquilidad y comodidad de su hogar de una forma segura y rápida. Por otra parte, el desarrollo y despliegue a producción del *frontend* permite que los técnicos especializados y negocios puedan ofertar sus servicios en tiempo real gracias a la implementación de una interfaz amigable, navegación ágil y el consumo de los datos a través de un *backend* previamente desarrollado, todo lo mencionado es posible por la utilización de herramientas y tecnologías de desarrollo modernas.

### <span id="page-10-0"></span>**1.1 Objetivo general**

Desarrollar un sistema para brindar servicios informáticos en Quito.

### <span id="page-10-1"></span>**1.2 Objetivos específicos**

- **1.** Establecer los requerimientos funcionales y no funcionales para el *frontend.*
- **2.** Diseñar los prototipos del *frontend* en base a los requerimientos que se han obtenido.
- **3.** Codificar los módulos y consumir los *endpoints* en base a los requerimientos que se han obtenido.
- **4.** Evaluar el funcionamiento del *frontend* a través de una serie de pruebas.
- **5.** Desplegar el *frontend* a producción para su utilización.

### <span id="page-10-2"></span>**1.3 Alcance**

Según las estadísticas del Servicio Nacional de Aduanas (SENAE), menciona que el uso de computadoras creció un 62,3% durante la pandemia ya que hubo la necesidad de tener una o varias en casa por motivos de estudios o teletrabajo [4]. Es por tal razón, que el uso de dispositivos electrónicos actualmente es parte fundamental del diario vivir de las personas para realizar cualquier tipo de actividad.

Como parte de la reactivación económica del país, la implementación de sistemas *web* en los negocios trajo múltiples beneficios entre los cuales se tiene: ahorro de tiempo y dinero, automatización de tareas, mejor coordinación con equipos de trabajo, mejor atención al cliente, accesibilidad 24 horas al día y 7 días de la semana, entre otros. [5].

Por otra parte, el desarrollo de un *frontend* proporciona a los usuarios la posibilidad de realizar varias actividades de una manera factible, esto gracias a que en la codificación se utiliza patrones de *software* modernos, buenas prácticas de programación, adecuado consumo de datos y una agradable experiencia de usuario [6]. Además, se enfoca en proporcionar un correcto funcionamiento y adaptabilidad, mediante el consumo de varios *endpoints* para visualizar la información completa y organizada en el momento exacto de cada uno de los módulos e interfaces. Cabe recalcar, que los técnicos van a disponer de un panel administrativo para que puedan gestionar su perfil personal, servicios ofertados, comentarios y/o sugerencias, solicitud de afiliación, etc. Utilizando para ello, una amplia gama de

herramientas y librerías para el lado del cliente, un patrón arquitectónico para organizar el código fuente, una metodología de desarrollo ágil para dar cumplimento y seguimiento al proyecto, conjuntamente con una serie de pruebas que permiten certificar la calidad del producto y finalmente la etapa del despliegue a producción. Por último, el acceso a los datos que se gestiona en el *frontend* se garantiza a través de varios perfiles y sus respectivas acciones que se muestran más adelante:

#### **Perfiles que dispone el** *frontend:*

- Administrador
- Técnico

#### **Para el perfil administrador:**

- Presentar una página informativa.
- Iniciar sesión, recuperar contraseña y cerrar sesión mediante el consumo de *endpoints*.
- Modificar perfil de usuario mediante el consumo de *endpoints*.
- Gestionar las solicitudes de afiliación mediante el consumo de *endpoints*.
- Gestionar comentarios y/o sugerencias del servicio mediante el consumo de *endpoints*.

#### **Para el perfil técnico:**

- Presentar una página informativa.
- Iniciar sesión, recuperar contraseña y cerrar sesión mediante el consumo de *endpoints*.
- Modificar perfil de usuario mediante el consumo de *endpoints*.
- Registrarse como técnico mediante el consumo de *endpoints*.
- Solicitar afiliación mediante el consumo de *endpoints*.
- Gestionar servicios mediante el consumo de *endpoints*.
- Aprobar y rechazar servicios mediante el consumo de *endpoints*.
- Gestionar comentarios, sugerencias y calificación del servicio mediante el consumo de *endpoints*.

### <span id="page-12-0"></span>**1.4 Marco teórico**

Actualmente, para que un negocio logre conseguir una verdadera reactivación económica y el cumplimento de los objetivos propuestos debe utilizar plataformas digitales ya que las mismas aportan un valor significante al proceso del negocio, siendo así una herramienta principal de gestión empresarial [3].

Las plataformas digitales tienen la ventaja de que no necesitan ser instaladas en un computador, ya que, se puede acceder a las mismas en cualquier momento y desde cualquier dispositivo mediante el uso de navegadores *web*, únicamente se requiere tener una buena conexión estable a internet para disfrutar de su contenido [7].

En esta nueva era tecnológica, casi la mayoría de plataformas digitales están conformadas por dos componentes un f*rontend* y un b*ackend*. Siendo que el *frontend* es la parte del desarrollo que se dedica a la parte visual de la presentación de la información, en el cual se debe priorizar la estructura del contenido, estilos, fondos, colores, tipografía, animaciones, efectos, etc. Utilizando para ello un conjunto de técnicas del lado del cliente como: JavaScript, HTML y CSS [8].

El lenguaje para estructurar el contenido de las aplicaciones del lado del cliente se conoce como HTML, también conocido como lenguaje de marcado de hipertexto, el cual es utilizado para organizar el contenido de la *web* mediante una serie de etiquetas preestablecidas [8].

CSS es el lenguaje que se encarga de dar formato y diseño visual al contenido HTML mediante una serie de reglas [8].

JavaScript es el lenguaje de programación eficiente, seguro y rápido para programar aplicaciones *web*. Gracias a este lenguaje, las páginas *web* pueden tener una mayor interactividad [8].

Un *Framework* es un esquema que ofrece una estructura de código predefinida que se usa como base para desarrollar aplicaciones *software*. Además, contiene un conjunto de reglas y herramientas que dan un excelente punto de partida para empezar a desarrollar aplicaciones escalables [9].

El *Framework* que se usa para el desarrollo de este proyecto es *Bootstrap*, el cual es una combinación de CSS y JavaScript con el fin de estandarizar los elementos de HTML, permitiendo así una mejor interactividad ya que brinda varios componentes que proporcionan comunicación con el usuario, controles de página, barras de progreso, menús de navegación entre otros [10].

4

*React* es una librería de *JavaScript* para desarrollar interfaces de usuario, tiene una serie de múltiples componentes y módulos listos para ser utilizados en el desarrollo de aplicaciones [11].

Una API es un mecanismo que posibilita el intercambio de información entre dos componentes *software* mediante un conjunto de protocolos y estándares bien definidos [12].

Por la parte del *frontend*, el consumo e integración de datos se realiza a través de una serie de *endpoints* que son otorgados por parte del *backend*, así mismo, estos datos son provistos a través de una API y verificados mediante un *Token* de acceso para lograr de esta manera consumir toda la información requerida y ser presentada en cada una de las interfaces [13].

Un *token* es un código de seguridad que permite dar acceso y realizar diferentes acciones dentro de una aplicación *web* [14].

Una *cookie* es un fichero de datos de un navegador *web*, que permite almacenar información automáticamente cada vez que el usuario navega por un sitio web. Luego de ello, cuando el usuario ingrese a la misma página *web*, la *cookie* preserva estos registros [15].

*Chrome DevTools* es una herramienta para desarrolladores que permite inspeccionar código del lado del cliente (HTML, CSS, JS) y verificar la actividad entre páginas con el objetivo de saber cómo es el comportamiento actual y comprobar el correcto funcionamiento [16] .

*Responsive Designe* es una técnica que permite crear aplicaciones *web* que sean 100% adaptables a las pantallas del ordenador o cualquier dispositivo electrónico donde se va a visualizar el contenido digital [17].

En el desarrollo de *software* el *Testing* es una parte fundamental ya que así se garantiza la calidad del proyecto final, es un proceso para verificar y validar e implica la ejecución de componentes automatizados para evaluar la funcionalidad y el cumplimiento de todos los requisitos que se han establecido antes de su lanzamiento a producción [18].

En el desarrollo de *software* el despliegue es una tarea de gran importancia porque el sistema *software* pasa de estar localmente a la nube dando la posibilidad de que los usuarios tengan mayor accesibilidad siempre y cuando tengan una conexión estable a internet [19] .

### <span id="page-14-0"></span>**2 METODOLOGÍA**

Un estudio de casos es una exploración absoluta de un tema definido desde múltiples perspectivas, se basa en el análisis profundo donde se utilizan diferentes métodos como entrevistas, encuestas, sitios *web*, etc., con el objetivo de obtener información real y con ello desarrollar un proyecto con resultados satisfactorios [20].

Ante lo mencionado, el presente proyecto integra un estudio de casos para el desarrollo y ejecución del componente *frontend,* ya que se parte inicialmente sobre una investigación a través de encuestas, entrevistas y búsqueda en otros sitios *web* sobre los principales problemas que existen al momento de ofertar servicios de asistencia técnica especializada en áreas de informática y en consecuencia a esto, se ha desarrollado un *frontend* para que los técnicos tengan la posibilidad de ofertar y gestionar sus servicios de manera gratuita y en donde los clientes puedan contratar dichos servicios, todo ello gracias al uso de la tecnología.

### <span id="page-14-1"></span>**2.1 Metodología de Desarrollo**

Las metodologías son ampliamente utilizadas durante el desarrollo de un sistema *software*, debido a la flexibilidad y agilidad que estas brindan. Además, permiten adaptarse a las necesidades que van saliendo durante el desarrollo de un proyecto lo que facilita la construcción de aplicaciones funcionales en lapsos de tiempo breves [21].

La implementación de las metodologías ágiles posibilita controlar cada iteración (*Sprint*) que se planea, por tal razón para el desarrollo del *frontend* se ha aplicado la metodología ágil *Scrum*, la cual dispone de fases, roles y una serie de artefactos que permiten lograr el objetivo del presente proyecto, además permite dividir los requisitos para conseguir un resultado completamente funcional en cada una de las iteraciones que se vaya entregando [21]. A continuación, en las secciones siguientes se detalla la manera en cómo se ha aplicado la metodología *Scrum*.

### <span id="page-14-2"></span>**Roles**

Como parte de la metodología *Scrum* existen varios roles que desempeñan diferentes actividades dentro del equipo de trabajo, permitiendo de esta manera tener un equipo totalmente comprometido y un proyecto final de calidad. Por consiguiente, se presentan los roles que participan en el desarrollo del *frontend.*

### *Product Owner*

Es el responsable de otorgar todos los requisitos del proyecto y establecer los componentes que se deben realizar como parte del producto. Además, es el encargado de tomar todas las

6

disposiciones en el desarrollo del proyecto [22]. Por ende, la **[TABLA I](#page-15-1)** presenta la persona asignada a este rol.

#### *Scrum Master*

Es el responsable de guiar al equipo, organizar y monitorear el equipo para asegurar que el proceso del proyecto se cumpla dentro de los plazos acordados. Además, verifica continuamente que todas las buenas prácticas de *Scrum* se aplican correctamente [22]. Por consiguiente, la **[TABLA I](#page-15-1)** presenta la persona asignada a este rol.

#### *Development Team*

Es el equipo de desarrollo en el que cada integrante realiza las actividades designadas de manera organizada y eficiente con el fin de obtener un avance progresivo en el desarrollo del *software* [23]. Por consiguiente, la **[TABLA I](#page-15-1)** muestra al encargado de este rol.

<span id="page-15-1"></span>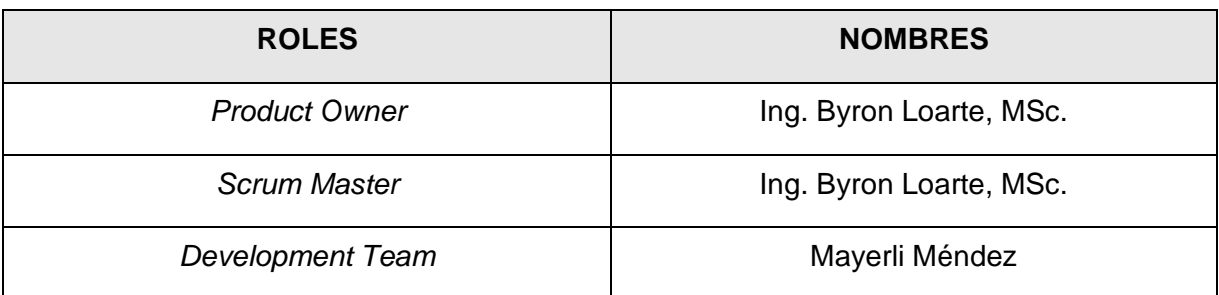

#### **TABLA I:** Designación de Roles en el *frontend.*

### **Artefactos**

<span id="page-15-0"></span>En *Scrum* los artefactos, permiten detallar de forma organizada toda la información que el *Scrum Master* y *Development Team* requieren como parte del seguimiento en un proyecto *software*. En los artefactos se establece los roles, actividades y tareas que corresponden realizar y cumplir durante el desarrollo del proyecto [24]. A continuación, se detalla la forma en como se ha implementado los artefactos como parte de la metodología *Scrum*.

### **Recopilación de Requerimientos**

Es el proceso que permite identificar las actividades que se van a realizar como parte del producto *software.* Además, estos requerimientos se lo realizan mediante una reunión con el dueño del proyecto, para obtener una idea clara del diseño e implementación de los módulos y solventar dudas en ese momento [25]. Por tal motivo, la **[TABLA II](#page-16-0)** presenta la elaboración de los requerimientos. El detalle de la tabla completa se especifica en el **[ANEXO II](#page-57-0) .**

**TABLA II:** Requerimientos que se han recopilado.

<span id="page-16-0"></span>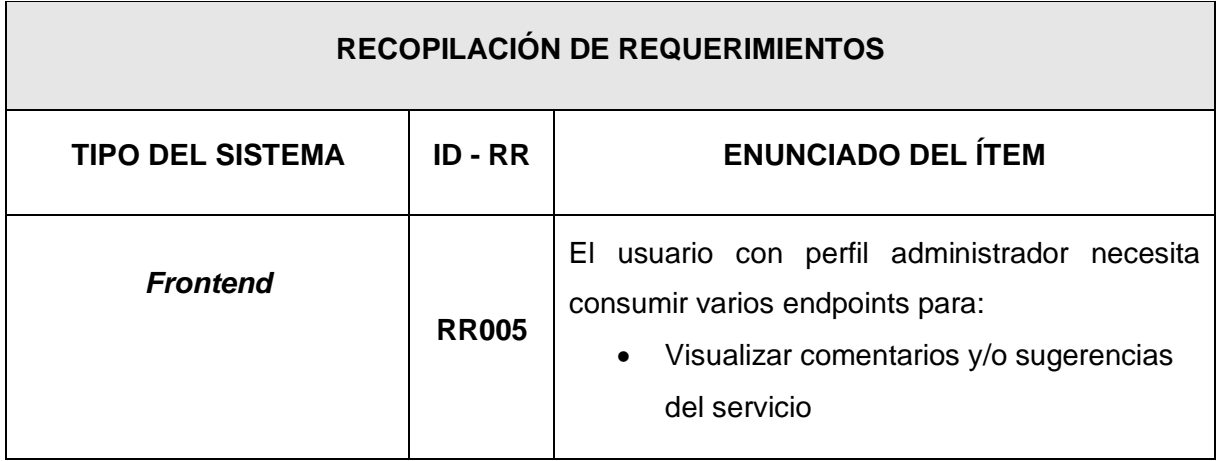

### **Historias de Usuario**

Son tarjetas que sirven para explicar los requerimientos desde la perspectiva del usuario final, dicha información es presentada de manera organizada, corta y sencilla describiendo la funcionalidad y el resultado deseado en el desarrollo del *software*. Las historias de usuario deben ser de fácil entendimiento e implementación para que puedan ser fácilmente ejecutadas e implementadas en un tiempo determinado [26]. Por lo tanto, la **[TABLA III](#page-16-1)** es un ejemplo de una historia de usuario que incluye funciones para el desarrollo del *frontend*. No obstante, las demás tablas se encuentran en el **[ANEXO II](#page-57-0) .**

#### **TABLA III:** Visualizar comentario y/o sugerencias del servicio.

<span id="page-16-1"></span>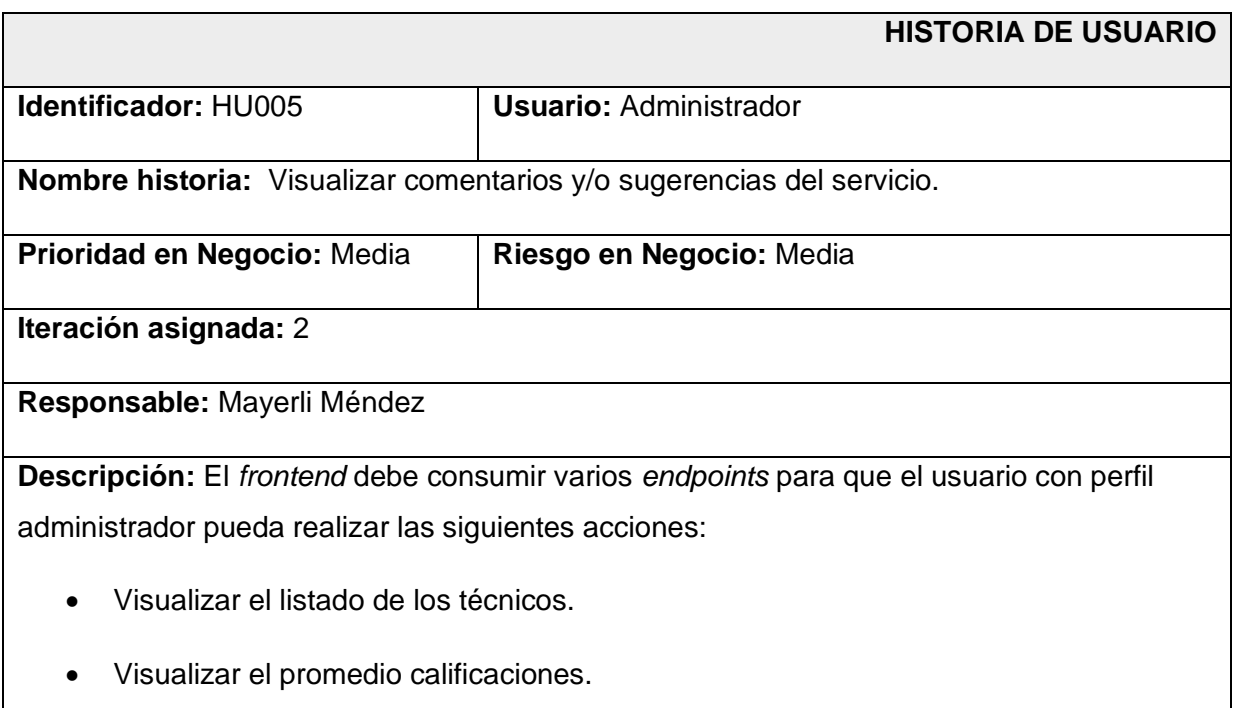

• Visualizar comentarios y/o sugerencias del cliente.

#### **Observación:**

El usuario administrador puede visualizar el listado de técnicos y junto a cada técnico la calificación, comentarios y/o sugerencias por parte de los clientes.

### *Product Backlog*

Es una tabla que permite recolectar tareas, funcionalidades y requerimientos necesarios para el desarrollo del proyecto. Además, cualquier integrante del equipo puede visualizar la tabla sin embargo el único que puede agregar prioridades es el *Product Owner* [22]. Por tal motivo, la **[TABLA IV](#page-17-0)** muestra la elaboración del *Product Backlog* de acuerdo a los requerimientos que se han establecido. Sin embargo, la tabla completa se indica en el **[ANEXO II](#page-57-0) .**

<span id="page-17-0"></span>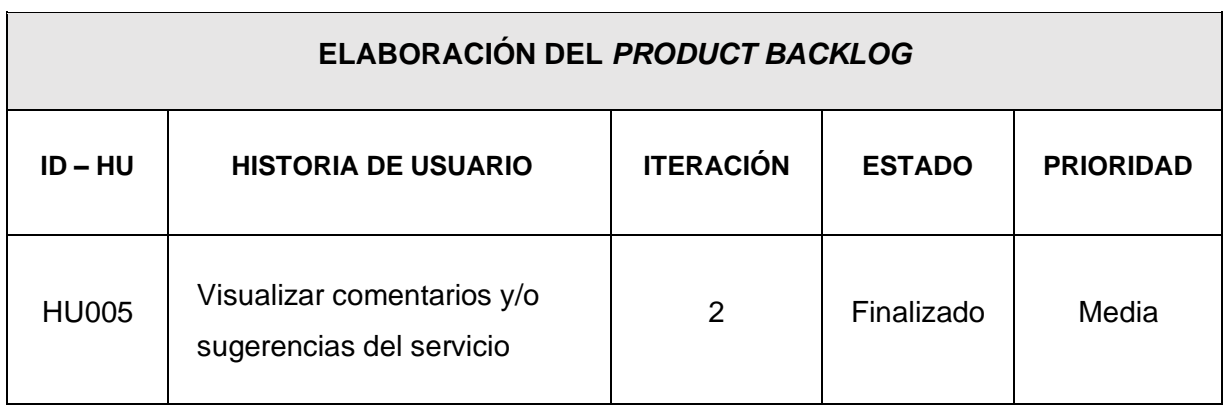

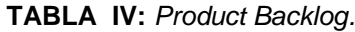

### *Sprint Backlog*

Aquí se establece todas las tareas e iteraciones que se deben realizar en el desarrollo del proyecto las mismas se encuentran organizadas por medio de una tabla y en base a una prioridad de ejecución. Además, este artefacto permite realizar un control de las entregas como parte avance del proyecto [22]. Por tal motivo, la **[TABLA V](#page-18-2)** menciona la elaboración del *Sprint Backlog* donde se ha establecido 5 *Sprints* los cuales son: Configuración del ambiente, Consumir *endpoints* para los perfiles: administrador, técnico y cliente, Pruebas y Despliegue*.* Sin embargo, la información de la tabla completa se indica en el **[ANEXO II](#page-57-0) .** 

<span id="page-18-2"></span>

| ELABORACIÓN DE SPRINT BACKLOG |                                                    |                                          |              |                                      |    |                                                                                                    |                                  |
|-------------------------------|----------------------------------------------------|------------------------------------------|--------------|--------------------------------------|----|----------------------------------------------------------------------------------------------------|----------------------------------|
| $ID - SB$                     | <b>NOMBRE</b>                                      | <b>MÓDULO</b>                            | <b>ID-HU</b> | <b>HISTORIA DE</b><br><b>USUARIO</b> |    | <b>TAREA</b>                                                                                                    | <b>TIEMPO</b><br><b>ESTIMADO</b> |
| <b>SB003</b>                  | Consumir<br>endpoints<br>para el perfil<br>cliente | Módulo -<br>Información HU001<br>general |              | Visualizar<br>página<br>informativa  | lo | Diseño de los<br>prototipos.<br>Codificar los<br>prototipos.<br>Especificar el<br>contenido que se<br>mostrará en cada<br>sección<br>informativa.<br>Pruebas<br>correspondientes. | 20H                              |

**TABLA V:** *Sprint Backlog.*

### <span id="page-18-0"></span>**2.2 Diseño de Interfaces**

Es un bosquejo que se utiliza para crear interfaces de *software*, los cuales deben ser basados en los requerimientos que se han establecido en conjunto con el *Product Owner*. Además, gracias a estas interfaces el usuario puede interactuar de una forma mucho más fácil y práctica casi como si fuera el producto final. Por otra parte, dichas interfaces contienen estilos, colores y más elementos interactivos con el objetivo de prevenir posibles errores y dar una adecuada experiencia de usuario (UX) [27].

### **Herramienta empleada para el diseño**

<span id="page-18-1"></span>Figma es una herramienta de diseño para crear prototipos, la cual posibilita crear diversos flujos de diseño iterativos con la participación en tiempo real [28]. En este sentido, se ha empleado la herramienta mencionada en el diseño de cada interfaz con el propósito de que tanto el equipo de desarrollo como el líder del proyecto tengan una compresión más clara del producto final, cuya importancia aumenta durante la etapa de desarrollo. Posteriormente, la **[Fig. 1](#page-19-2)** presenta el boceto de la página principal del *frontend*, mientras que los demás diseños de describen con mayor detalle en el **[ANEXO II](#page-57-0) .** 

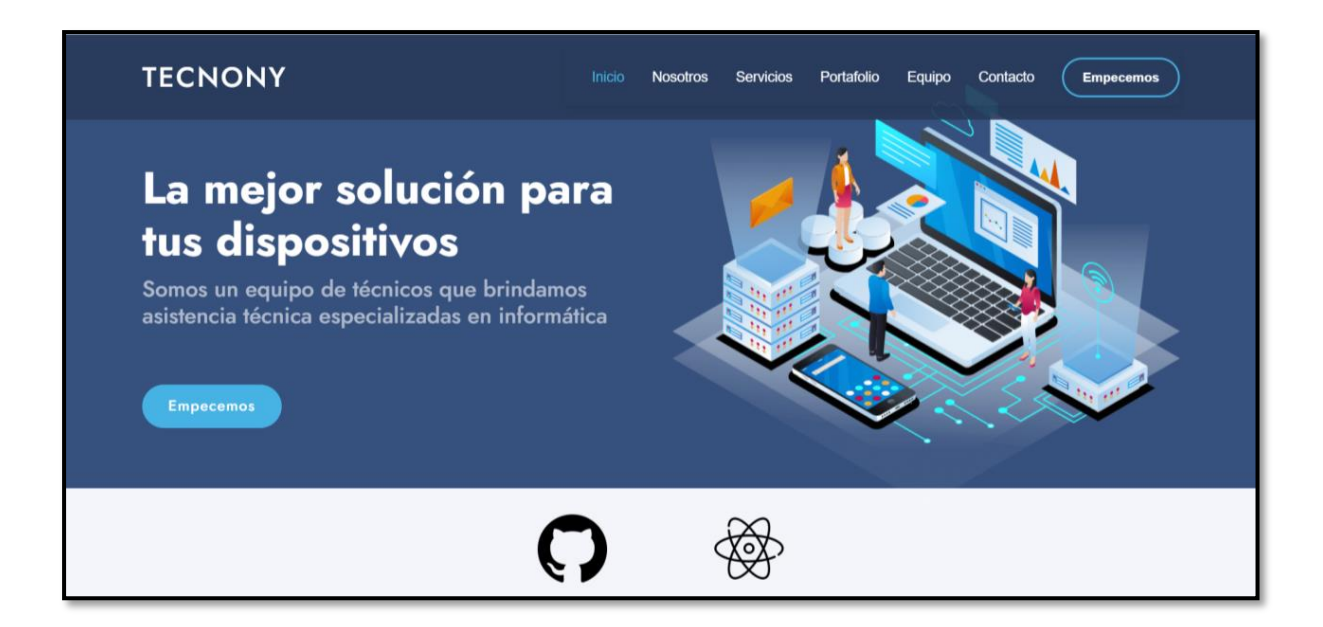

**Fig. 1 :** Prototipo de la página principal.

### <span id="page-19-2"></span><span id="page-19-0"></span>**2.3 Diseño de la arquitectura**

La integración de un patrón de arquitectura permite codificar un *software* que permita agregar mayor funcionalidad, sea escalable a futuro y que garantice una alta compatibilidad con nuevas herramientas y librerías [29]. Por consiguiente, en la siguiente sección se detalla la arquitectura para el desarrollo del *frontend*.

### <span id="page-19-1"></span>**Patrón Arquitectónico MVC**

El patrón arquitectónico MVC también conocido el Modelo-Vista-Controlador es una técnica de diseño de software que es ampliamente utilizado en la industria del desarrollo de *software*, ya que se enfoca en dividir todo el código en tres capas principalmente. Está división proporciona una mejor organización y control antes y durante el desarrollo del proyecto [30].

- **Modelo:** especifica los datos que va a contener y va a interactuar la aplicación, es decir, se encarga de realizar toda la parte lógica.
- **Vista:** se establece como se muestran los datos en la aplicación.
- **Controlador:** es la lógica que actualiza el contenido dando respuesta a las interacciones de los usuarios.

Por esta razón, en la **[Fig. 2](#page-20-1)** se ilustra la implementación del patrón arquitectónico que se ha utilizado durante el desarrollo del *frontend,* lo que posibilita una mejor integración con todas las librerías y herramientas utilizadas en las etapas de codificación, pruebas e implementación.

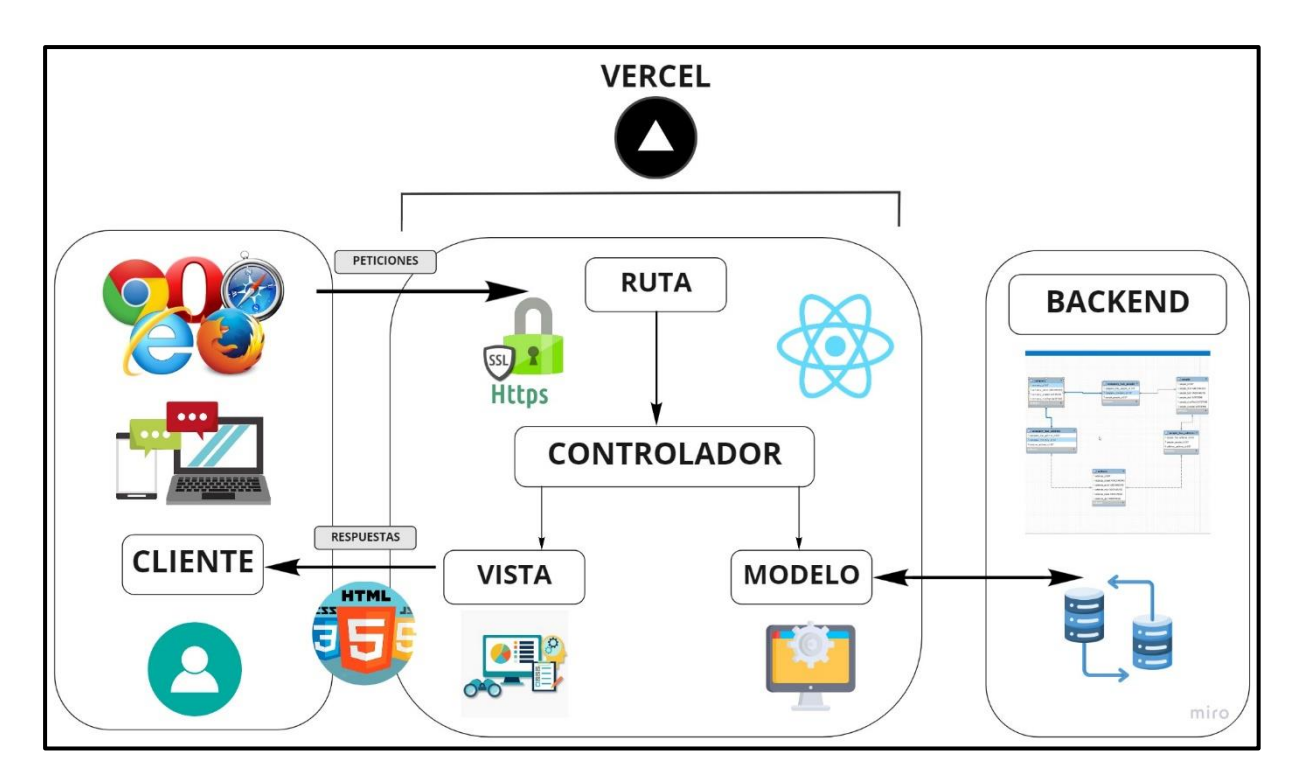

**Fig. 2** : Patrón arquitectónico (MVC).

### <span id="page-20-1"></span><span id="page-20-0"></span>**2.4 Herramientas de desarrollo**

El objetivo principal de las herramientas de desarrollo es facilitar, optimizar y tener un mejor desempeño en el desarrollo de un proyecto *software* [31]. En ese sentido, la **[TABLA VI](#page-20-2)** indica un conjunto de herramientas que han permitido la codificación de cada uno de los módulos e interfaces como parte del *frontend*. Además, son ampliamente utilizadas en la actualidad y que garantizan una alta compatibilidad con librerías externas.

<span id="page-20-2"></span>

| <b>HERRAMIENTAS</b>       | <b>JUSTIFICACIÓN</b>                                                                                                    |
|---------------------------|----------------------------------------------------------------------------------------------------|
| <b>Visual Studio Code</b> | Gracias al uso de Visual Studio Code, se ha logrado editar<br>código fuente [32].                                                                       |
| <b>Bootstrap</b>          | Gracias al uso de Bootstrap, se ha logrado crear interfaces<br>de usuario de la aplicación web [33].                                                    |
| React                     | Gracias al uso de React, se ha logrado interfaces de usuario<br>de manera interactiva permitiendo actualizar los datos de<br>manera más eficiente [34]. |
| Vercel                    | Gracias al uso de Vercel, se ha logrado la automatización, y<br>alojamiento web del proyecto [35].                                                      |

**TABLA VI:** Herramientas de desarrollo.

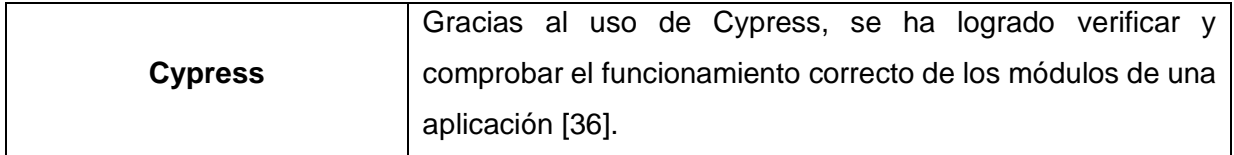

### **Librerías**

<span id="page-21-0"></span>Se ha empleado para el desarrollo de aplicaciones en el lado del cliente librerías las cuales facilitan la codificación y funcionalidad extra durante el tiempo de desarrollo [37]. En ese sentido, la **[TABLA VII](#page-21-1)** presenta las librerías implementadas en la codificación del *frontend*.

<span id="page-21-1"></span>

| <b>LIBRERÍAS</b>    | <b>DESCRIPCIÓN</b>                                            |
|---------------------|---------------------------------------------------------------|
| react-router-dom    | Es una librería que permite definir rutas de navegación [36]. |
| react-icons --save  | Es una librería que permite añadir iconos [38].               |
| Paginate- antd      | Permite dividir en varias páginas la información [39].        |
| sweetalert2         | Es una librería que permite crear ventanas emergentes [40].   |
| cypress-file-upload | Es una herramienta que permite la carga de archivos en        |
|                     | cypress [41].                                                 |

**TABLA VII:** Herramientas y librerías para el desarrollo.

### <span id="page-22-0"></span>**3 RESULTADOS**

Posteriormente, se muestra los resultados que se han obtenido en cada una de las interfaces y módulos, conjuntamente con las pruebas y el despliegue a un entorno de producción. Además, cada uno de los resultados se presentan a través de una serie de iteraciones (*Sprints)* como se ha planificado con anterioridad.

### <span id="page-22-1"></span>**3.1** *Sprint* **0. Configuración del ambiente de desarrollo**

Las tareas que involucran el cumplimiento del *Sprint* 0 son las siguientes:

- Establecimiento de los requerimientos y restricciones para el *frontend*.
- Organización del proyecto *frontend*.
- Roles de usuario para el *frontend*.

### <span id="page-22-2"></span>**Establecimiento de los requerimientos y restricciones para el** *frontend***.**

### **Visualizar página informativa**

Como parte del *fronted* los usuarios con perfil administrador, técnico y cliente consiguen visualizar una página informativa la cual dispone de varias secciones como: Inicio, Nosotros, Servicios, Portafolio, Equipo, Contacto y Empecemos. Además, para visualizar la página informativa no es necesario iniciar sesión ni mucho menos registrarse.

### **Consumir** *endpoints* **para iniciar sesión, recuperar contraseña y cerrar sesión**

Dentro del *frontend* el perfil administrador puede consumir diferentes *endpoints* para iniciar sesión, recuperar contraseña y cerrar sesión. Para acceder a los módulos el usuario debe ingresar las credenciales correspondientes (correo electrónico y contraseña) las cuales son establecidas por el equipo de desarrollo.

#### **Consumir** *endpoints* **para registrarse**

El usuario técnico puede registrarse, iniciar sesión, recuperar la contraseña y cerrar sesión, para lo cual es necesario completar correctamente el formulario, una vez hecho esto, puede iniciar sesión y acceder a los distintos módulos asignado.

#### **Consumir** *endpoints* **para gestionar perfil**

Los usuarios con perfil administrador y técnico pueden consumir varios *endpoints* para gestionar perfil, es decir, pueden actualizar los datos personales los cuales son: cédula, nombre, apellido, teléfono y dirección. La modificación la pueden realizar siempre y cuando los usuarios hayan iniciado sesión caso contrario no pueden realizar ningún cambio.

#### **Consumir** *endpoints* **para gestionar solicitudes de afiliación**

Dentro del *frontend* el perfil administrador puede consumir diferentes *endpoints* para administrar las solicitudes de afiliación enviadas por los técnicos. Para ello el usuario técnico debe enviar con anterioridad la solicitud y el usuario administrador se encarga de aprobar o rechazar la misma.

### **Consumir** *endpoints* **para visualizar comentarios, sugerencias y calificación del servicio**

Los usuarios con perfil administrador y técnico pueden consumir varios *endpoints* para visualizar comentarios, sugerencias y calificaciones del servicio. Además, dicha información la pueden visualizar siempre y cuando los usuarios hayan iniciado sesión caso contrario no la pueden visualizar.

#### **Consumir** *endpoints* **para solicitar afiliación**

El usuario con perfil técnico puede consumir varios *endpoints* para solicitar una afiliación, para ello debe registrarse e iniciar sesión y luego enviar el formulario. Posteriormente, debe esperar a que el usuario con perfil administrador apruebe o rechace la solicitud y luego se le notifica mediante un correo electrónico la respuesta.

#### **Consumir** *endpoints* **para gestionar servicios**

Dentro del *frontend* el usuario con perfil técnico puede consumir diferentes *endpoints* para gestionar servicios, es decir, puede visualizar, crear, actualizar y eliminar información de los servicios. Además, siempre y cuando la solicitud de afiliación haya sido aceptaba por el usuario administrador caso contrario no puede realizar ninguna acción.

#### **Consumir** *endpoints* **para aprobar y/o rechazar servicios**

El usuario con perfil técnico puede consumir varios *endpoints* para aprobar y/o rechazar servicios, para lo cual debe contar una solicitud de afiliación entrante.

Por último, la **[Fig. 3](#page-24-1)** presenta el detalle de las funciones que realiza cada uno de los usuarios dentro del desarrollo del *frontend* para obtener un mejor entendimiento y comprensión.

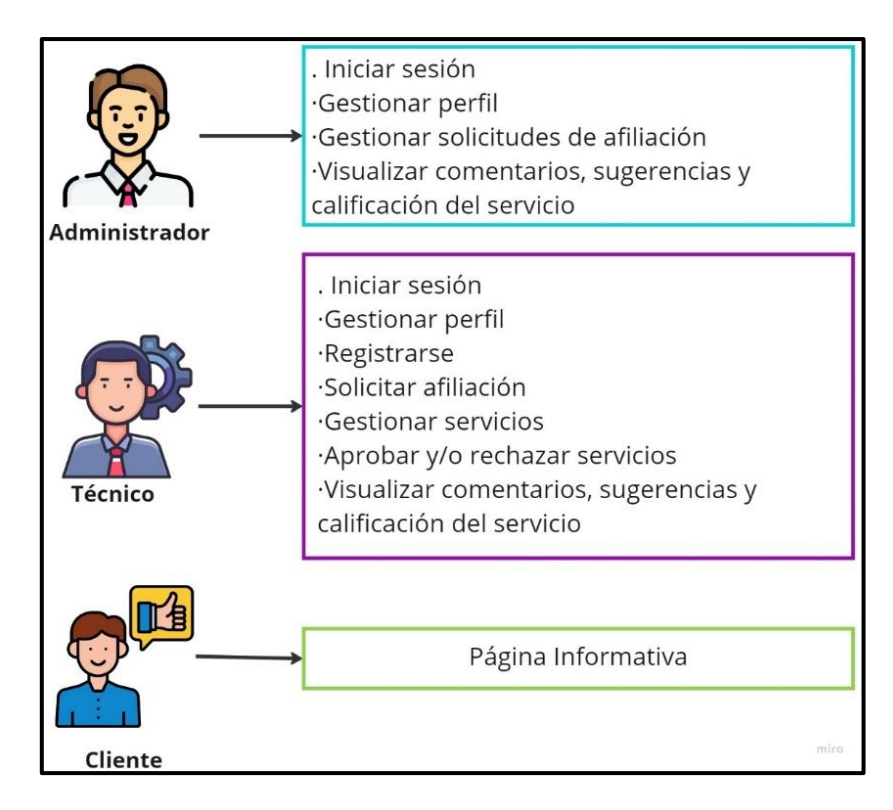

**Fig. 3:** Roles de usuario y funcionalidades.

### <span id="page-24-1"></span>**Organización del proyecto** *frontend*

<span id="page-24-0"></span>*Visual Studio Code* es una herramienta que se ha empleado como ambiente de desarrollo integrado para la codificación del *frontend* ya que permite una organización y estructura de varios módulos, archivos y directorios relacionados con la arquitectura anteriormente mencionada, por tal razón la **[Fig. 4](#page-24-2)** muestra la organización del proyecto *frontend* a nivel de directorios y archivos de configuración respectivamente.

<span id="page-24-2"></span>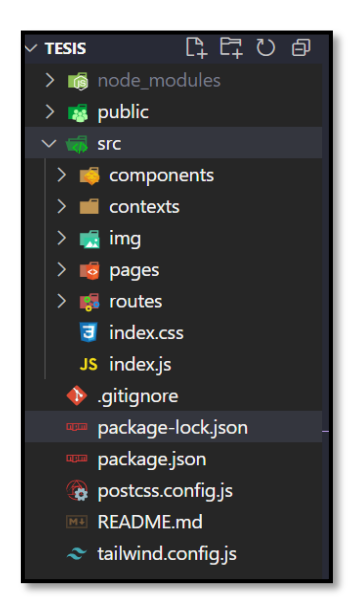

**Fig. 4:** Organización del proyecto con patrón de arquitectura (MVC).

### **Roles de usuario para el** *frontend*

<span id="page-25-0"></span>A continuación, para un mejor entendimiento y comprensión en la **[Fig. 5](#page-25-2)** se detalla los módulos a los cuales acceden los usuarios con perfil administrador y cliente cuando hayan iniciado sesión respectivamente.

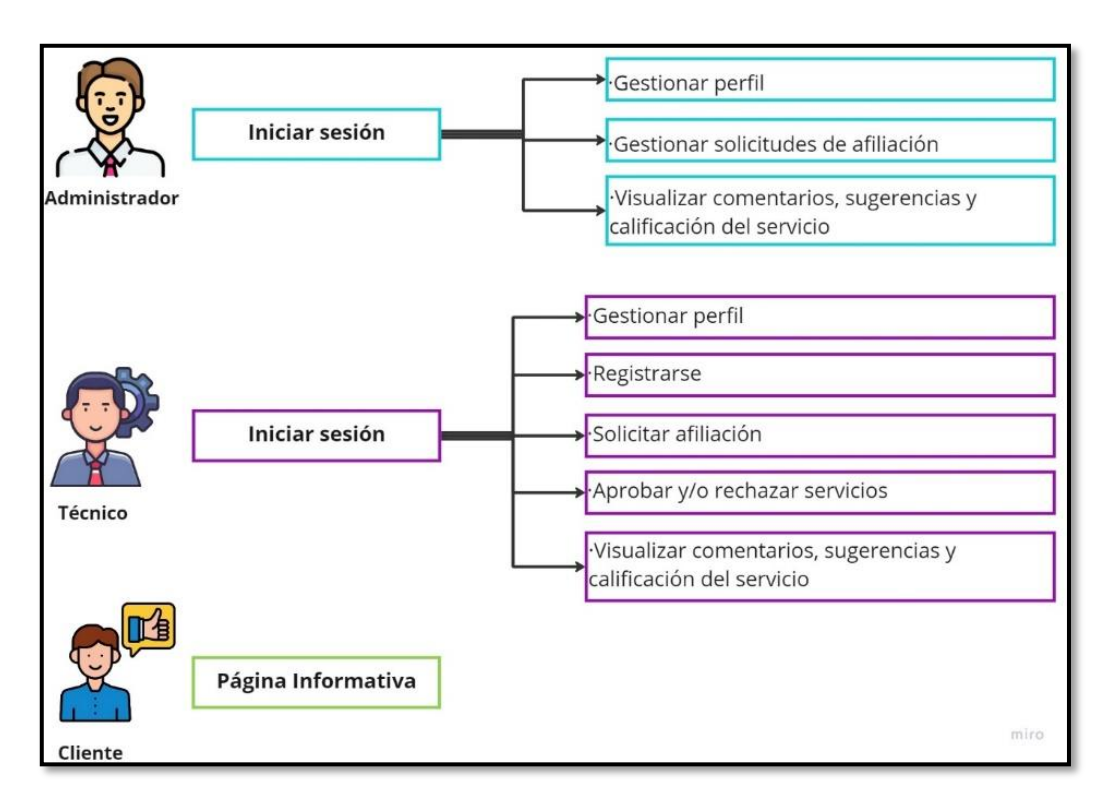

**Fig. 5:** Roles de usuario y módulos de acceso.

## <span id="page-25-2"></span><span id="page-25-1"></span>**3.2** *Sprint* **1. Usuario administrador – Resultado que se ha obtenido de las interfaces que se han implementado.**

Las tareas que involucran el cumplimiento del *Sprint* 1 son las siguientes:

- Presentar página informativa del proyecto.
- Iniciar sesión, recuperar contraseña y cerrar sesión mediante el consumo de *endpoints*.
- Modificar perfil de usuario mediante el consumo de *endpoints*.
- Gestionar solicitudes de afiliación mediante el consumo de *endpoints*.
- Visualizar comentarios, sugerencias y calificación del servicio mediante el consumo de *endpoints*.

### **Presentar página informativa del proyecto**

<span id="page-26-0"></span>En la página informativa se presenta toda la información general sobre "Tecnony", la cual está conformada por varias secciones como: Inicio, Nosotros, Servicios, Portafolio, Equipo, Contacto y Empecemos. Además, para visualizar la página informativa no es necesario iniciar sesión ni mucho menos registrarse, eso quiere decir que todos los usuarios pueden visualizar. En la siguiente [Fig. 6: Pagina informativa.](#page-26-2)**[Fig. 6](#page-26-2)** se visualiza la página informativa implementada una vez finalizada la etapa de codificación y pruebas. El detalle de las demás secciones se muestra en el **[ANEXO III.](#page-102-0)**

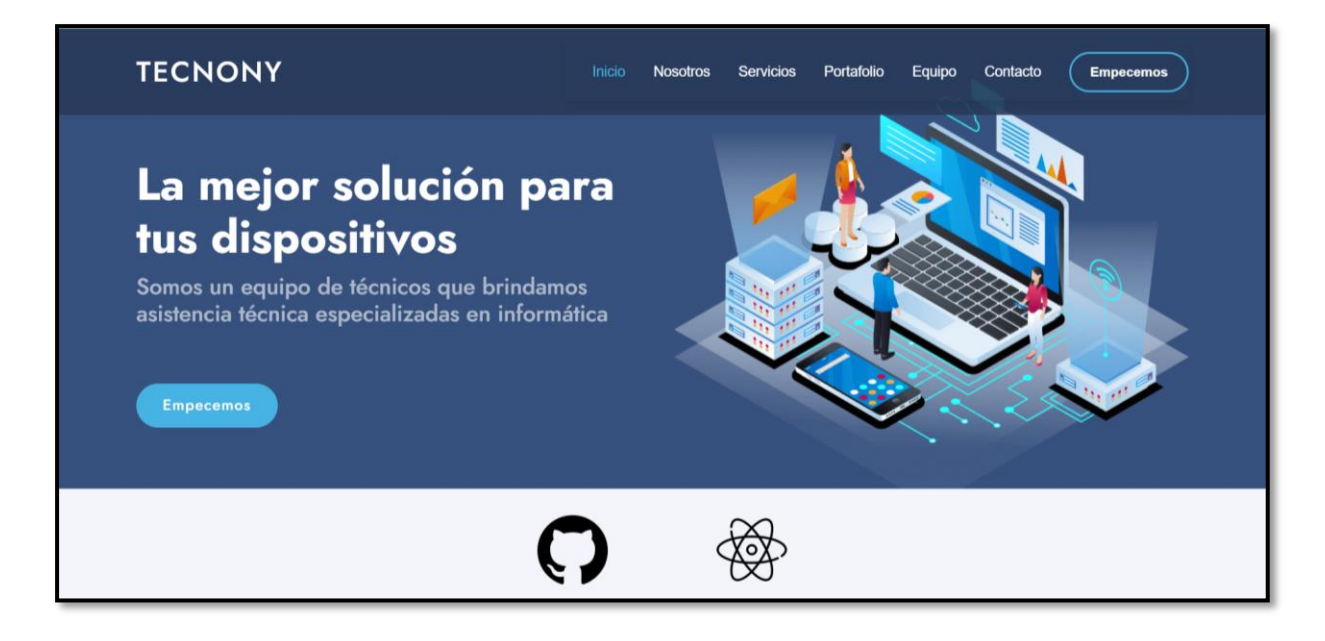

**Fig. 6:** Pagina informativa.

### <span id="page-26-2"></span><span id="page-26-1"></span>**Iniciar sesión, recuperar contraseña y cerrar sesión mediante el consumo de** *endpoints*

Al momento de iniciar sesión, recuperar contraseña y cerrar sesión. en el *frontend* se ha realizado formularios predestinados para los usuarios, en los cuales deben ingresar las credenciales (correo electrónico y contraseña), una vez dentro tienen la posibilidad de cerrar sesión y dado la situación de que los usuarios olviden sus credenciales tienen la alternativa de recuperar la contraseña por medio de un formulario. Todo lo previamente dicho se puede realizar mediante el consumo de datos del *backend* como se puede visualizar en la **[Fig. 7](#page-27-0)**, mientras que la **[Fig. 8](#page-27-1)** presenta el script de la prueba unitaria en tanto la **[Fig. 9](#page-27-2)** presenta el resultado obtenido tras la ejecución de la prueba unitaria y el proceso completo de autenticación, registro y recuperación de contraseña se muestra en el **[ANEXO III](#page-102-0) .**

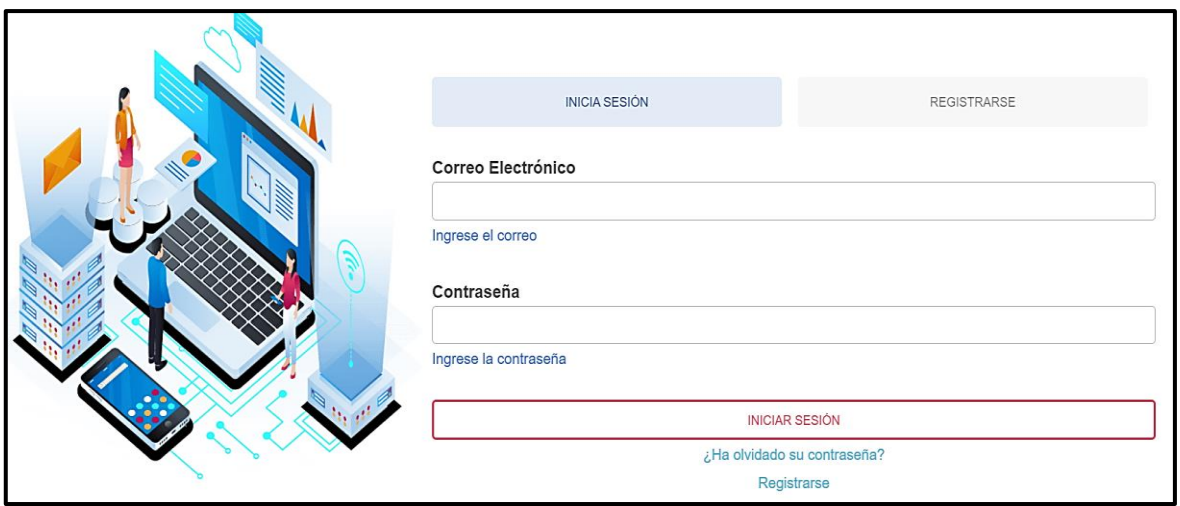

<span id="page-27-0"></span>**Fig. 7:** Iniciar sesión.

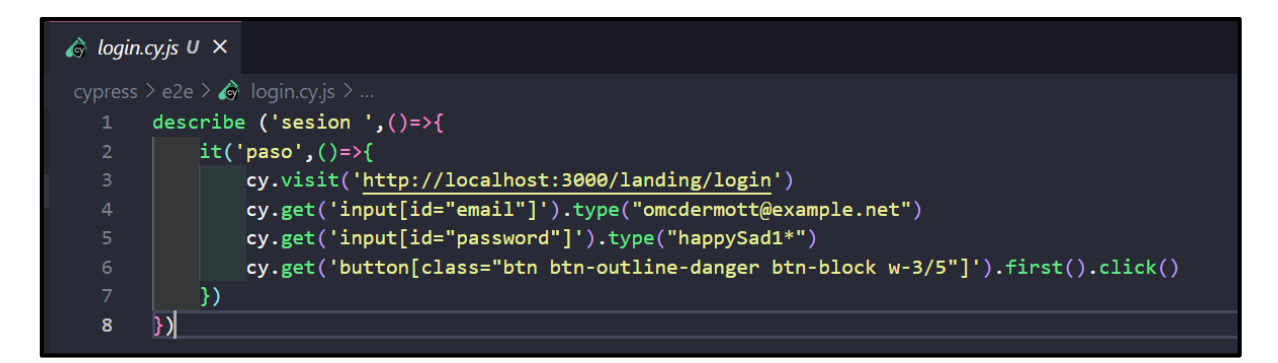

**Fig. 8 :** *Script* de la prueba unitaria.

<span id="page-27-2"></span><span id="page-27-1"></span>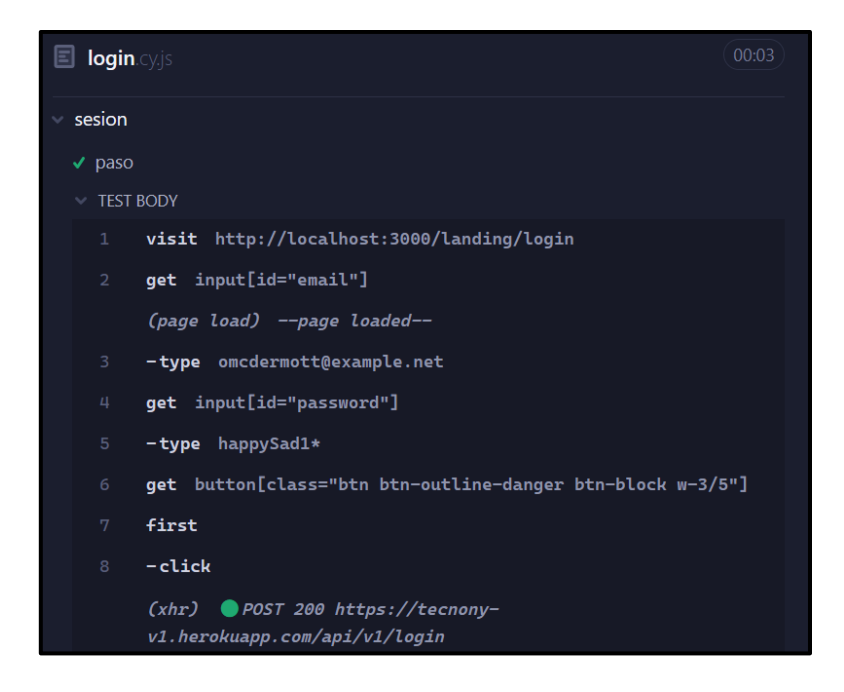

**Fig. 9 :** El resultado obtenido tras la ejecución de la prueba unitaria.

### **Modificar perfil de usuario mediante el consumo de** *endpoints*

<span id="page-28-0"></span>Cada uno de los usuarios pueden actualizar sus datos personales los cuales son: cédula, nombre, apellido, teléfono y dirección. Todo lo anteriormente mencionado se puede realizar mediante el consumo correspondiente de datos del *backend* como se visualiza en la **[Fig. 10](#page-28-1)**, mientras que la **[Fig. 11](#page-29-1)** muestra el script de la prueba unitaria en tanto la **[Fig. 12](#page-29-2)** presenta el resultado de ejecución de la prueba unitaria que se ha ejecutado y el detalle completo de modificar el perfil se muestra en el **[ANEXO III](#page-102-0) .** 

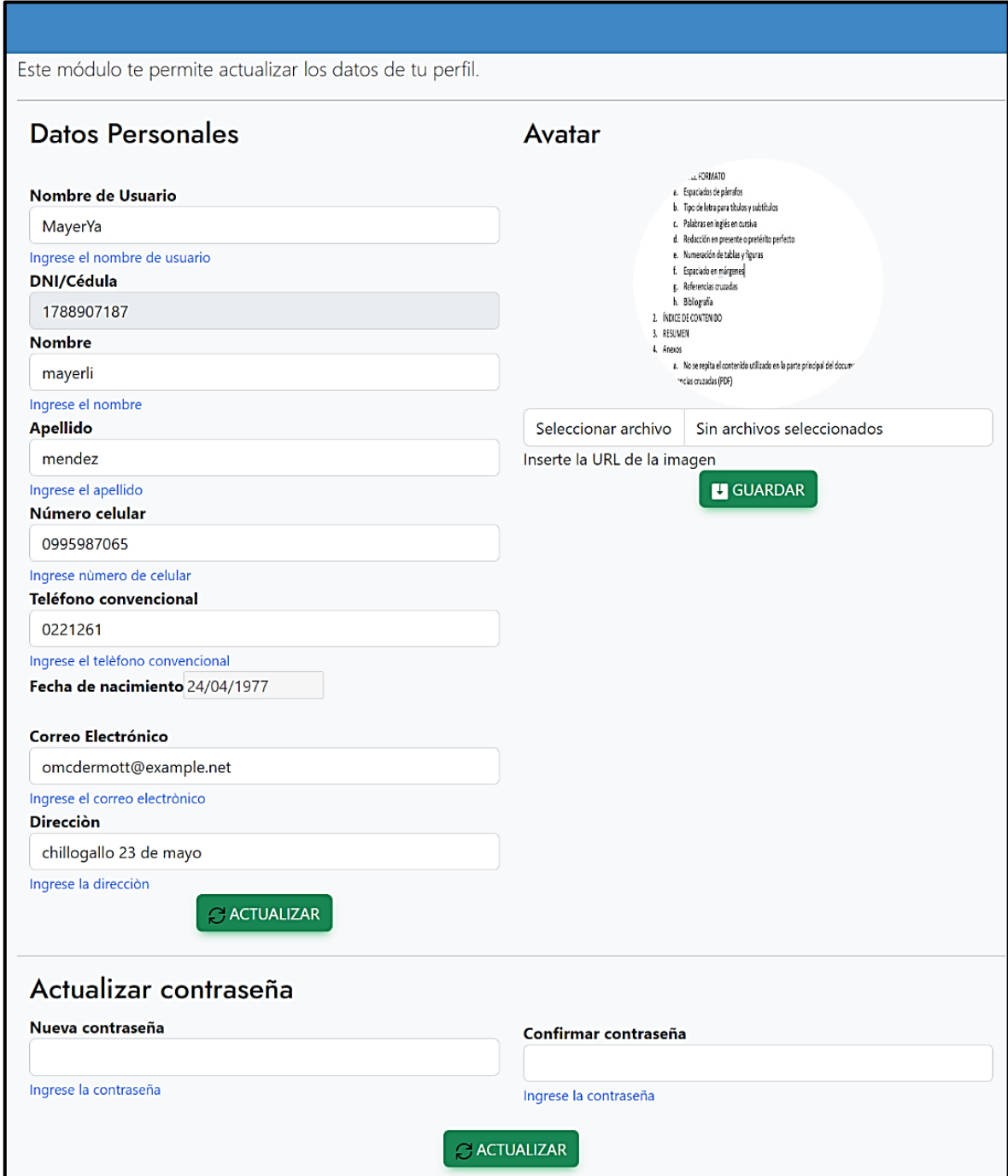

<span id="page-28-1"></span>**Fig. 10:** Modificar perfil.

|                     | $\bullet$ profile.cy.js U $\times$ $\circ$ $\circ$ Profile.jsx U                 |
|---------------------|----------------------------------------------------------------------------------|
|                     | cypress $\ge$ e2e $\ge$ $\bullet$ profile.cy.js $\ge$                            |
| 1                   | describe ('profile ',()=>{                                                       |
| $\overline{2}$      | $it('iniciar',()=\rightarrow{}$                                                  |
| 3                   | cy.visit('http://localhost:3000/landing/login')                                  |
| $\overline{4}$      | cy.get('input[id="email"]').type("omcdermott@example.net")                       |
| 5                   | cy.get('input[id="password"]').type("happySad1*")                                |
| 6                   | cy.get('button[class="btn btn-outline-danger btn-block w-3/5"]').first().click() |
| 7                   |                                                                                  |
| 8                   | cy.get('a[class="zmdi zmdi-view-dashboard zmdi-hc-fw"]').first().click()         |
| 9                   |                                                                                  |
| 10                  |                                                                                  |
| 11                  | cy.wait(8000)                                                                    |
| 12                  | cy.get('input[id="first name"]').clear()                                         |
| 13                  | cy.get('input[id="first_name"]').type("May")                                     |
| 14                  | cy.get('input[id="address"]').clear()                                            |
| 15                  | cy.get('input[id="address"]').type("Valle de los chillos")                       |
| 16                  | cy.get('button[class="btn btn-success"]').first().click()                        |
| 17                  |                                                                                  |
| $\mathcal{Y}$<br>18 |                                                                                  |
| 19                  |                                                                                  |
| }Л<br>20            |                                                                                  |

**Fig. 11:** *Script* de la prueba unitaria.

<span id="page-29-1"></span>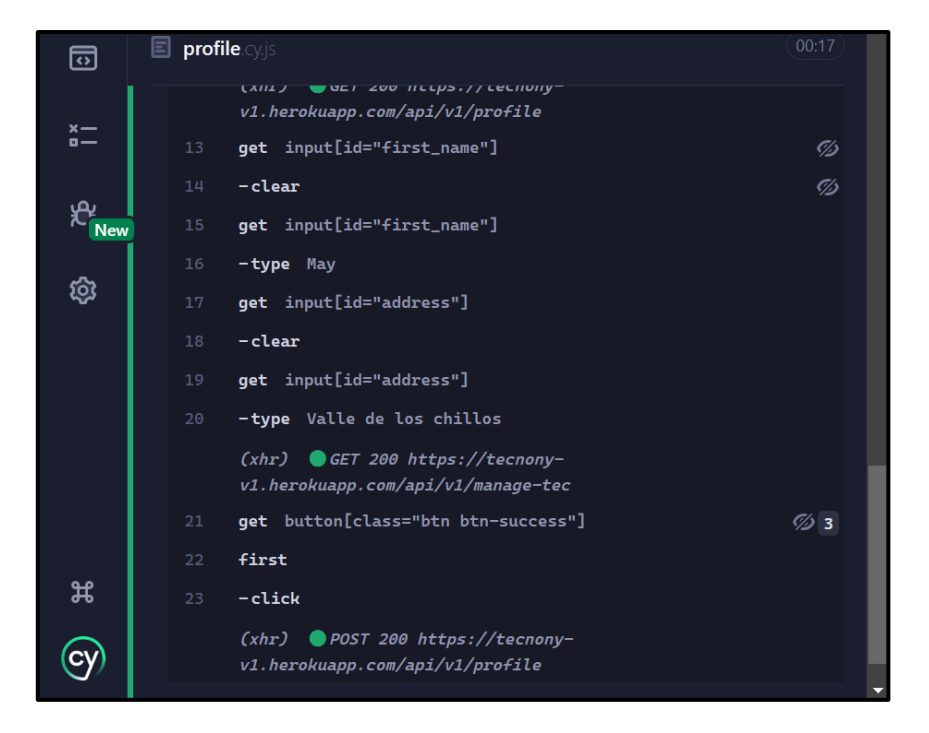

**Fig. 12 :** El resultado obtenido tras la ejecución de la prueba unitaria.

### <span id="page-29-2"></span>**Gestionar solicitudes de afiliación mediante el consumo de** *endpoints*

<span id="page-29-0"></span>El usuario con perfil administrador puede gestionar las solicitudes de afiliación en donde puede aprobar o rechazar solicitudes enviadas por los técnicos que desean ser parte de "Tecnony". Además, los usuarios con perfil técnico deben llenar el formulario de afiliación y finalizado este proceso se le notifica mediante un correo electrónico si ha sido aceptado o

rechazado. Todo lo anteriormente mencionado se puede realizar mediante el consumo de datos del *backend* como se observa en la **[Fig. 13](#page-30-0)**, mientras que en **[Fig. 14](#page-30-1)** presenta el script de la prueba unitaria en tanto la **[Fig. 15](#page-31-1)** presenta el resultado obtenido tras la ejecución de la prueba unitaria y el proceso completo de aceptar y/o rechazar una solicitud se muestra en el

#### **[ANEXO III.](#page-102-0)**

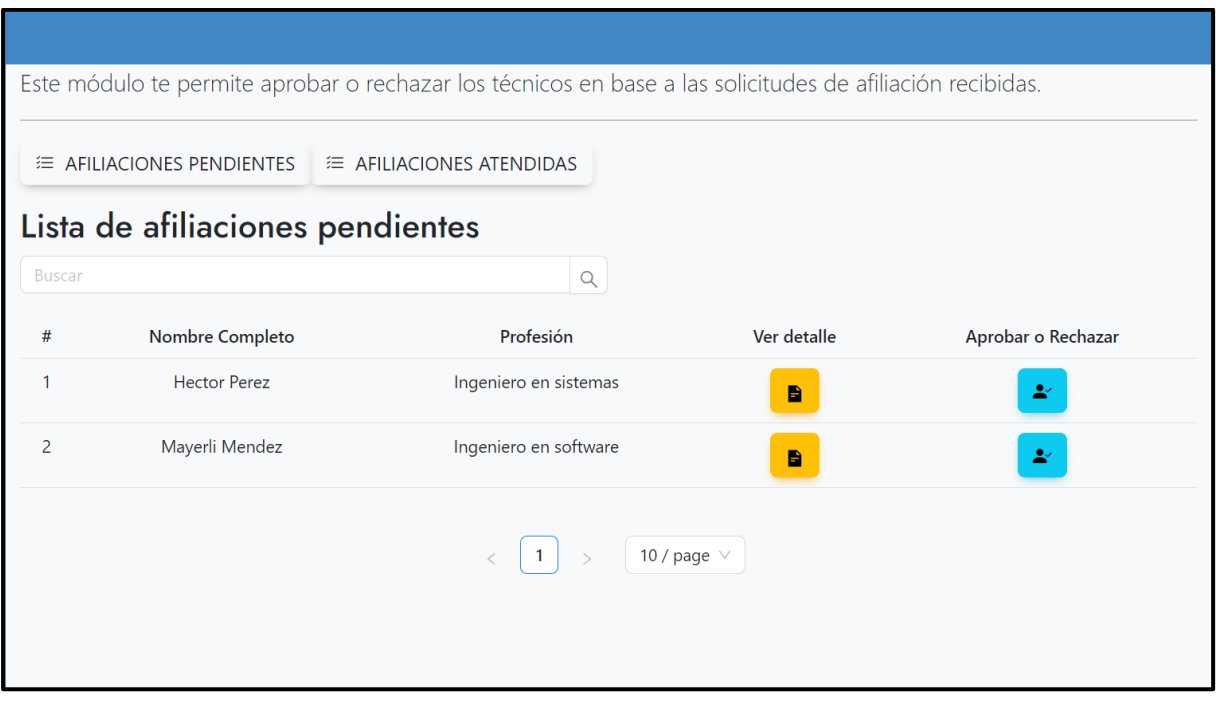

**Fig. 13:** Gestionar solicitudes de afiliación.

<span id="page-30-0"></span>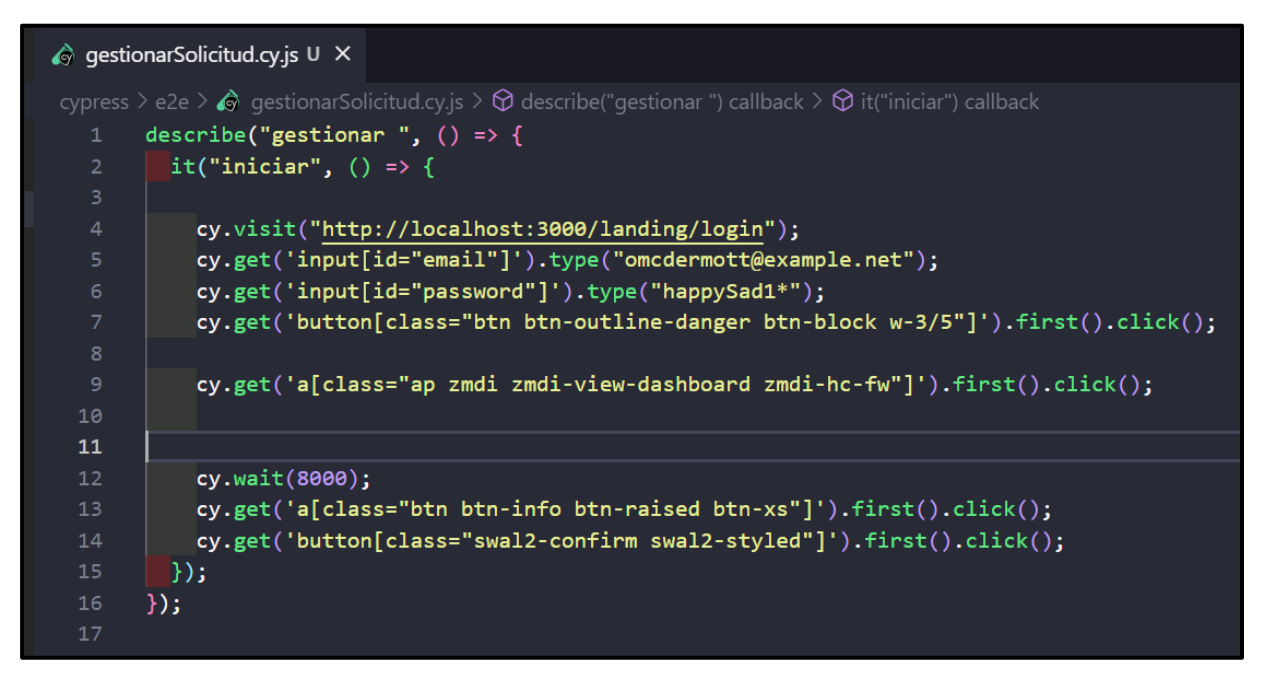

<span id="page-30-1"></span>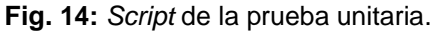

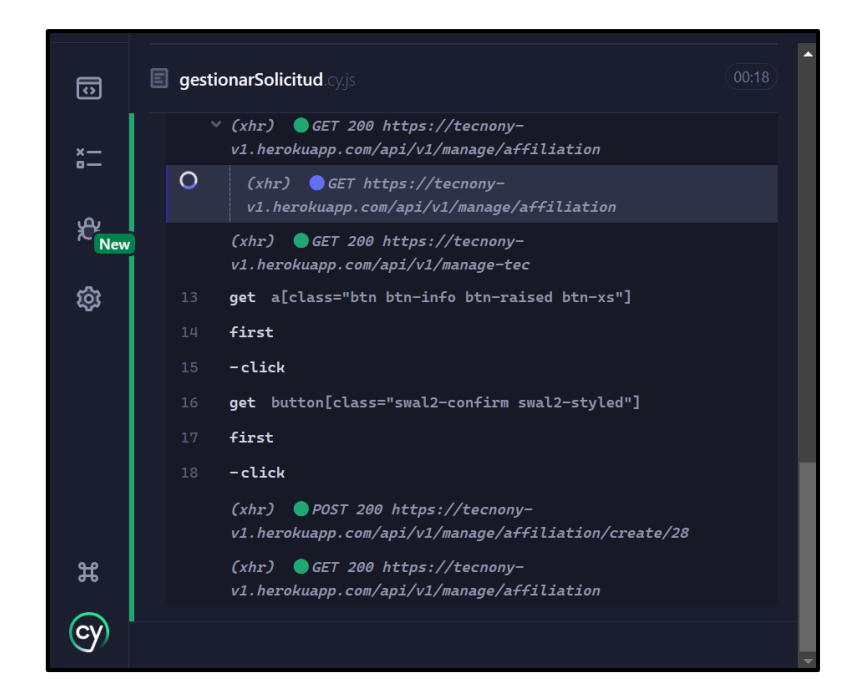

**Fig. 15 :** El resultado obtenido tras la ejecución de la prueba unitaria.

### <span id="page-31-1"></span><span id="page-31-0"></span>**Visualizar comentarios, sugerencias y calificación del servicio mediante el consumo de** *endpoints***.**

Para visualizar comentarios, sugerencias y calificación del servicio se ha elaborado una tabla que posibilita representar la información de manera ordenada de tal forma que el administrador puede verificar la calidad del servicio. Y activar o desactivar al técnico en base a los comentarios recibidos. Lo anteriormente mencionado se puede realizar mediante el consumo correspondiente de datos del *backend* como se visualiza en la **[Fig. 16](#page-32-0)**, mientras que la **[Fig. 17](#page-32-1)** presenta el script de la prueba unitaria en tanto la **[Fig. 18](#page-33-2)** presenta el resultado obtenido tras la ejecución de la prueba unitaria y el proceso completo de visualización de datos se muestra en el **[ANEXO III.](#page-102-0)**

| Este módulo te permite activar o desactivar los técnicos en base a los comentarios recibidos. |                      |                                                                                                    |                  |                             |  |  |
|-----------------------------------------------------------------------------------------------|----------------------|----------------------------------------------------------------------------------------------------|------------------|-----------------------------|--|--|
| <b>E LISTA DE TÉCNICOS</b>                                                                    |                      |                                                                                                    |                  |                             |  |  |
|                                                                                               | Lista de Técnicos    |                                                                                                    |                  |                             |  |  |
| <b>Buscar</b>                                                                                 |                      | $\hbox{\large \it Q}$                                                                                           |                  |                             |  |  |
| #                                                                                             | Nombre de Usuario    | Nombre Completo                                                                                                 | Ver detalle      | <b>Activar o Desactivar</b> |  |  |
| $\mathbf{1}$                                                                                  | AydenCr              | Ayden Cremin                                                                                                    | B                | $\blacktriangleright$       |  |  |
| $\overline{2}$                                                                                | santashiiiiiiiiii    | Mayerli Mendez                                                                                                  | $\blacksquare$   | $\blacktriangleright$       |  |  |
| 3                                                                                             | Krystel Swift        | Lonnie Stoltenberg                                                                                              | $\blacksquare$   | $\blacktriangleright$       |  |  |
| 4                                                                                             | Dr. Cordelia Effertz | Godfrey Weissnat                                                                                                | B                | $\blacktriangle'$           |  |  |
| 5                                                                                             | <b>Maeve Haley</b>   | Carlos Lopez                                                                                                    | $\blacksquare$   | $\blacktriangleright$       |  |  |
|                                                                                               |                      | $\overline{2}$<br>$\overline{3}$<br>$\overline{4}$<br>$\overline{\phantom{0}}$<br>$\mathbf{1}$<br>$\rightarrow$ | 10 / page $\vee$ |                             |  |  |

**Fig. 16:** Visualizar comentarios y sugerencias.

<span id="page-32-1"></span><span id="page-32-0"></span>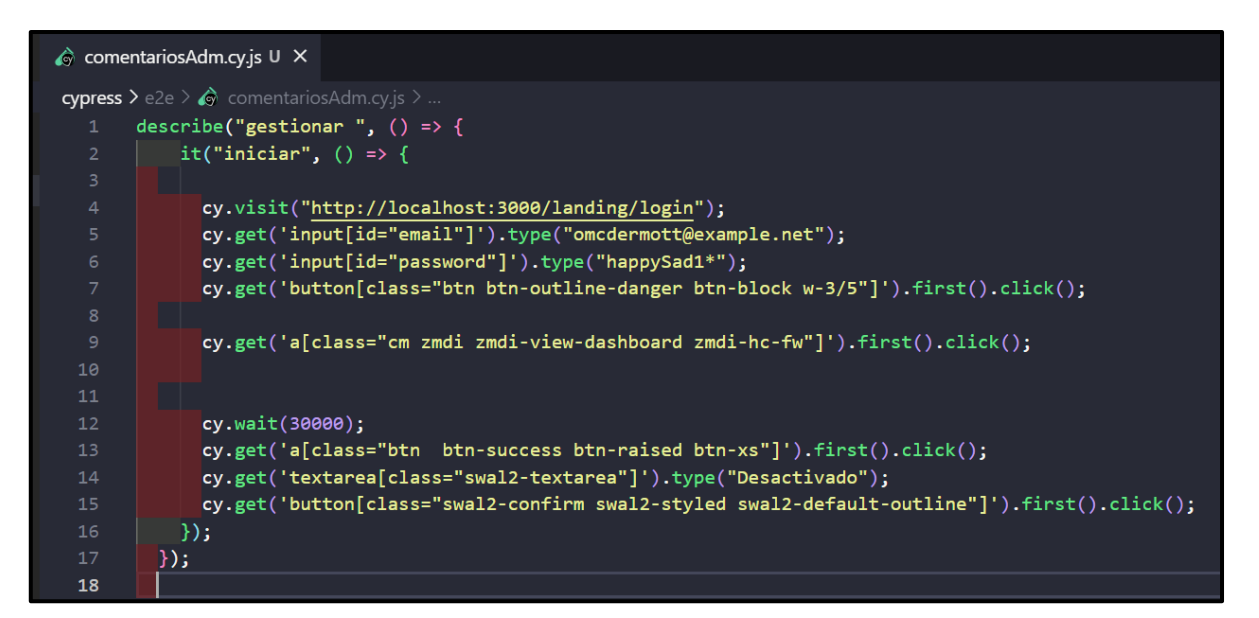

**Fig. 17:** *Script* de la ejecución de la prueba unitaria.

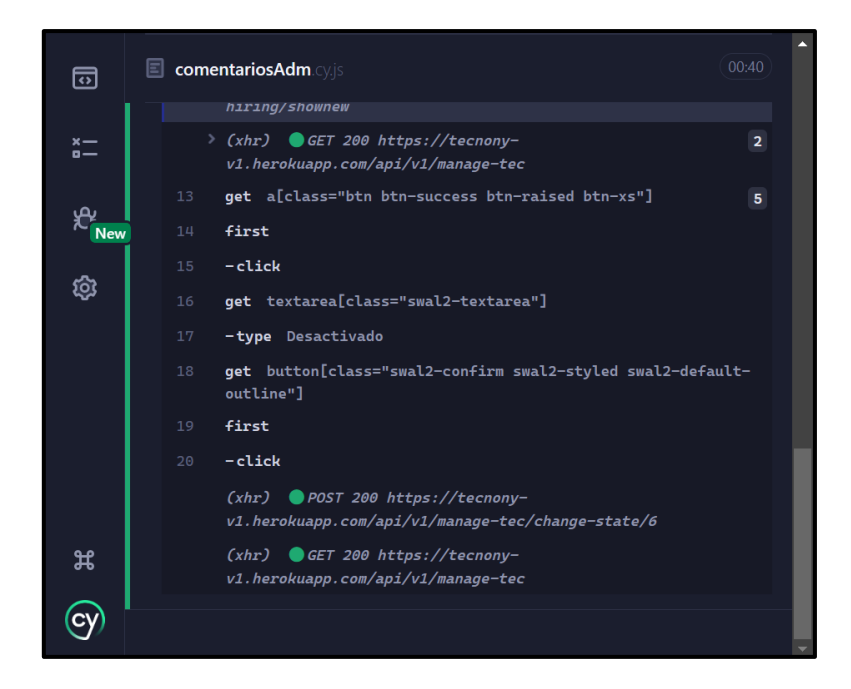

**Fig. 18 :** El resultado obtenido tras la ejecución de la prueba unitaria.

## <span id="page-33-2"></span><span id="page-33-0"></span>**3.3** *Sprint* **2. Usuario técnico – Resultado que se ha obtenido de las interfaces que se han implementado.**

Las tareas que involucran el cumplimiento del *Sprint* 1 son las siguientes:

- Registrarse como usuario técnico mediante el consumo de *endpoints*.
- Solicitar afiliación mediante el consumo de *endpoints*.
- Gestionar servicios mediante el consumo de *endpoints*.
- Aprobar y rechazar servicios mediante el consumo de *endpoints*.
- Visualizar comentarios, sugerencias y calificación del servicio mediante el consumo de endpoints.

#### <span id="page-33-1"></span>**Registrarse como usuario técnico mediante el consumo de** *endpoints*

El formulario de registro para usuarios con perfil técnico requiere el ingreso de información personal, como el nombre de usuario, datos personales y una contraseña. Una vez completado el registro, estos usuarios tienen acceso a los módulos designados, todo ello gestionado a través del *backend* y el consumo de datos correspondiente como se puede visualizar en la **[Fig. 19](#page-34-0)**, mientras que la **[Fig. 20](#page-34-1)** presenta el script de la prueba unitaria en tanto la **[Fig. 21](#page-35-1)** presenta el resultado obtenido tras la ejecución de la prueba unitaria y el detalle del proceso completo de registro se presenta en el **[ANEXO III.](#page-102-0)**

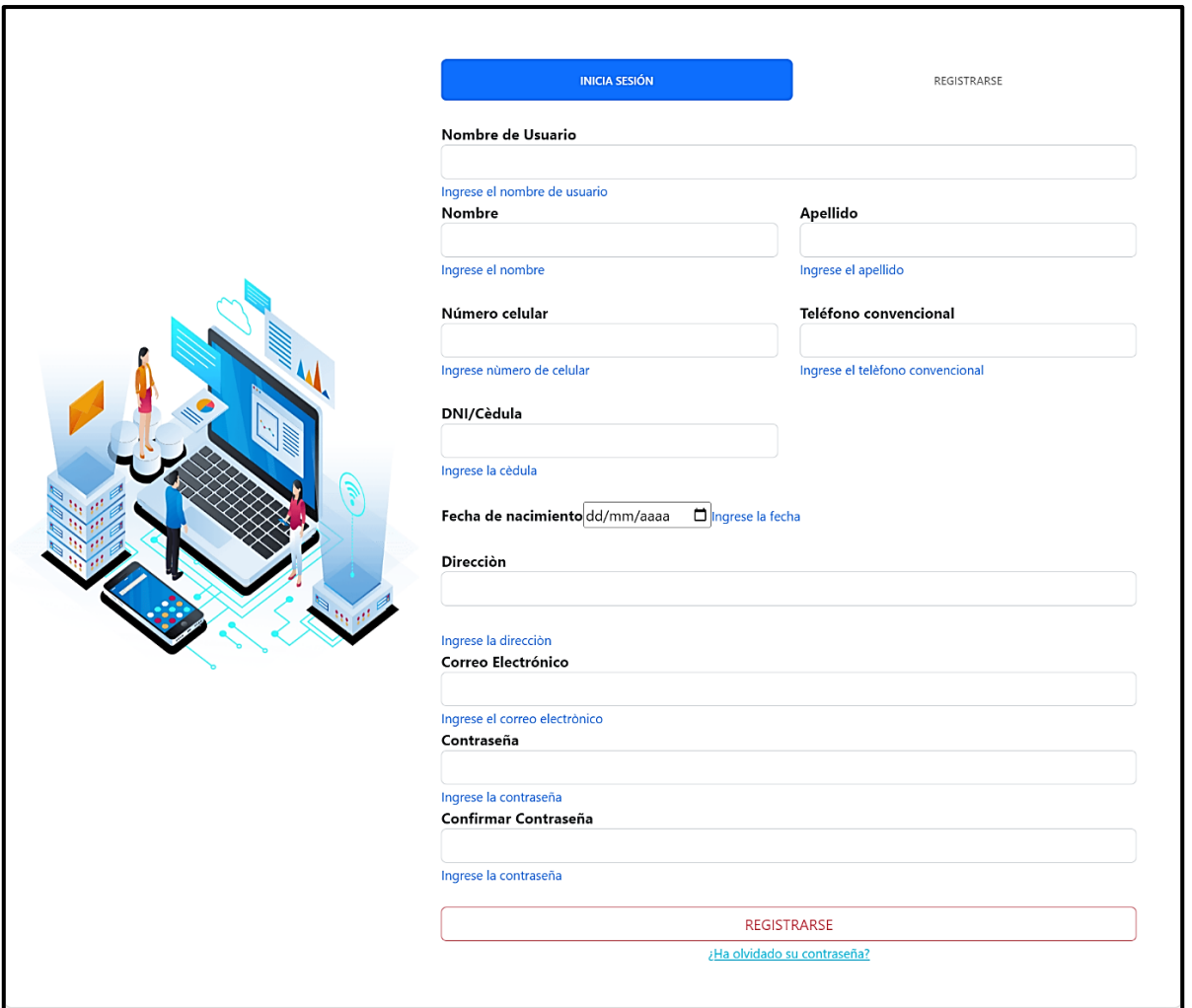

**Fig. 19 :** Registro de técnico.

<span id="page-34-0"></span>

|                | $\bullet$ registro.cy.js U $\times$ |                                                                                                    |
|----------------|-------------------------------------|----------------------------------------------------------------------------------------------------|
|                |                                     | cypress > e2e > $\bigcirc$ registro.cy.js > $\bigcirc$ describe('registro ') callback > $\bigcirc$ it('paso') callback |
| $\mathbf{1}$   |                                     | describe ('registro', $()=\rightarrow$ {                                                                               |
| $\overline{2}$ |                                     | it('paso',()=>{                                                                                                    |
| 3              |                                     | cy.visit('http://localhost:3000/landing/register')                                                                     |
| 4              |                                     | cy.get('input[id="username"]').type("Steyyyy")                                                                         |
| 5              |                                     | cy.get('input[id="first name"]').type("Stefany")                                                                       |
| 6              |                                     | cy.get('input[id="last_name"]').type("Paredes")                                                                        |
| $\overline{7}$ |                                     | cy.get('input[id="personal_phone"]').type("0983753059")                                                                |
| 8              |                                     | $\lceil \text{cy.get('input[id="home\_phone"]')}.type(\rceil'0226218'\rceil)$                                          |
| 9              |                                     | cy.get('input[id="cedula"]').type("1728746603")                                                                        |
| 10             |                                     | cy.get('input[id="birthdate"]').type("2001-02-20")                                                                     |
| 11             |                                     | cy.get('input[id="address"]').type("Guamani callea")                                                                   |
| 12             |                                     | cy.get('input[id="email"]').type("stefany.paredes@gmail.com")                                                          |
| 13             |                                     | cy.get('input[id="password"]').type("happySad1*")                                                                      |
| 14             |                                     | cy.get('input[id="password confirmation"]').type("happySad1*")                                                         |
| 15             |                                     |                                                                                                    |
| 16             |                                     | cy.get('button[class="btn btn-outline-danger btn-block w-3/4"]').first().click()                                       |
| 17             | $\mathcal{F}$                       |                                                                                                    |
| 18             | })                                  |                                                                                                    |

<span id="page-34-1"></span>**Fig. 20:** *Script* de la prueba unitaria.

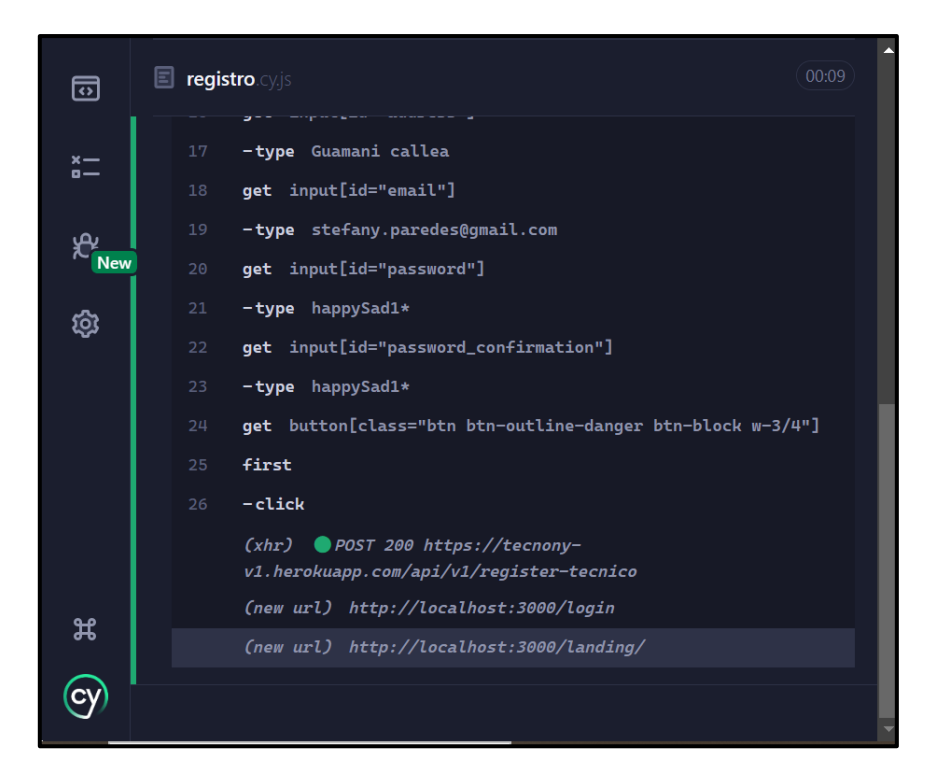

**Fig. 21 :** El resultado obtenido tras la ejecución de la prueba unitaria.

### <span id="page-35-1"></span>**Solicitar afiliación mediante el consumo de** *endpoints*

<span id="page-35-0"></span>El usuario con perfil técnico puede enviar una solicitud de afiliación a través del formulario donde debe ingresar los siguientes datos: fecha de emisión, profesión, especialización, teléfono, horario de atención, nombre y dirección. Una vez enviada la solicitud el usuario con perfil técnico debe esperar a que sea aprobada o rechazada por el usuario administrador, la respuesta se le notifica mediante un correo electrónico. Si la solicitud es aprobada el técnico puede acceder a más módulos caso contrario no puede acceder y se le notificara la razón del rechazo. Todo lo anteriormente mencionado se puede realizar mediante el consumo de datos del *backend* como se puede visualizar en la **[Fig. 22](#page-36-0)**, mientras que la **[Fig. 23](#page-37-0)** presenta el script de la prueba unitaria en tanto la **[Fig. 24](#page-37-1)** presenta el resultado obtenido tras la ejecución de la prueba unitaria y que el detalle del proceso completo de aprobación y/o rechazo de una afiliación se visualiza en el **[ANEXO III.](#page-102-0)**
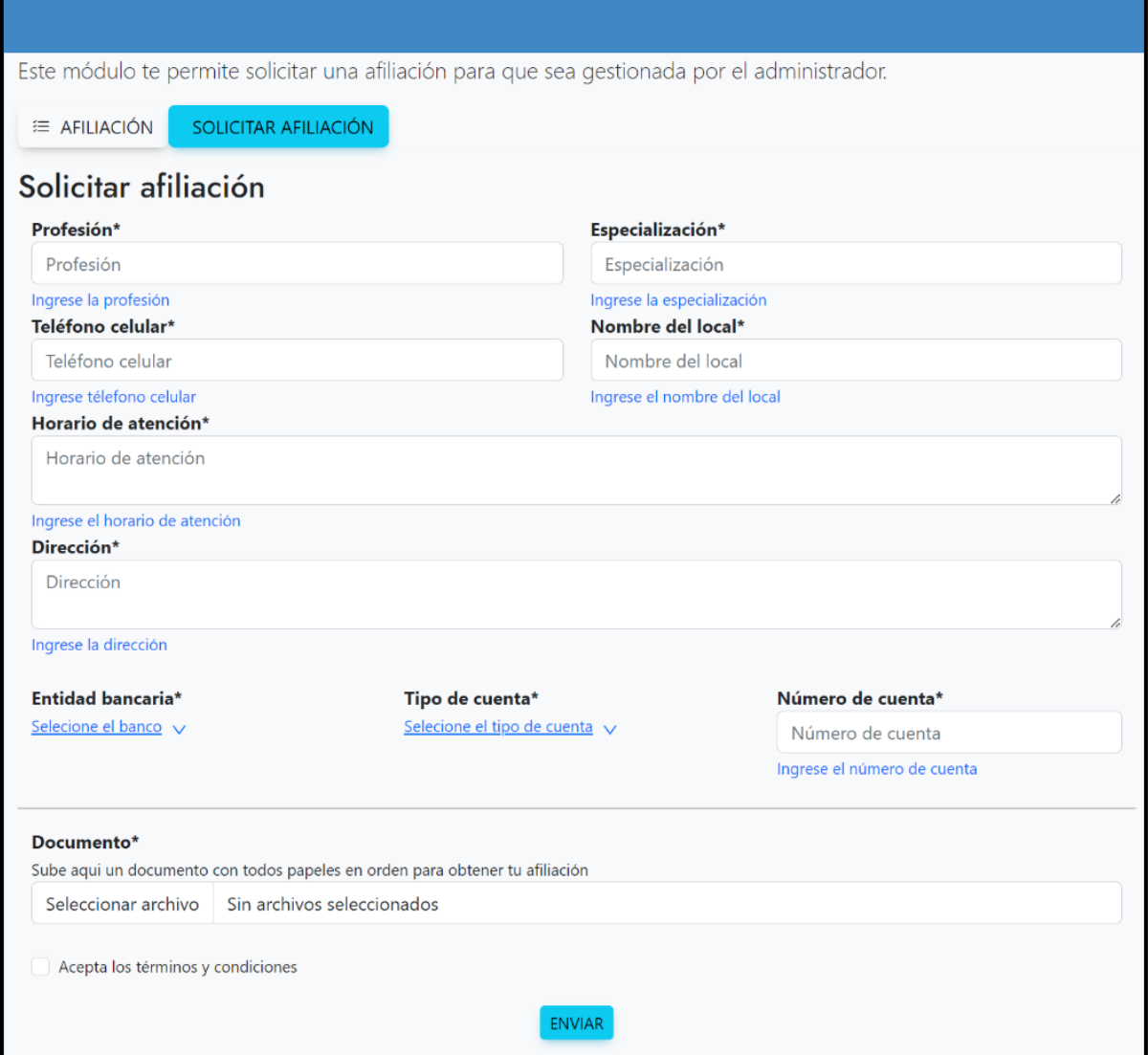

**Fig. 22:** Solicitar afiliación.

|                | $\bigotimes$ qestionar Solicitud.cy.js $U \times$                                                                                                    |
|----------------|----------------------------------------------------------------------------------------------------|
|                | cypress > e2e > $\hat{\bullet}$ gestionarSolicitud.cy.js > $\hat{\circ}$ describe("solicitud ") callback > $\hat{\circ}$ it("paso") callback                             |
| $\mathbf{1}$   | describe("solicitud ", $() \Rightarrow$ {                                                                                                    |
| 2 <sup>1</sup> | it("paso", () => {                                                                                                    |
| 3.             | cy.visit('http://localhost:3000/landing/login')                                                                                                    |
| 4              | cy.get('input[id="email"]').type("stefany.paredes@gmail.com");                                                                                                    |
| 5              | cy.get('input[id="password"]').type("happySad1*");                                                                                                    |
| 6              | cy.get('button[class="btn btn-outline-danger btn-block w-3/5"]')                                                                                                    |
| $\overline{7}$ | . first()                                                                                                    |
| 8              | $click()$ ;                                                                                                    |
| 9              |                                                                                                    |
| 10             | cy.get('a[class="sol zmdi zmdi-view-dashboard zmdi-hc-fw"]').first().click();                                                                                            |
| 11             | cy.get('a[class="btn-outline-info btn "]').first()                                                                                                    |
| 12             | $click()$ :                                                                                                    |
| 13             |                                                                                                    |
| 14             | cy.get('input[id="profession"]').type("Ing.Electronica");                                                                                                    |
| 15             | cy.get('input[id="specialization"]').type("Redes y telecomunicaciones");                                                                                                 |
| 16             | cy.get('input[id="work phone"]').type("022621866");                                                                                                    |
| 17<br>18       | cy.get('input[id="local_name"]').type("TecReady");                                                                                                    |
| 19             | cy.get('textarea[id="attention schedule"]').type("Lunes a jueves de 9am a 5pm viernes de 9 a 4pm");<br>cy.get('textarea[id="local_address"]').type("Giron el transito"); |
| 20             | cy.get('input[id="account_number"]').type("2482076018");                                                                                                    |
| 21             | cy.get('input').type('Ahorro')                                                                                                    |
| 22             | cy.get('input[id="banking_entity"]').type("Banco Pichincha");                                                                                                    |
| 23             | cy.get('input[id="documento"]').type("Giron el transito");                                                                                                    |
| 24             | cy.get("#file-upload").selectFile("cypress/fixtures/PICHINCHA.pdf");                                                                                                    |
| 25             | cy.get("#file-submit").click();                                                                                                    |
| 26             | cy.get("#uploaded-files").contains("PICHINCHA.pdf");                                                                                                    |
| 27             | cy.get('[type="checkbox"]').check()                                                                                                    |
| 28             | $\}$ :                                                                                                    |
| 29             | $\}$ );                                                                                                    |

**Fig. 23 :** *Script* de la prueba unitaria.

|                 | 00:12<br>E gestionarSolicitud.cy.js                                                |  |
|-----------------|------------------------------------------------------------------------------------|--|
| $\mathbf \circ$ | $(xhr)$ GET https://tecnony-<br>v1.herokuapp.com/api/v1/manage-tec                 |  |
|                 | $(xhr)$ GET 200 https://tecnony-<br>v1.herokuapp.com/api/v1/affiliation/show       |  |
|                 | GET 200 https://tecnony-<br>(xhr)<br>v1.herokuapp.com/api/v1/service               |  |
| 17              | get input[id="specialization"]                                                     |  |
| 18              | -type Redes y telecomunicaciones                                                   |  |
|                 | $(xhr)$ GET 200 https://tecnony-<br>v1.herokuapp.com/api/v1/manage-hiring/shownew  |  |
|                 | $(xhr)$ GET 200 https://tecnony-<br>v1.herokuapp.com/api/v1/view-satisfaction-form |  |
| 19              | get input[id="work_phone"]                                                         |  |
| 20              | $-$ type 022621866                                                                 |  |
| 21              | get input[id="local_name"]                                                         |  |
| 22              | -type TecReady                                                                     |  |
| 23              | get textarea[id="attention_schedule"]                                              |  |
| 24              | -type Lunes a jueves de 9am a 5pm viernes de 9                                     |  |

**Fig. 24 :** El resultado obtenido tras la ejecución de la prueba unitaria.

### **Gestionar servicios mediante el consumo de** *endpoints***.**

El usuario con perfil técnico una vez aprobada su solicitud puede crear servicios por medio de un formulario donde deben ingresar la correspondiente información: nombre del servicio, descripción, precio y estado. Además, una vez ingresada la información puede visualizar, actualizar y eliminar si en el caso de que lo requiera. Todo lo anteriormente mencionado se puede realizar mediante el consumo de datos correspondiente como se puede visualizar en la **[Fig. 25](#page-38-0)**, mientras que la **[Fig. 26](#page-39-0)** presenta el script de la prueba unitaria en tanto la **[Fig. 27](#page-39-1)** presenta el resultado obtenido tras la ejecución de la prueba unitaria y el detalle del proceso completo para gestionar un servicio (CRUD) se muestra en el **[ANEXO III.](#page-102-0)**

| Este módulo te permite gestionar tus servicios ofertados. |                                                          |                  |             |        |                             |  |
|-----------------------------------------------------------|----------------------------------------------------------|------------------|-------------|--------|-----------------------------|--|
|                                                           | <b>E LISTA DE SERVICIOS</b><br><b>E NUEVO SERVICIO</b>   |                  |             |        |                             |  |
|                                                           | Lista de servicios ofertados                             |                  |             |        |                             |  |
| <b>Buscar</b>                                             | $\hbox{\large $\alpha$}$                                 |                  |             |        |                             |  |
| #                                                         | Nombre                                                   | Precio           | Ver detalle | Editar | <b>Activar o Desactivar</b> |  |
| 1                                                         | Reparación de disco duro                                 | \$14             | ₿           | 区      | ₹                           |  |
| $\overline{c}$                                            | Instalación de herramientas ofimáticas                   | \$48.17          | ₿           | 囜      | $\blacktriangleright$       |  |
| 3                                                         | Instalaciones de programas de herramientas de desarrollo | \$5.6            | ₿           | 区      | $2^{\times}$                |  |
| 4                                                         | Formateo de celulares Android                            | \$12             | ₿           | 区      | $\blacktriangleright$       |  |
| 5                                                         | Instalación de lector de PDF                             | \$7.5            | ₿           | 区      | ∗                           |  |
|                                                           | $\overline{2}$<br>1.<br>$\rightarrow$                    | 10 / page $\vee$ |             |        |                             |  |

<span id="page-38-0"></span>**Fig. 25:** Gestionar servicios.

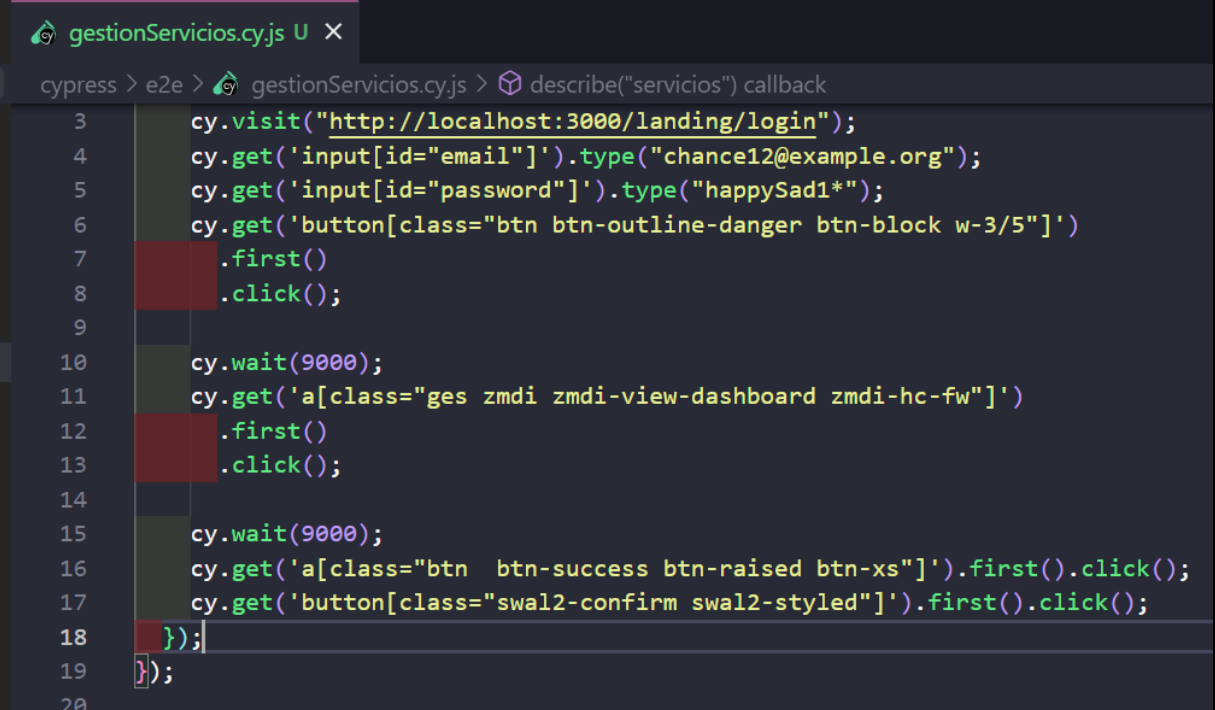

**Fig. 26:** *Script* de la prueba unitaria.

<span id="page-39-0"></span>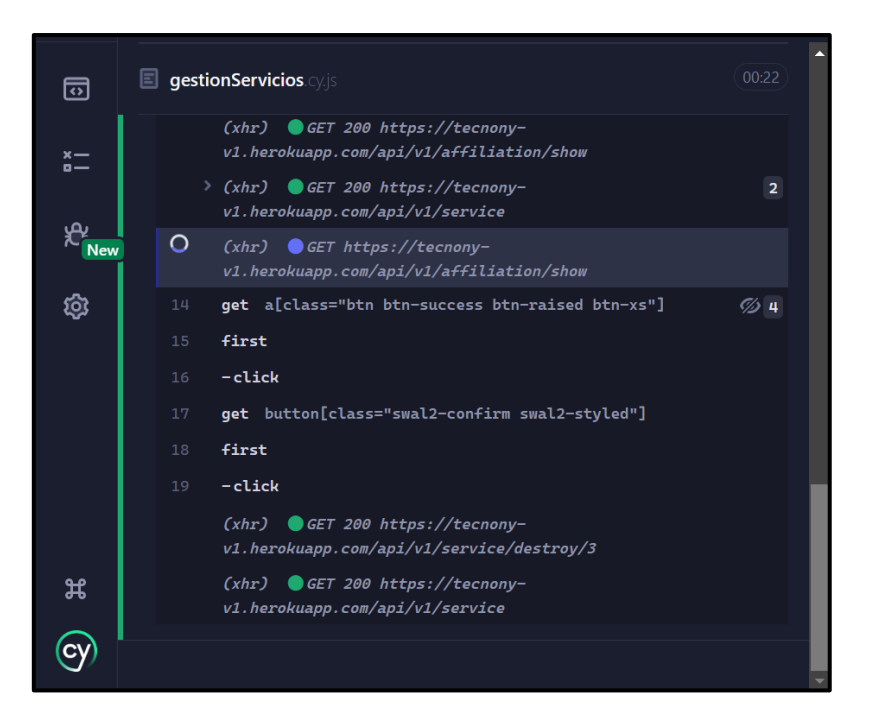

**Fig. 27 :** El resultado obtenido tras la ejecución de la prueba unitaria.

### <span id="page-39-1"></span>**Aprobar y rechazar servicios mediante el consumo de** *endpoints*

El usuario con perfil técnico una vez creado un servicio puede visualizar las solicitudes pendientes de los clientes que han solicitado el servicio. Además, por cada solicitud pendiente el técnico puede aprobar o rechazar según su necesidad. Todo lo anteriormente mencionado

se puede realizar mediante el consumo de datos correspondiente como se puede visualizar en la **[Fig. 28](#page-40-0) ,** mientras que la **[Fig. 29](#page-40-1)** presenta el script de la prueba unitaria en tanto la **[Fig.](#page-41-0)  [30](#page-41-0)** presenta el resultado obtenido tras la ejecución de la prueba unitaria y el detalle del proceso completo de aprobación y/o rechazo de una solicitud pendiente se muestra en el **[ANEXO III.](#page-102-0)**

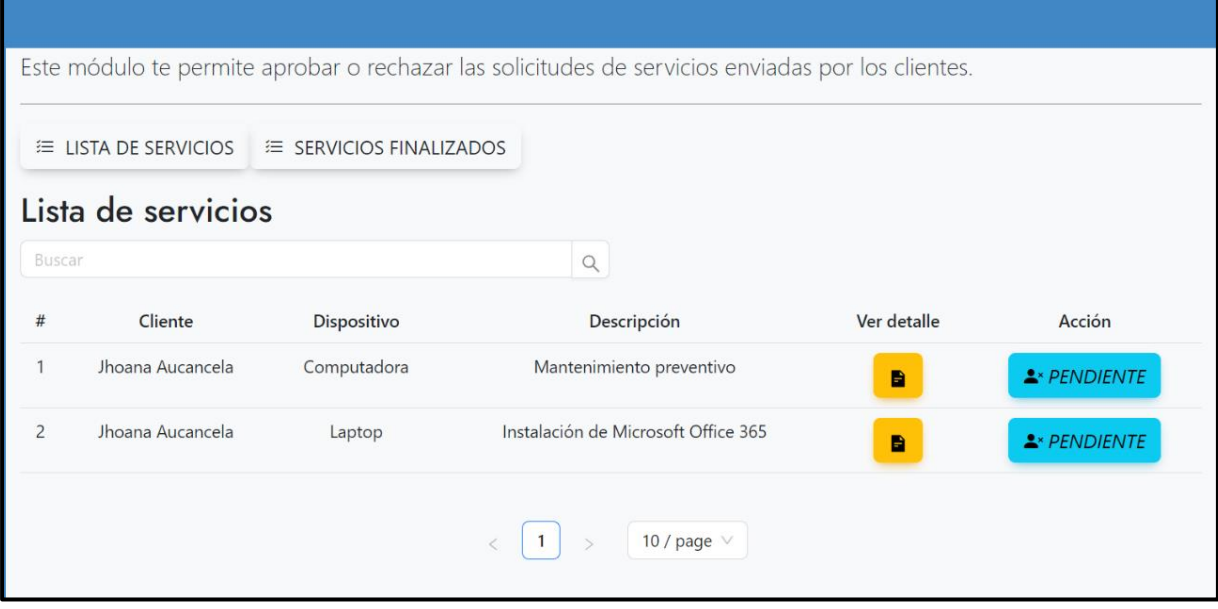

**Fig. 28 :** Aprobar o rechazar servicios.

<span id="page-40-0"></span>

| high aprov.cy.js U X |                                                                                                    |
|----------------------|----------------------------------------------------------------------------------------------------|
|                      | cypress > e2e > $\bigcirc$ aprov.cy.js > $\bigcirc$ describe("aprov") callback > $\bigcirc$ it("aprovRch") callback |
| $\mathbf{1}$         | describe("aprov", $() \Rightarrow$ {                                                                                |
| $\overline{2}$       | it("aprovRch", () => $\vert$                                                                                        |
| 3                    | cy.visit("http://localhost:3000/landing/login");                                                                    |
| $\overline{4}$       | cy.get('input[id="email"]').type("juanca2@example.net");                                                            |
| 5                    | cy.get('input[id="password"]').type("happySad1*");                                                                  |
| 6                    | cy.get('button[class="btn btn-outline-danger btn-block w-3/5"]')                                                    |
| 7                    | . first()                                                                                                    |
| 8                    | $click()$ ;                                                                                                    |
| 9                    |                                                                                                    |
| 10                   | cy.wait(9000);                                                                                                    |
| 11                   | cy.get('a[class="apor zmdi zmdi-view-dashboard zmdi-hc-fw"]')                                                       |
| 12                   | . first()                                                                                                    |
| 13                   | $.$ click $()$ ;                                                                                                    |
| 14                   |                                                                                                    |
| 15                   | $cy.wait(8000);$                                                                                                    |
| 16                   | cy.get('a[class="btn btn-info btn-raised btn-xs"]').first().click();                                                |
| 17                   | cy.get('button[class="swal2-confirm swal2-styled"]').first().click();                                               |
| 18                   | $\vert \}$ );                                                                                                    |
| 19                   | });                                                                                                    |

<span id="page-40-1"></span>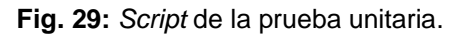

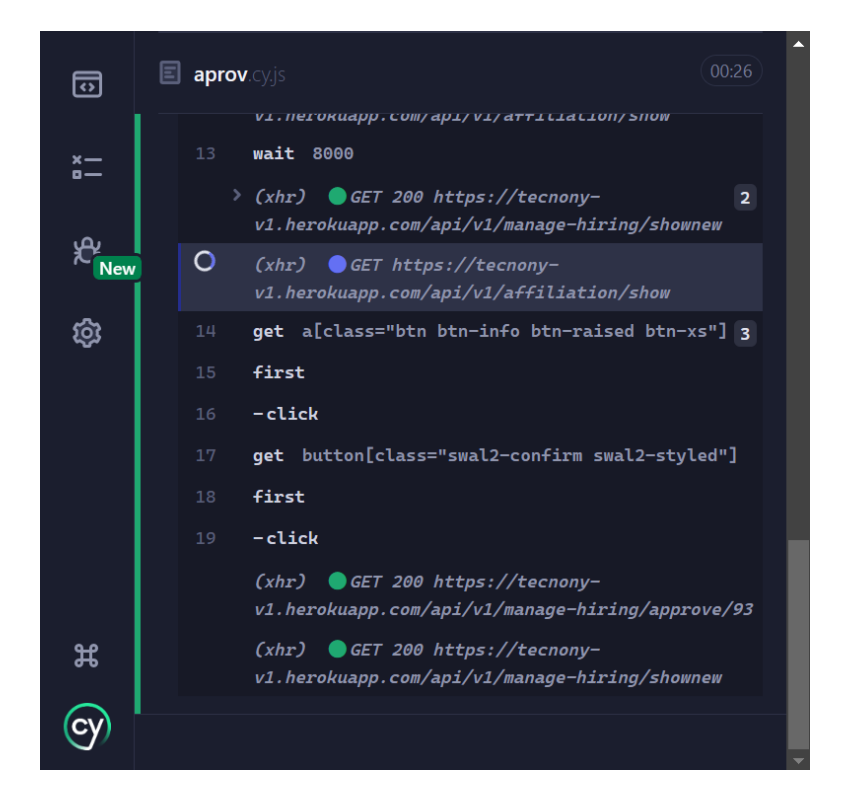

**Fig. 30 :** El resultado obtenido tras la ejecución de la prueba unitaria.

# <span id="page-41-0"></span>**Visualizar comentarios, sugerencias y calificación del servicio mediante el consumo de** *endpoints*

Para visualizar comentarios, sugerencias y calificación del servicio se ha elaborado una tabla que posibilita representar la información de manera ordenada de tal forma que el técnico puede verificar los comentarios recibidos. Lo anteriormente mencionado se puede realizar mediante el consumo de datos correspondiente del *backend* como se observa en la **[Fig. 31](#page-42-0)**, mientras que la **[Fig. 32](#page-43-0)** presenta el script de la prueba unitaria en tanto la **[Fig. 33](#page-43-1)** presenta el resultado obtenido tras la ejecución de la prueba unitaria y el proceso completo de visualización de datos se muestra en el **[ANEXO III.](#page-102-0)**

Este módulo te permite visualizar los comentarios recibidos.

#### Lista de Comentarios **Buscar**  $\mathsf Q$ Comentario  $#$ Calificación Sugerencia Estoy muy insatisfecho con el servicio que recibí. El personal fue poco amable Aprecio que me brindaran una oportunidad para  $\overline{0}$  $\mathbf{1}$ y parecía no estar interesado en resolver mi problema. La solución que hablar sobre mi experiencia reciente con el servicio. ofrecieron fue inefectiva y tuve que llevar mi dispositivo a otro lugar para Me gustaría sugerir que el personal reciba obtener una solución adecuada. Además, el proceso fue muy lento y tuve que capacitación sobre cómo interactuar con los clientes de manera amable y efectiva. esperar mucho tiempo antes de recibir ayuda. No recomendaría este servicio a nadie.  $\overline{2}$ Fui a este lugar para solucionar un problema con mi dispositivo. El personal Aprecio que me brindaran una oportunidad para  $\overline{4}$ fue poco servicial aunque la solución que me ofrecieron funcionó hablar sobre mi experiencia reciente con el servicio. Me qustaría sugerir que el personal reciba capacitación sobre cómo interactuar con los clientes de manera amable y efectiva.  $\overline{3}$ Fui a este lugar para solucionar un problema con mi dispositivo. El personal Aprecio que me brindaran una oportunidad para  $\lambda$ fue poco servicial aunque la solución que me ofrecieron funcionó hablar sobre mi experiencia reciente con el servicio. Me gustaría sugerir que el personal reciba capacitación sobre cómo interactuar con los clientes de manera amable y efectiva.  $\overline{4}$ Estoy insatisfecho con el servicio que recibí. El personal fue poco amable y Aprecio que me brindaran una oportunidad para  $\overline{c}$ parecía no estar interesado en resolver mi problema. hablar sobre mi experiencia reciente con el servicio. Me qustaría sugerir que se brinde capacitación adicional al personal para que puedan ofrecer soluciones más efectivas a los problemas de los clientes. Fui a este lugar para solucionar un problema con mi dispositivo. El personal Aprecio que me brindaran una oportunidad para 5  $\overline{4}$ fue poco servicial aunque la solución que me ofrecieron funcionó hablar sobre mi experiencia reciente con el servicio. Me gustaría sugerir que el personal reciba capacitación sobre cómo interactuar con los clientes de manera amable y efectiva.  $\mathbf{1}$  $\overline{2}$ 10 / page  $\vee$

<span id="page-42-0"></span>**Fig. 31:** Visualizar comentarios, sugerencias y calificación del servicio mediante el consumo de *endpoints*.

|                   | $\hat{\bullet}$ comentSer.cy.js U $\times$                       |
|-------------------|------------------------------------------------------------------|
|                   | cypress $\ge$ e2e $\ge$ $\bigcirc$ comentSer.cy.js $\ge$         |
| $\mathbf{1}$      | describe("come", $() \Rightarrow$ {                              |
| $\overline{2}$    | it("comenSer", $() \Rightarrow$ {                                |
| 3                 | cy.visit("http://localhost:3000/landing/login");                 |
| $\overline{4}$    | cy.get('input[id="email"]').type("chance12@example.org");        |
| 5                 | cy.get('input[id="password"]').type("happySad1*");               |
| $\epsilon$        | cy.get('button[class="btn btn-outline-danger btn-block w-3/5"]') |
| 7                 | . first()                                                        |
| 8                 | $.$ click $()$ ;                                                 |
| 9                 |                                                                  |
| 10                | cy.wait(9000);                                                   |
| 11                | cy.get('a[class="com zmdi zmdi-view-dashboard zmdi-hc-fw"]')     |
| $12 \overline{ }$ | . first()                                                        |
| 13                | $click()$ ;                                                      |
| 14                | $\mathbb{R}$ :                                                   |
| 15                | $\}$ );                                                          |

**Fig. 32 :** *Script* de la prueba unitaria.

<span id="page-43-0"></span>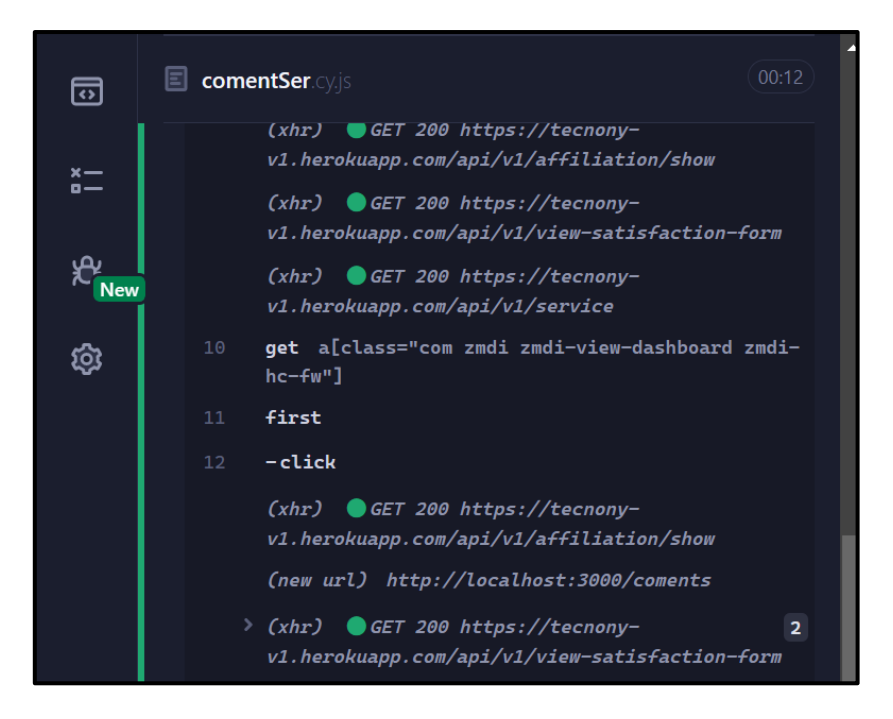

**Fig. 33 :** El resultado obtenido tras la ejecución de la prueba unitaria.

# <span id="page-43-1"></span>**3.4 Sprint 4. Ejecución de pruebas en el** *frontend*

Una vez completada la fase de codificación, se procede a realizar la etapa de pruebas. En ese sentido, las tareas que involucran el cumplimiento del *Sprint* 4 son las siguientes:

- Implementación y obtención de resultados de pruebas unitarias.
- Implementación y obtención de resultados de pruebas de compatibilidad.

• Implementación y obtención de resultados de pruebas de aceptación.

### **Implementación y obtención de resultados de pruebas unitarias**

Las pruebas de unidad, también llamadas *testing* de unidad radica en verificar y comprobar el funcionamiento de los módulos de una aplicación [42]. En este caso, Cypress incluye un entorno para realizar pruebas utilizando script por cada módulo lo cual facilita la renderización, depuración del código fuente y la comprobación de la funcionalidad de cada componente.

Posteriormente, en la **[Fig. 34](#page-44-0)** se puede observar el script de la prueba unitaria mientras tanto en la **[Fig. 35](#page-44-1)** presenta el resultado obtenido tras la ejecución de la prueba unitaria para el componente Recuperar contraseña. El detalle completo de las demás pruebas y resultados se visualizan en el **[ANEXO III](#page-102-0)** del presente documento.

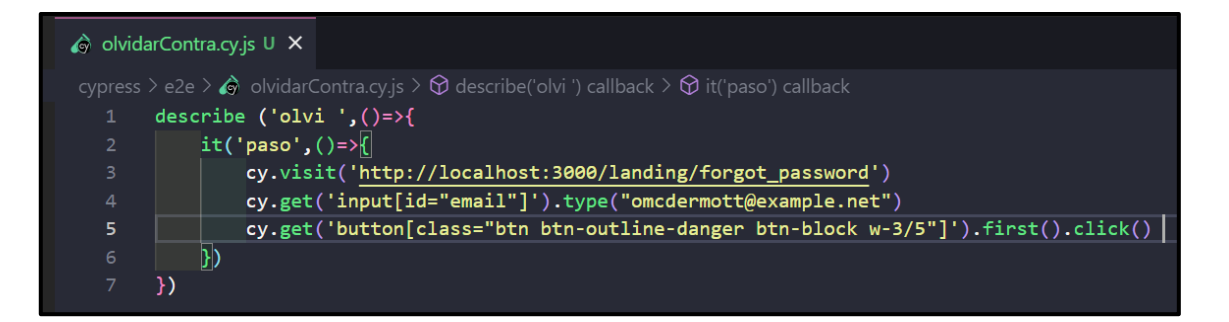

**Fig. 34:** *Script* de prueba unitaria.

<span id="page-44-1"></span><span id="page-44-0"></span>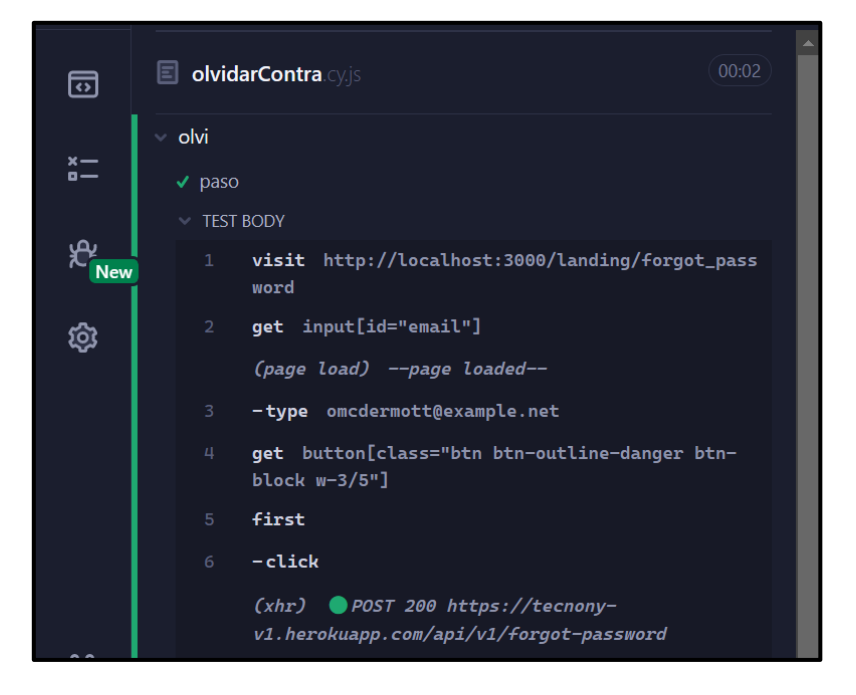

**Fig. 35 :** El resultado obtenido tras la ejecución de la prueba unitaria.

Una vez que se completa esta fase de pruebas, se examinan los resultados que se han obtenido y se llega a la conclusión de que los módulos del *frontend* funcionan correctamente, sin presentar problemas en las validaciones ni en el código.

### **Implementación y obtención de resultados de pruebas de compatibilidad**

Este tipo de pruebas permite corroborar si la información y contenido multimedia de un *software* funciona correctamente en diferentes dispositivos electrónicos, navegadores y sistemas operativos [43]. Para ello, en la **[TABLA VIII](#page-45-0)** se presenta la comprobación de contenido del *frontend* ejecutadas en los diferentes navegadores. El detalle completo de las demás pruebas, junto a sus resultados se encuentran en el **[ANEXO II](#page-57-0) .**

<span id="page-45-0"></span>

| <b>NOMBRE</b>  | <b>VERSIÓN</b> | <b>OBSERVACIÓN</b>   |
|----------------|----------------|----------------------|
| Google Chrome  | 110.0.5481.78  | Totalmente operativo |
| Opera          | 95.0.4635.37   | Totalmente operativo |
| Microsoft Edge | 110.0.1587.41  | Totalmente operativo |

**TABLA VIII:** Ejecución de pruebas de compatibilidad en Navegadores.

Luego de finalizar esta etapa de pruebas se evalúan los resultados que se han obtenido y se concluye que el *frontend* es compatible con varios navegadores y posee un correcto funcionamiento y la información se visualiza sin ningún error.

### **Implementación y obtención de resultados de pruebas de aceptación**

Este tipo de pruebas son necesarias para asegurar el éxito de la implementación del proyecto ya que garantiza cubrir todas las expectativas y necesidades del propietario del producto [44]. Para ello, la **[TABLA IX](#page-46-0)** presenta la implementación y ejecución de la prueba de aceptación para el componente recuperar contraseña conjuntamente con el resultado. El detalle completo de las demás pruebas, están en el **[ANEXO III.](#page-102-0)**

#### **TABLA IX :** PA001 - Prueba de recuperar contraseña.

<span id="page-46-0"></span>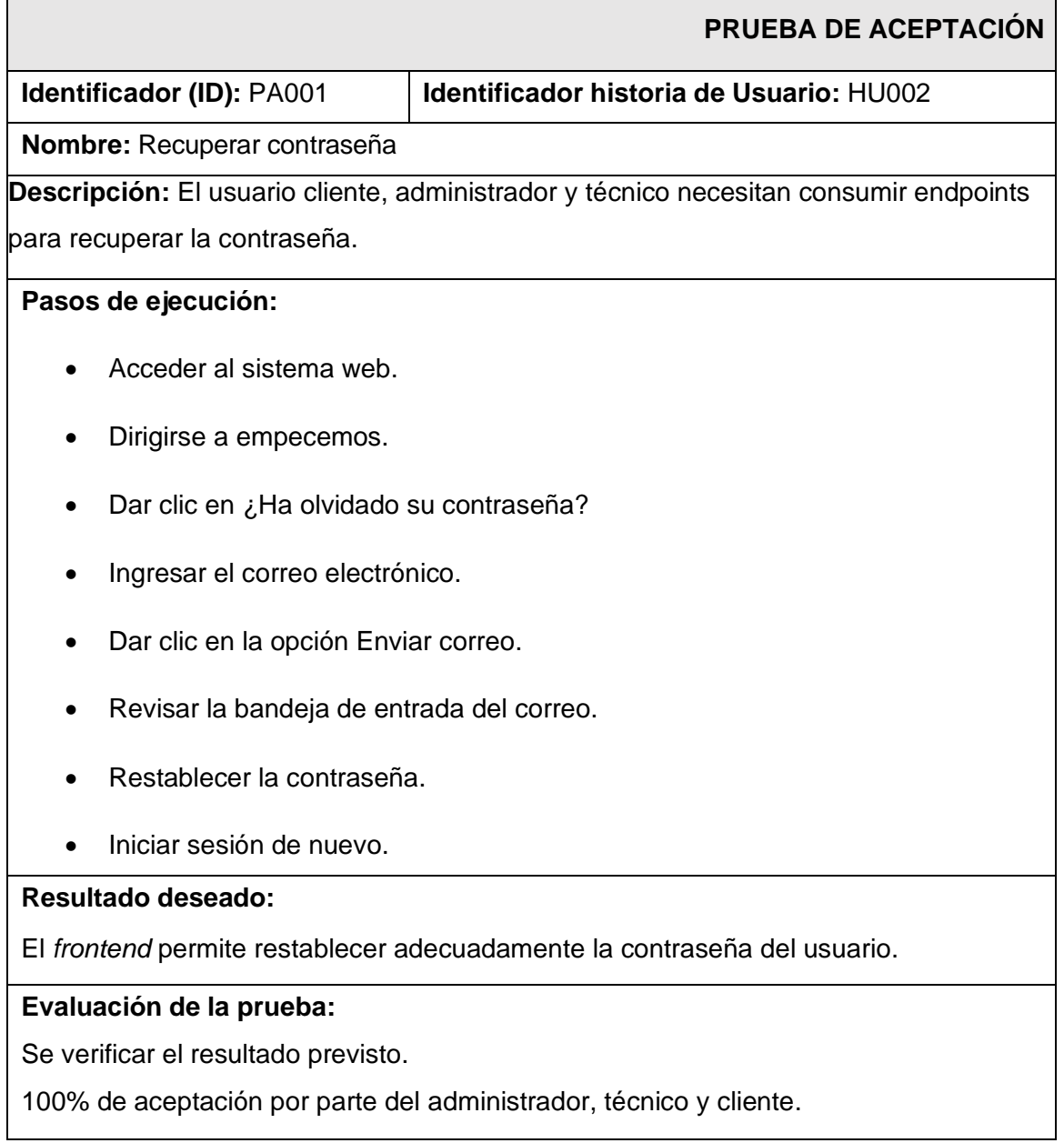

Se analiza el resultado obtenido y se concluye que la aceptación del administrador y técnico es del 100% al igual que la funcionalidad e interacción entre los diferentes módulos presentados en el *frontend*.

# **3.5 Sprint 5. Despliegue**

Finalizada la etapa de codificación y pruebas del presente desarrollo de *frontend*, se procede a configurar el entorno para la siguiente etapa. En ese sentido, involucra el cumplimiento del *Sprint* y el despliegue se lo realiza en la plataforma Vercel*.*

Tras la finalización del despliegue, el *frontend* se encuentra listo para ser accedido desde cualquier dispositivo electrónico. El proceso inicial del proyecto se puede muestra en la **[Fig.](#page-47-0)  [36](#page-47-0)** mientras que en la **[Fig. 37](#page-47-1)** se puede observar el despliegue del proyecto digitando la siguiente url<https://tecnony-iota.vercel.app/landing/> en el navegador de preferencia. Además, todo lo que conlleva el proceso de despliegue se puede visualizar de mejor manera en el **[ANEXO IV](#page-103-0)** del presente documento.

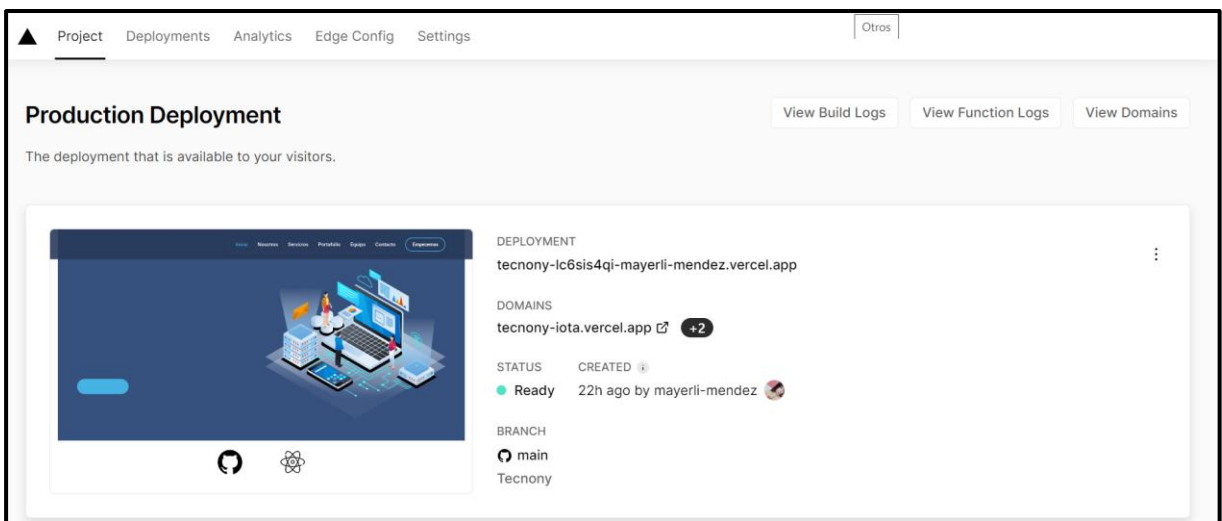

<span id="page-47-1"></span><span id="page-47-0"></span>**Fig. 36 :** Proyecto creado en Vercel.

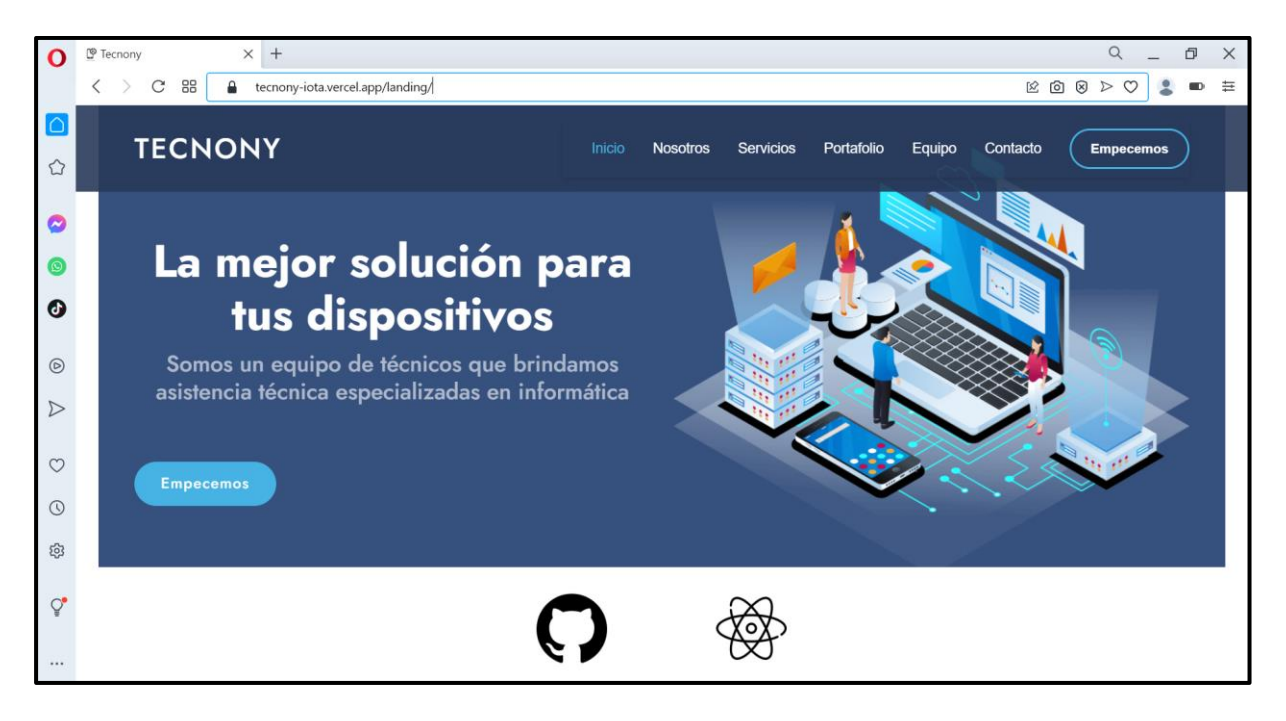

**Fig. 37:** *Frontend* desplegado en Vercel.

# **4 CONCLUSIONES**

Posteriormente, se exponen las conclusiones alcanzadas en el proceso de desarrollo del *frontend.*

- El *frontend* denominado ''Tecnony' cumple con el alcance y los objetivos previamente establecidos. De esta manera, los servicios de asistencia técnica en informática son puestos a disposición de los ciudadanos mediante una aplicación cliente, la cual informa sobre los establecimientos que ofrecen dichos servicios"
- El *frontend* se ha implementado de acuerdo a los requerimientos que se han establecido inicialmente para luego culminar con éxito la planificación, desarrollo, codificación y despliegue.
- Se ha empleado la metodología de desarrollo ágil *Scrum* como parte del desarrollo de este Trabajo de Integración Curricular y la cual ha permitido organizar y culminar en el tiempo establecido cada una de las etapas en el desarrollo del *frontend*.
- La implementación del modelo arquitectónico MVC, ha permitido organizar el código y la información lo que posibilita la implementación de nuevas funcionalidades sin ningún problema asegurando la escalabilidad del *frontend*.
- Mediante el uso de librerías y herramientas durante la etapa de codificación del *frontend* ha permitido realizar un correcto desarrollo, obteniendo así un mejor resultado en funcionamiento y compatibilidad con herramientas y librerías externas.
- Durante la fase de pruebas se ha obtenido resultados favorables de todo el funcionamiento del *frontend* al igual que la satisfacción del dueño del producto.
- Finalizada todas las etapas anteriores se procede al despliegue a través de la herramienta Vercel, permitiendo así que el *frontend* sea accesible al público en general.

# **5 RECOMENDACIONES**

Posteriormente, se presenta las recomendaciones como parte del desarrollo del *frontend*.

- Es aconsejable capacitar a los administradores y técnicos el uso del *frontend* para que gestionen el contenido de una forma apropiada.
- Es importante controlar la afiliación del técnico con varias estrategias para la veracidad de datos.
- Cada día hay más formas de hacer que los sistemas de *software* sean vulnerables, por lo que es una buena práctica implementar más mecanismos de seguridad para los datos que se consumen en el *frontend.*

# **6 REFERENCIAS BIBLIOGRÁFICAS**

- [1] «INEC,» 2022. [En línea]. Available: https://www.ecuadorencifras.gob.ec/tecnologiasde-la-informacion-y-comunicacion-tic/. [Último acceso: 26 Octubre 2022].
- [2] R. Korntheuer, «SEOQUITO,» 03 Junio 2022. [En línea]. Available: https://seoquito.com/posicionamiento-web-local-ecuador-consejos/. [Último acceso: 02 Noviembre 2022].
- [3] I. Bonilla, «eliteonlinemedia,» 11 Agosto 2022. [En línea]. Available: https://www.eliteonlinemedia.com/es/blog/importancia-plataformas-digitales. [Último acceso: 03 Noviembre 2022].
- [4] J. V. Reyes, «dplnews,» 01 Junio 2021. [En línea]. Available: https://dplnews.com/ecuador-la-importacion-de-computadoras-crecio-623-en-el-anode-pandemia/. [Último acceso: 20 Noviembre 2022].
- [5] Edgar Serna M , Raquel Martínez M,Paula Tamayo O, «scielo,» 2019. [En línea]. Available: https://www.scielo.org.mx/pdf/cys/v23n1/1405-5546-cys-23-01-169.pdf. [Último acceso: 03 Noviembre 2022].
- [6] «ctisoluciones,» [En línea]. Available: https://www.ctisoluciones.com/blog/laimportancia-los-servicios-informaticos-la-empresa. [Último acceso: 20 Noviembre 2022].
- [7] «gcfglobal,» [En línea]. Available: https://edu.gcfglobal.org/es/informatica-basica/queson-las-aplicaciones-web/1/. [Último acceso: 27 Octubre 2022].
- [8] I. J. B. García, «servnet,» 30 Marzo 2021. [En línea]. Available: https://www.servnet.mx/blog/backend-y-frontend-partes-fundamentales-de-laprogramacion-de-una-aplicacion-web. [Último acceso: 03 Noviembre 2022].
- [9] Mauricio, «dongee,» 13 Julio 2022. [En línea]. Available: https://www.dongee.com/tutoriales/frameworks/?utm\_source=google&utm\_medium=c pc&utm\_campaign=tutoriales&utm\_id=tutoriales&utm\_term=frameworks&gclid=Cj0KC QiAveebBhD\_ARIsAFaAvrGy5xxrag\_yEfUCNvCRu5LoNtXc5qxqrvh0\_M\_dzl-Pxa2WdG87IJcaAqfMEALw\_wcB. [Último acceso: 20 Noviembre 2022].
- [10] G. Author, 12 Abril 2020. [En línea]. Available: https://rockcontent.com/es/blog/bootstrap/. [Último acceso: 03 Noviembre 2022].
- [11] M. d. React, «desarrolloweb,» 25 Febrero 2019. [En línea]. Available: https://desarrolloweb.com/articulos/que-es-react-motivos-uso.html. [Último acceso: 20 Noviembre 2022].
- [12] «aws,» [En línea]. Available: https://aws.amazon.com/es/what-is/api/. [Último acceso: 20 Noviembre 2022].
- [13] D. B. González, «profile,» 04 Octubre 2021. [En línea]. Available: https://profile.es/blog/apis-front-end/. [Último acceso: 27 Octubre 2022].
- [14] «bbva,» [En línea]. Available: https://www.bbva.com.co/personas/blog/educacionfinanciera/digital/token.html. [Último acceso: 20 Noviembre 2022].
- [15] «desarrolloweb,» [En línea]. Available: http://desarrolloweb.dlsi.ua.es/cookies-que-sony-para-que-sirven. [Último acceso: 20 Noviembre 2022].
- [16] «support google,» [En línea]. Available: https://support.google.com/adsense/answer/10858959?hl=es#:~:text=Chrome%20Dev Tools%20es%20un%20conjunto,con%20el%20servicio%20de%20anuncios.. [Último acceso: 20 Noviembre 2022].
- [17] M. d. R. W. Design, «desarrolloweb,» 16 Abril 2020. [En línea]. Available: https://desarrolloweb.com/articulos/que-es-responsive-web-design.html. [Último acceso: 20 Noviembre 2022].
- [18] «profile,» 07 Septiembre 2021. [En línea]. Available: https://profile.es/blog/que-es-eltesting-de-software/. [Último acceso: 03 Noviembre 2022].
- [19] «Repositorio Digital EPN,» Octubre 2022. [En línea]. Available: chromeextension://efaidnbmnnnibpcajpcglclefindmkaj/https://bibdigital.epn.edu.ec/bitstream/1 5000/23080/1/CD%2012503.pdf. [Último acceso: 20 Noviembre 2022].
- [20] D. S. Ocampo, «investigaliacr,» 09 Febrero 2021. [En línea]. Available: https://investigaliacr.com/investigacion/el-estudio-de-caso/. [Último acceso: 20 Noviembre 2022].
- [21] S. Universidades, «becas-santander,» 21 Diciembre 2020. [En línea]. Available: https://www.becas-santander.com/es/blog/metodologias-desarrollo-

software.html#:~:text=Las%20metodolog%C3%ADas%20de%20desarrollo%20de%20 software%20son%20un%20conjunto%20de,dise%C3%B1ar%20soluciones%20de%2 0software%20inform%C3%A1tico.. [Último acceso: 03 Noviembre 2022].

- [22] J. S. HURTADO, «IeBS,» 03 Diciembre 2021. [En línea]. Available: https://www.iebschool.com/blog/metodologia-scrum-agile-scrum/. [Último acceso: 09 Noviembre 2022].
- [23] «ingenio,» [En línea]. Available: https://ingenio.edu.pe/blog/development-team-equipode-desarrollo-en-scrum/#:~:text=Est%C3%A1n%20sentados%20juntos.- ,%C2%BFQu%C3%A9%20es%20el%20Development%20Team%3F,desarrollan%20 el%20producto%20del%20proyecto.. [Último acceso: 09 Noviembre 2022].
- [24] C. HARRIS, «atlassian,» [En línea]. Available: https://www.atlassian.com/es/agile/scrum/artifacts#:~:text=del%20scrum%20%C3%A1 gil%3F- ,Los%20artefactos%20del%20scrum%20%C3%A1gil%20son%20informaci%C3%B3n

%20que%20un%20equipo,del%20rendimiento%20de%20un%20sprint.. [Último acceso: 09 Noviembre 2022].

- [25] T. Asana, «Asana,» 14 Junio 2022. [En línea]. Available: https://asana.com/es/resources/requirements-gathering. [Último acceso: 09 Noviembre 2022].
- [26] M. REHKOPF, «atlassian,» [En línea]. Available: https://www.atlassian.com/es/agile/project-management/user-stories. [Último acceso: 09 Noviembre 2022].
- [27] F. Debernardi, «linkedin,» 25 Julio 2021. [En línea]. Available: https://www.linkedin.com/pulse/qu%C3%A9-es-el-dise%C3%B1o-de-la-interfazusuario-dise%C3%B1ador-ui-ux/?originalSubdomain=es. [Último acceso: 09 Noviembre 2022].
- [28] G. Garcés, «hiberus,» 07 Enero 2022. [En línea]. Available: https://www.hiberus.com/crecemos-contigo/ventajas-de-usar-figma-comoherramienta-de-diseno-ui/. [Último acceso: 09 Noviembre 2022].
- [29] H. C. Valencia, «SG,» [En línea]. Available: https://sg.com.mx/revista/29/diseno-laarquitectura. [Último acceso: 09 Noviembre 2022].
- [30] M. contributors, «developer,» 07 Noviembre 2022. [En línea]. Available: https://developer.mozilla.org/es/docs/Glossary/MVC. [Último acceso: 11 Noviembre 2022].
- [31] D. d. Silva, «zendesk,» 12 Enero 2021. [En línea]. Available: https://www.zendesk.com.mx/blog/herramientas-software-comunmente-utilizadas/. [Último acceso: 11 Noviembre 2022].
- [32] A. S. E. Y. CRM, «blog.aitana.es,» 16 Octubre 2018. [En línea]. Available: https://blog.aitana.es/2018/10/16/visual-studio-code/. [Último acceso: 20 Noviembre 2022].
- [33] G. Author, «rockcontent,» 12 Abril 2020. [En línea]. Available: https://rockcontent.com/es/blog/bootstrap/#:~:text=Bootstrap%20es%20un%20framew ork%20front,dispositivo%20utilizado%20por%20el%20usuario.. [Último acceso: 11 Noviembre 2022].
- [34] «reactjs,» [En línea]. Available: https://es.reactjs.org/. [Último acceso: 20 Noviembre 2022].
- [35] DaniValldo, «libreriasjs,» 03 Diciembre 2022. [En línea]. Available: https://libreriasjs.com/publicar-proyectos-frontend-javascript-vercel/. [Último acceso: 12 Febrero 2023].
- [36] R. KeepCoding, «keepcoding,» 20 Septiembre 2022. [En línea]. Available: https://keepcoding.io/blog/que-es-react-router/. [Último acceso: 12 Noviembre 2022].
- [37] «tithink,» 26 Agosto 2018. [En línea]. Available: https://www.tithink.com/es/2018/08/29/framework-o-librerias-ventajas-y-desventajas/. [Último acceso: 12 Noviembre 2022].
- [38] F. Cañas, «freecodecamp,» 14 Enero 2022. [En línea]. Available: https://www.freecodecamp.org/espanol/news/como-usar-reacticons/#:~:text='React%2Dicons'%20es%20una,m%C3%A1s%20f%C3%A1cil%20trab ajar%20con%20ellos.. [Último acceso: 20 Noviembre 2022].
- [39] A. G. a. A. D. Community, «ant.design,» [En línea]. Available: https://ant.design/components/pagination. [Último acceso: 12 Febrero 2023].
- [40] denisseestrada, «denisseestrada,» 09 Agosto 2018. [En línea]. Available: https://denisseestrada.com/como-hacer-una-ventana-emergente-con-sweetalert2/. [Último acceso: 12 Febrero 2023].
- [41] «npmjs,» 2021. [En línea]. Available: https://www.npmjs.com/package/cypress-fileupload. [Último acceso: 12 Febrero 2023].
- [42] R. KeepCoding, «keepcoding,» 01 Agosto 2022. [En línea]. Available: https://keepcoding.io/blog/que-son-las-pruebas-unitarias-de-software/. [Último acceso: 28 Noviembre 2022].
- [43] Newsroom, «Blog unguess,» 10 Marzo 2022. [En línea]. Available: https://blog.unguess.io/es/pruebas-de-compatibilidad-de-dispositivos-que-son-y-comoelegir-los-dispositivosadecuados#:~:text=El%20t%C3%A9rmino%20prueba%20de%20compatibilidad,de%2 0navegador%20y%20sistemas%20operativos.. [Último acceso: 28 Noviembre 2022].
- [44] «pmoinformatica,» 8 Agosto 2016. [En línea]. Available: http://www.pmoinformatica.com/2016/08/pruebas-aceptacion-software-istqb.html. [Último acceso: 28 Noviembre 2022].
- [45] B. G. L. Cajamarca, «cienciadigital,» 16 Septiembre 2022. [En línea]. Available: https://cienciadigital.org/revistacienciadigital2/index.php/ConcienciaDigital/article/view/ 2319. [Último acceso: 20 Febrero 2023].
- [46] Byron Gustavo Loarte Cajamarca, «cienciadigital,» 15 Febrero 2015. [En línea]. Available: https://cienciadigital.org/revistacienciadigital2/index.php/CienciaDigital/article/view/282 . [Último acceso: 20 Febrero 2023].

# **7 ANEXOS**

A continuación, se presenta cada uno de los Anexos que se ha utilizado para el desarrollo del *frontend*, los cuales se encuentran detallados de la siguiente manera:

- **ANEXO I.** Resultado del programa anti plagio Turnitin.
- **ANEXO II.** Manual de Usuario.
- **ANEXO III.** Manual de Instalación.
- **ANEXO IV.** Credenciales de acceso y despliegue.

# **ANEXO I**

A continuación, se presenta el certificado que el director de Tesis ha emitido y en donde se evidencia el resultado que se ha obtenido en la herramienta antiplagio Turnitin.

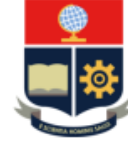

**ESCUELA POLITÉCNICA NACIONAL ESCUELA DE FORMACIÓN DE TECNÓLOGOS CAMPUS POLITÉCNICO "ING. JOSÉ RUBÉN ORELLANA"** 

#### **CERTIFICADO DE ORIGINALIDAD**

Quito, D.M. 20 de febrero de 2023

De mi consideración:

Yo, Loarte Cajamarca Byron Gustavo, en calidad de Director del Trabajo de Integración Curricular titulado Desarrollo de un frontend asociado al DESARROLLO DE SISTEMA PARA BRINDAR SERVICIOS INFORMÁTICOS EN QUITO elaborado por la estudiante Mayerli Yael Méndez Paredes de la carrera en Tecnología Superior en Desarrollo de Software, certifico que he empleado la herramienta Turnitin para la revisión de originalidad del documento escrito secciones: Descripción del componente desarrollado, Metodología, Resultados, Conclusiones y Recomendaciones, producto del Trabajo de Integración Curricular indicado.

El documento escrito tiene un índice de similitud del 11%.

Es todo cuanto puedo certificar en honor a la verdad, pudiendo el interesado hacer uso del presente documento para los trámites de titulación.

NOTA: Se adjunta el informe generado por la herramienta Turnitin.

Atentamente,

Loarte Cajamarca Byron Gustavo **Profesor Ocasional a Tiempo Completo** Escuela de Formación de Tecnólogos

# **ANEXO II**

# <span id="page-57-0"></span>**Recopilación de Requerimientos**

En la **[TABLA X](#page-57-1)** se muestra los requerimientos que han sido recopilados al inicio del proyecto en donde se evidencia lo solicitado por el *Product Owner*.

<span id="page-57-1"></span>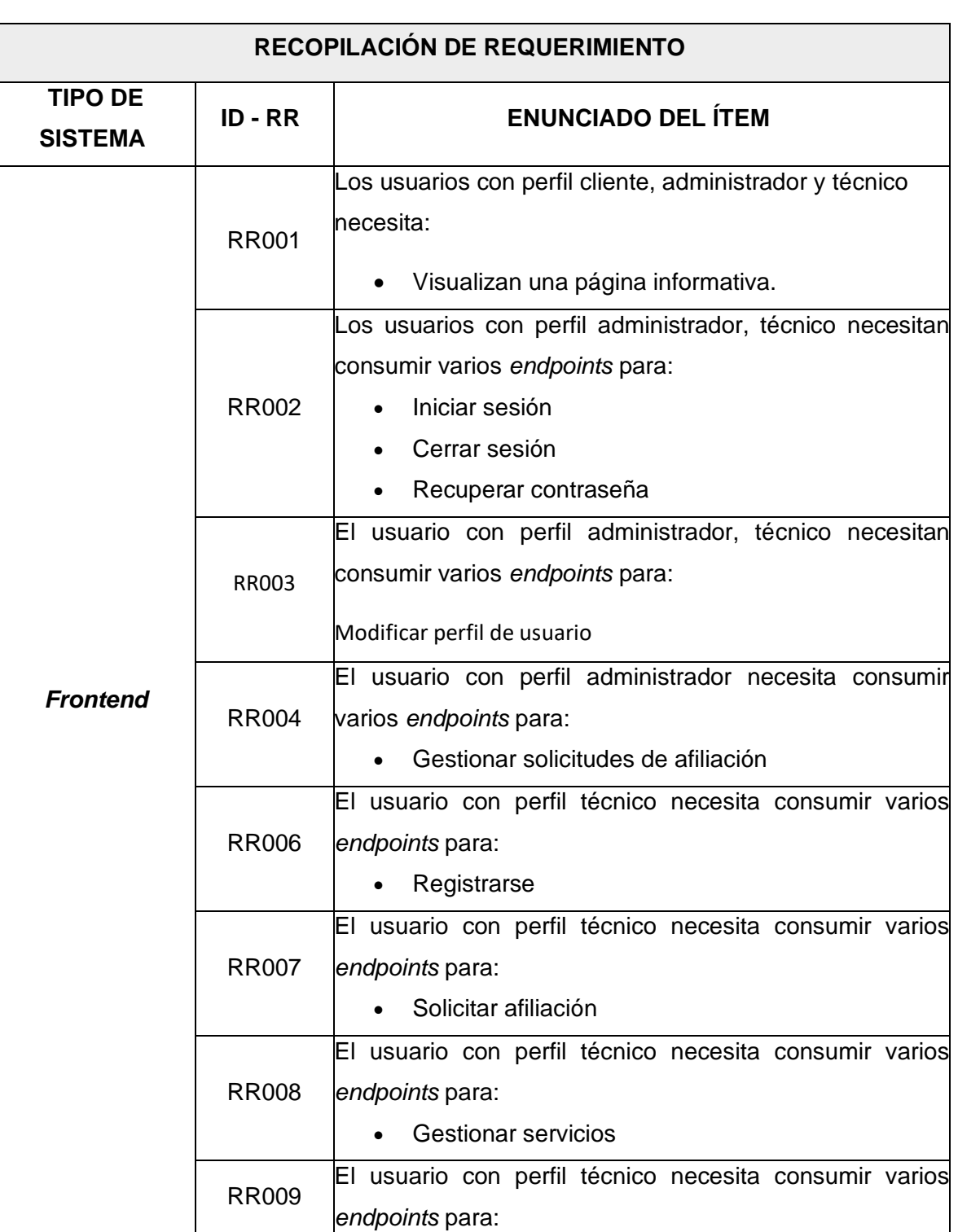

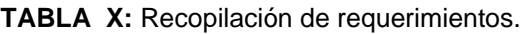

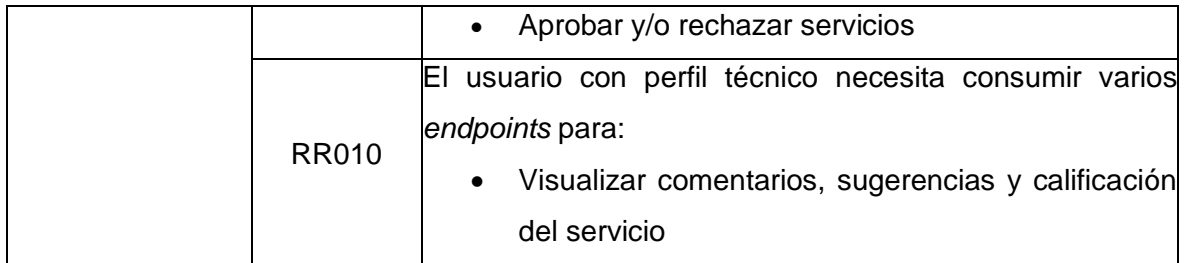

# **Historias de Usuario**

Concluida la etapa de recopilación de requerimientos, se procede a crear las Historias de usuario para el *frontend.* A continuación, se presenta las 09 historias de usuarios que han sido elaboradas en base a los requerimientos que han sido recopilados previamente, las cuales inician desde **[TABLA XI](#page-58-0)** hasta **[TABLA XIX](#page-63-0) .** 

#### **TABLA XI:** Visualizar página informativa.

<span id="page-58-0"></span>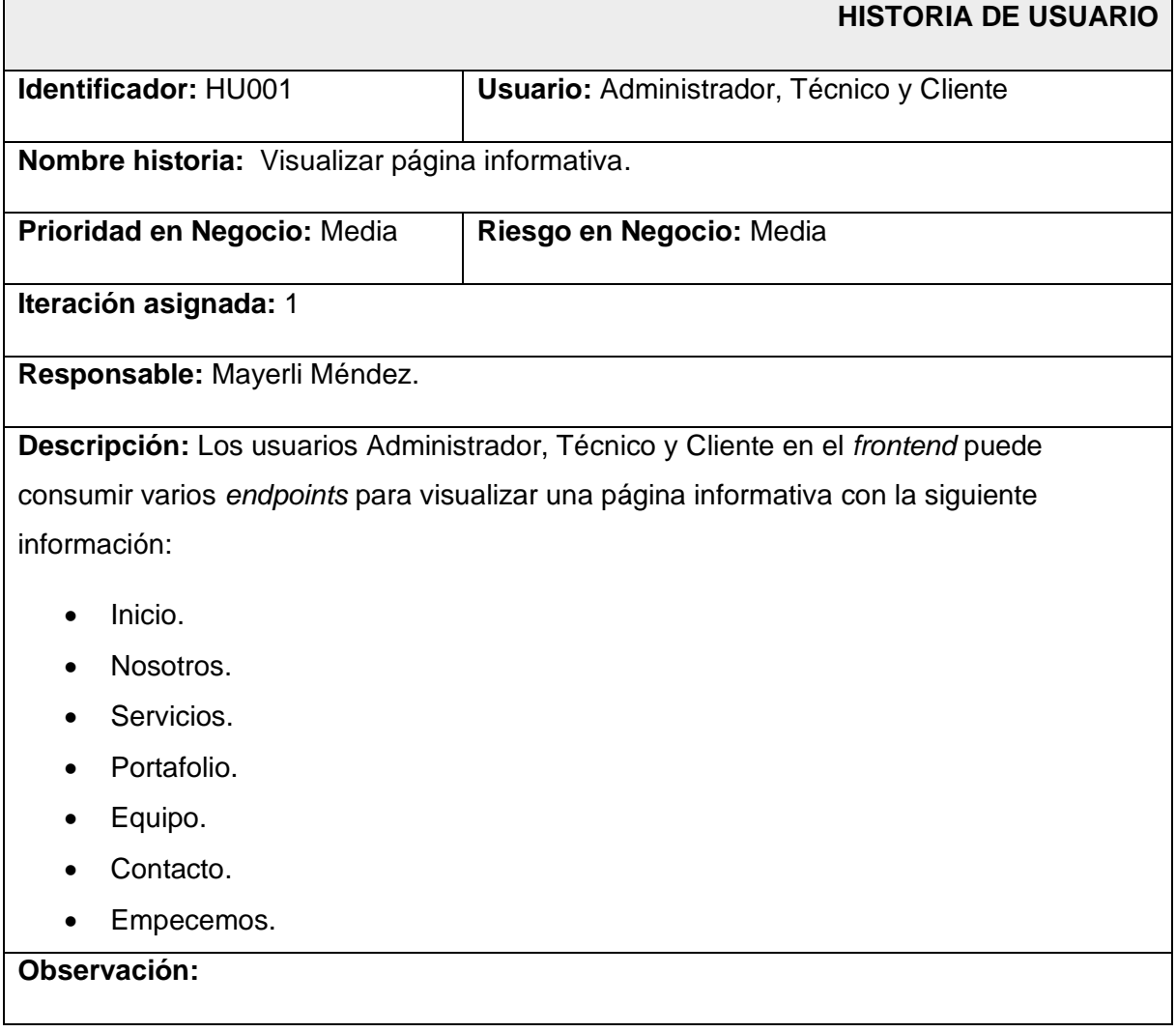

Todos los usuarios pueden acceder a la página informativa siempre y cuando inicien sesión para tener acceso a distintos módulos dependiendo el rol correspondiente.

#### **TABLA XII:** Iniciar sesión, cerrar sesión y recuperar contraseña.

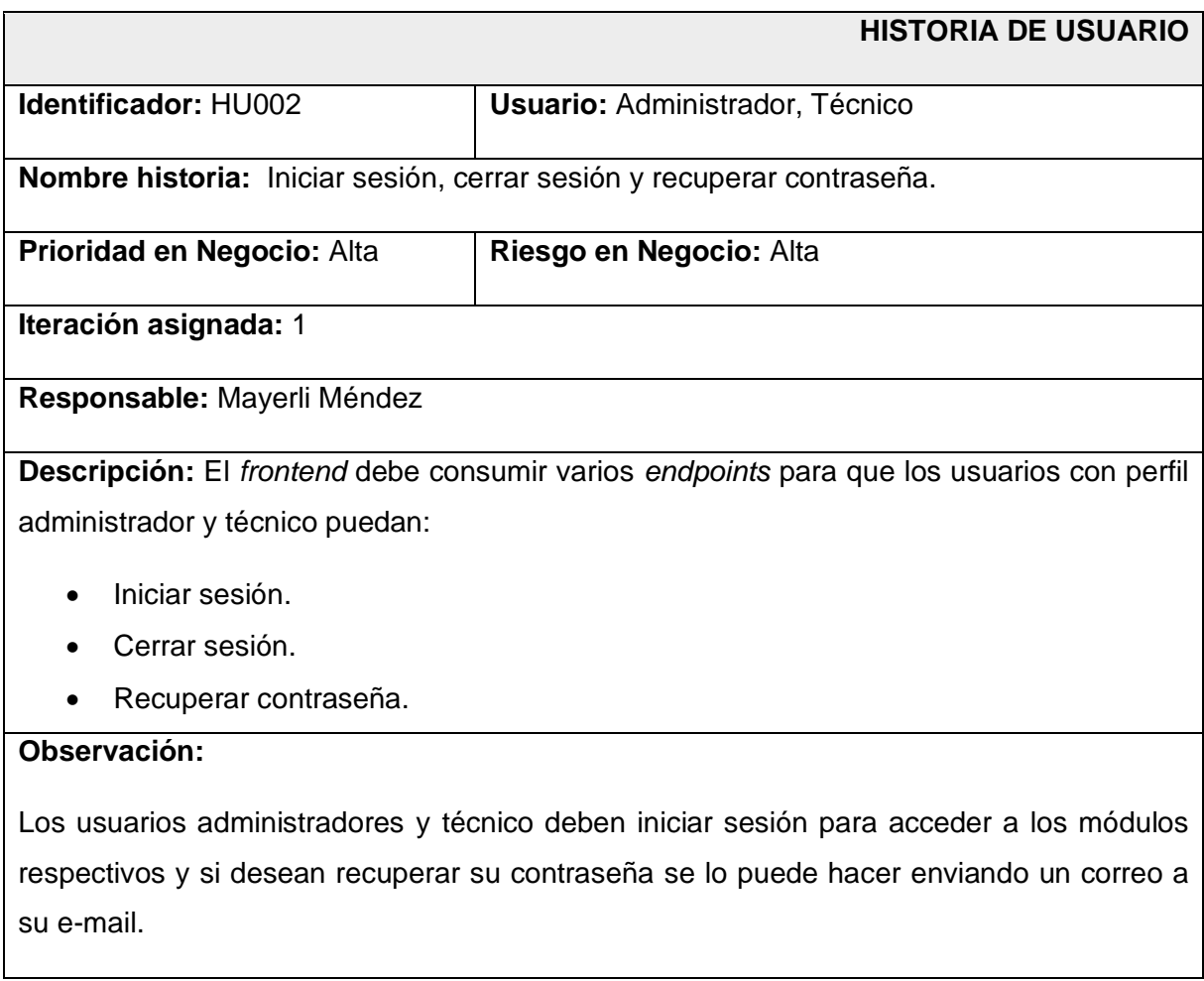

### **TABLA XIII:** Modificar perfil.

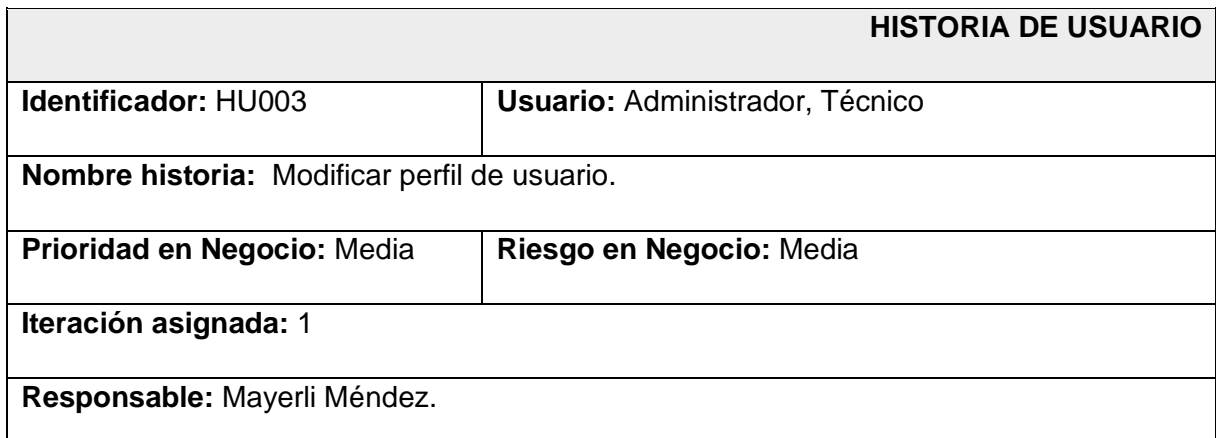

**Descripción:** El *frontend* debe consumir varios *endpoints* para que los usuarios con perfil administrador y técnico puedan visualizar y editar su perfil llenando los siguientes campos del formulario:

- Datos personales.
- Imagen personal.

### **Observación:**

El usuario solo puede modificar su perfil como administrador y técnico siempre y cuando inicien sesión.

#### **TABLA XIV:** Gestionar solicitudes de afiliación.

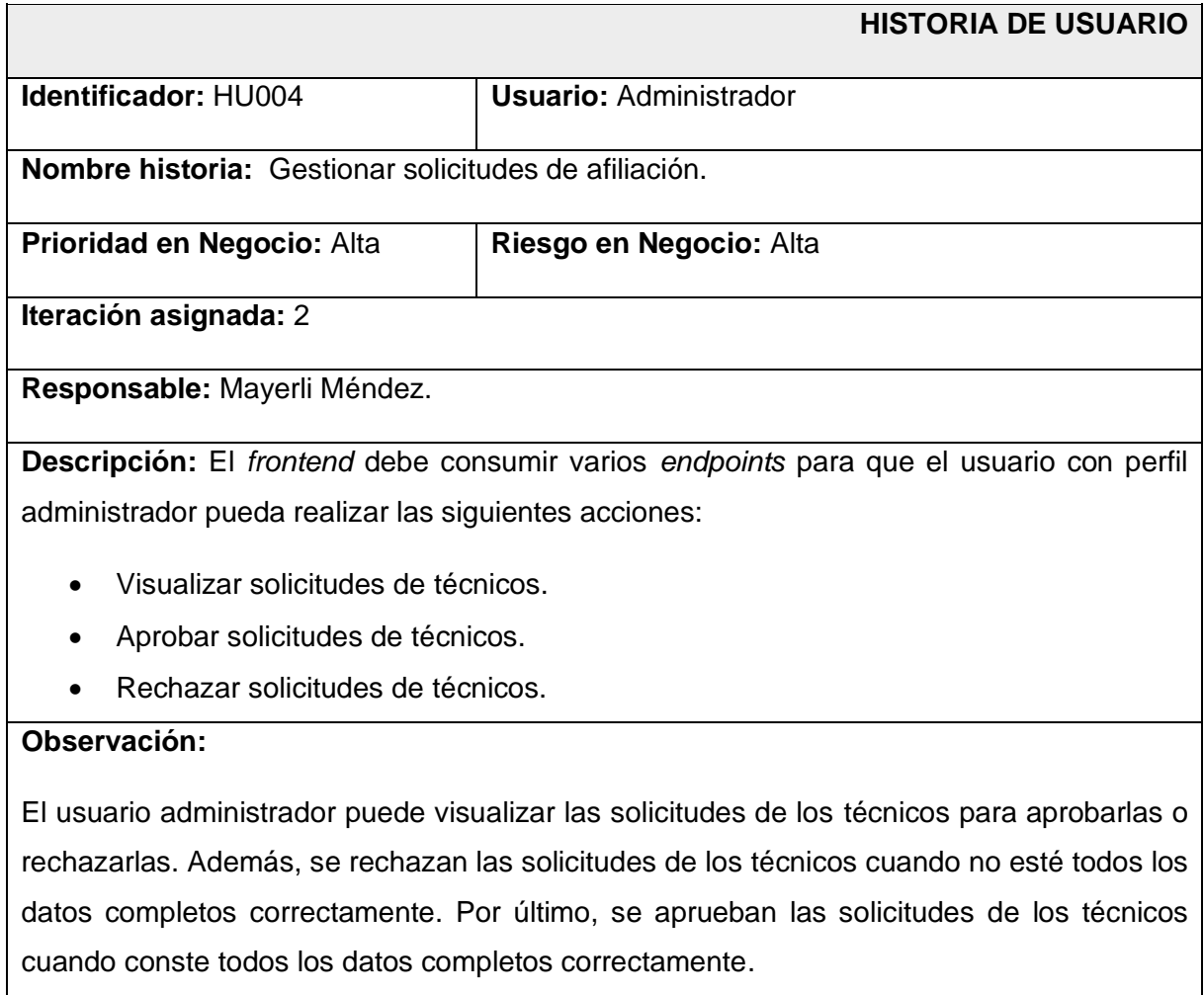

# **TABLA XV: Registrarse.**

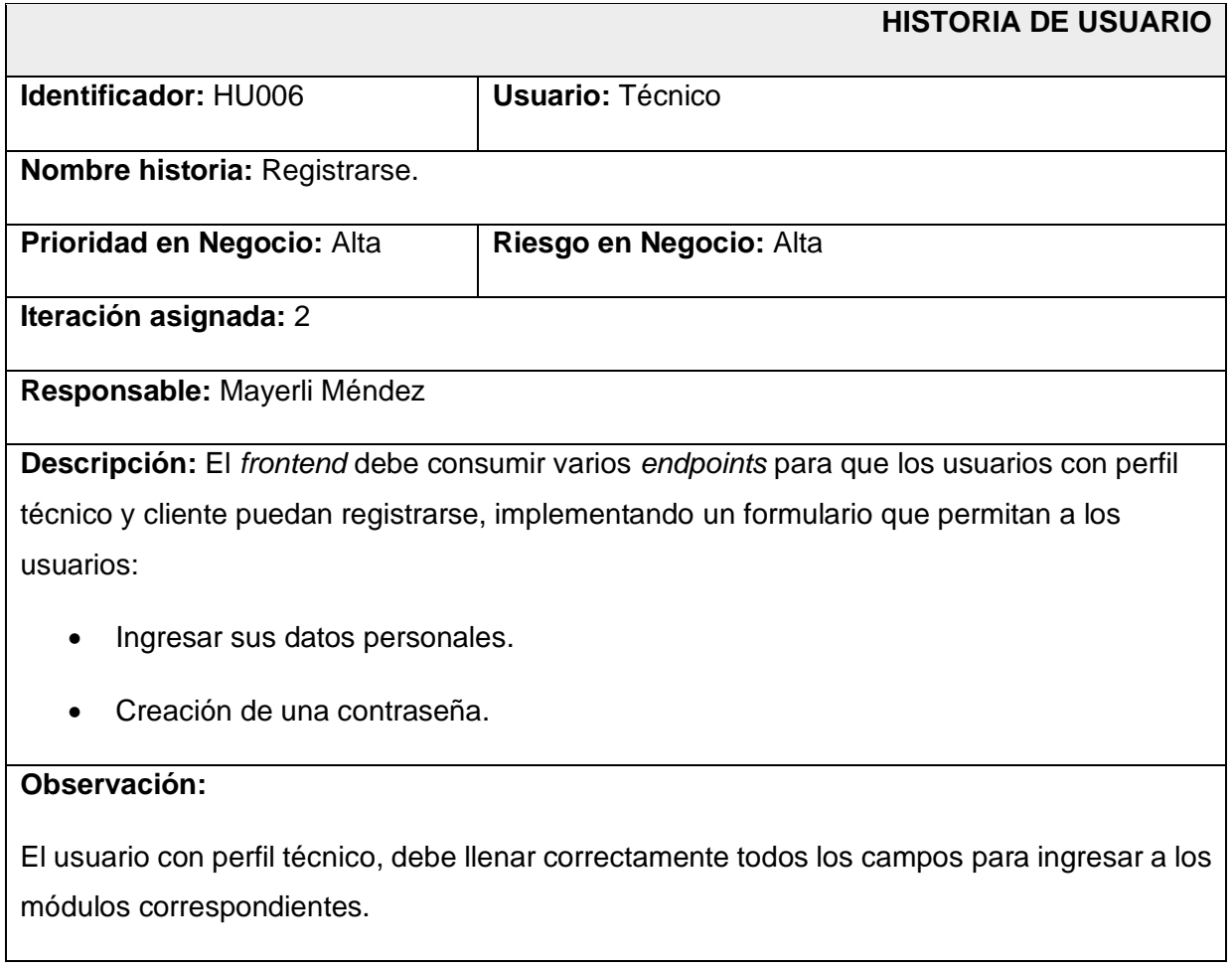

# **TABLA XVI:** Solicitar afiliación.

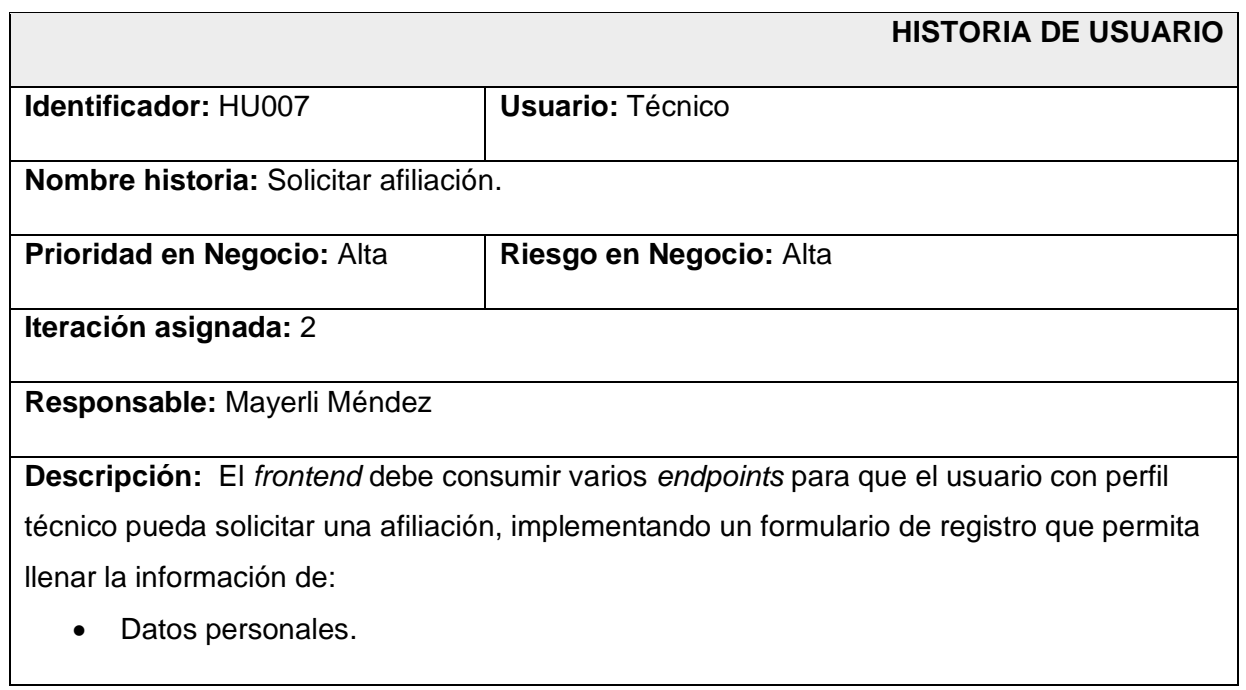

• Datos laborales.

# **Observación:**

El usuario técnico solo puede afiliarse siempre y cuando llene de manera correcta el formulario de solicitud de afiliación.

### **TABLA XVII:** Gestionar servicios.

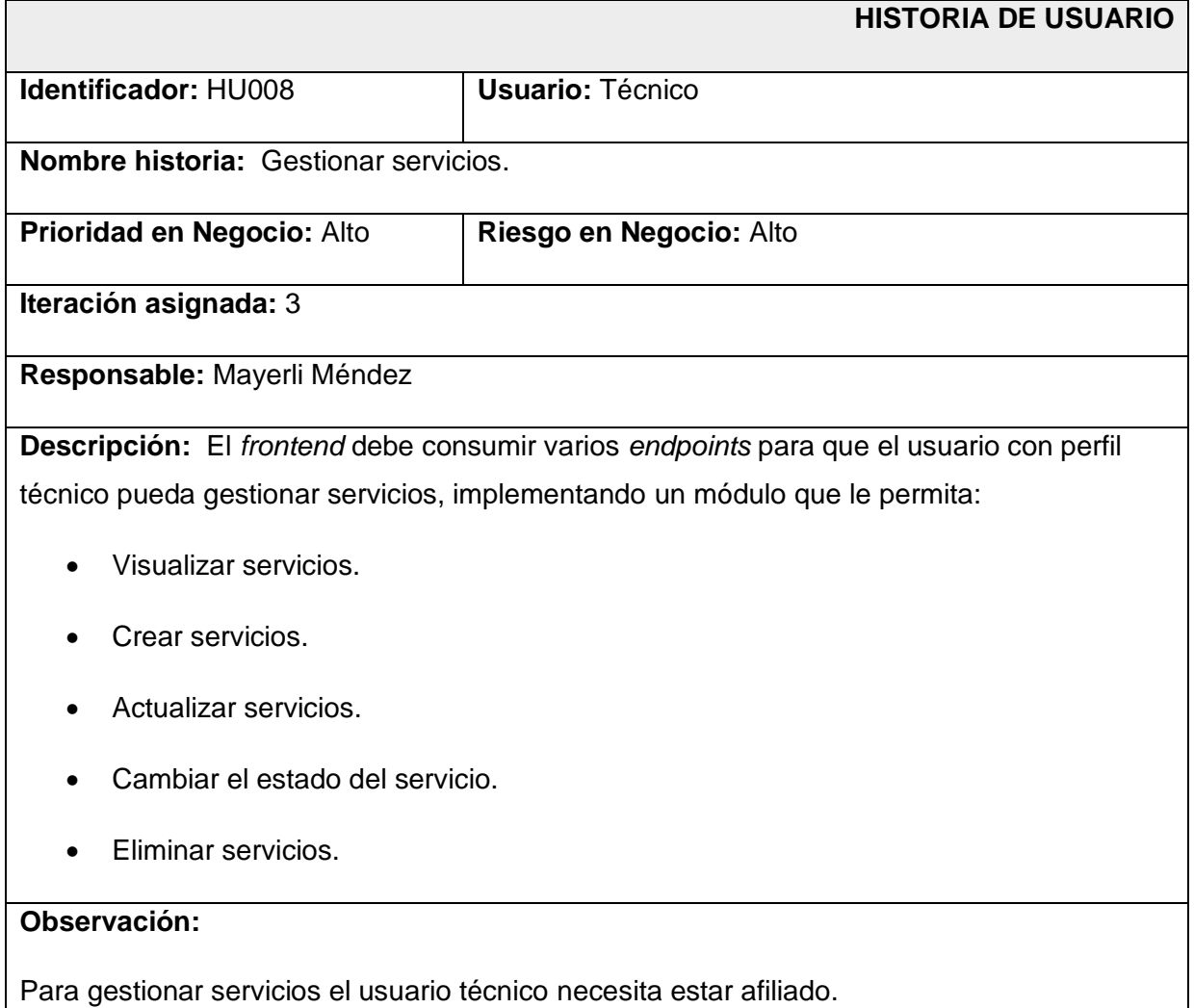

# **TABLA XVIII:** Aprobar y/o rechazar servicios.

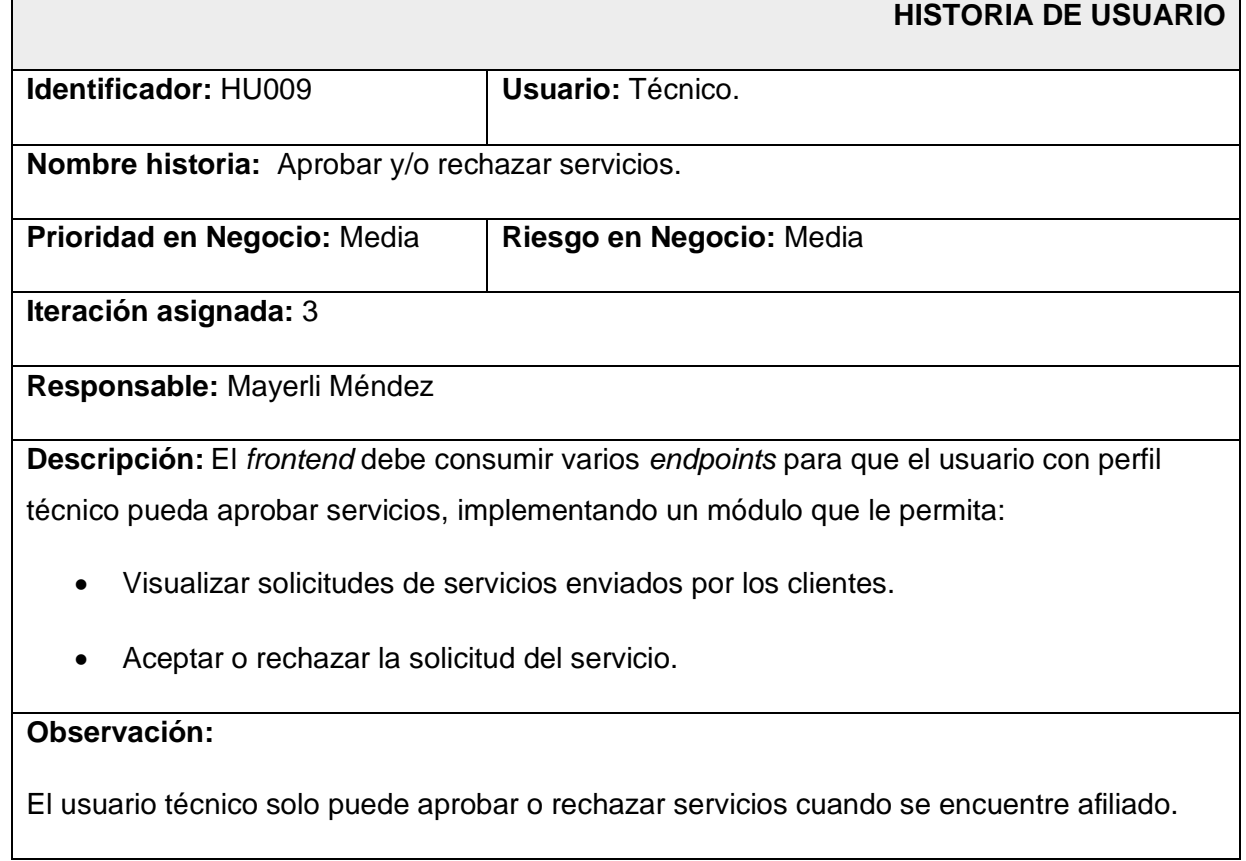

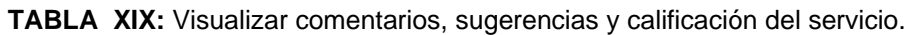

<span id="page-63-0"></span>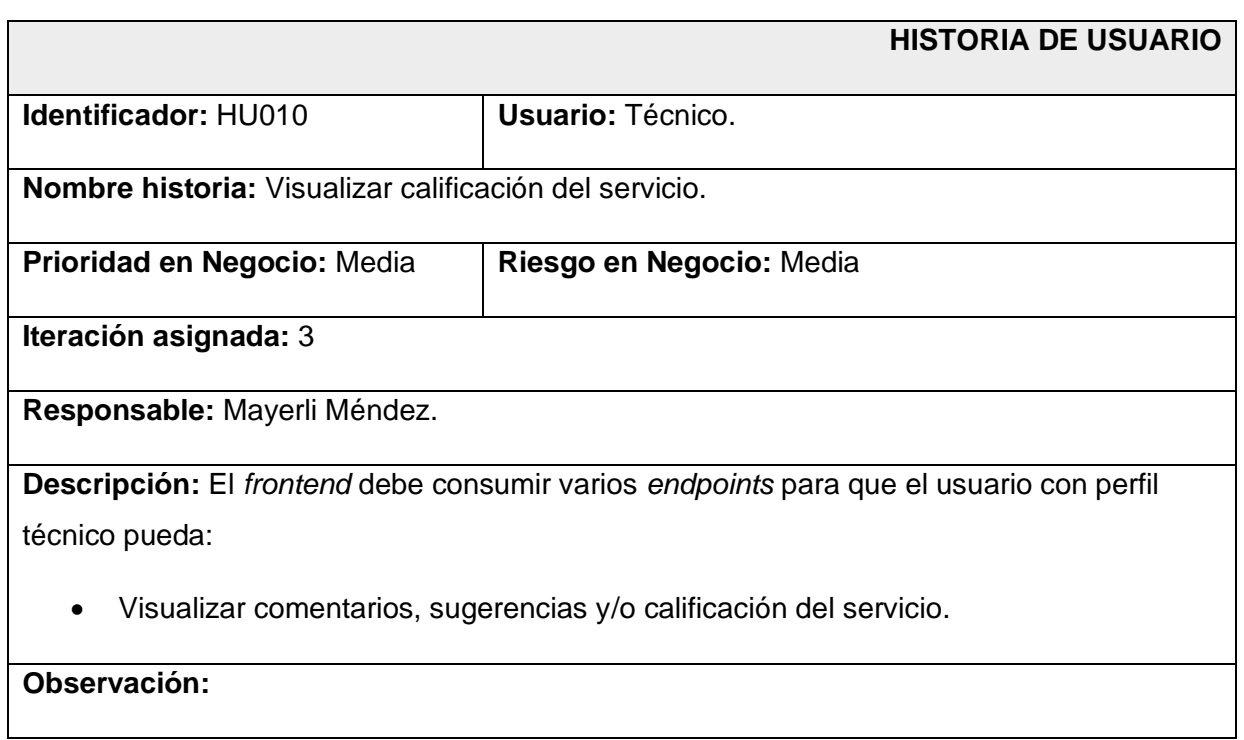

El usuario técnico solo puede visualizar calificaciones de servicios cuando se encuentre afiliado y el servicio se haya finalizado.

### *Product Backlog*

La **[TABLA XX](#page-64-0)** enumera la prioridad de cada requisito que se ha implementado en el *frontend*. Estos requisitos se clasifican de acuerdo con las necesidades del dueño del producto y la complejidad del desarrollo.

<span id="page-64-0"></span>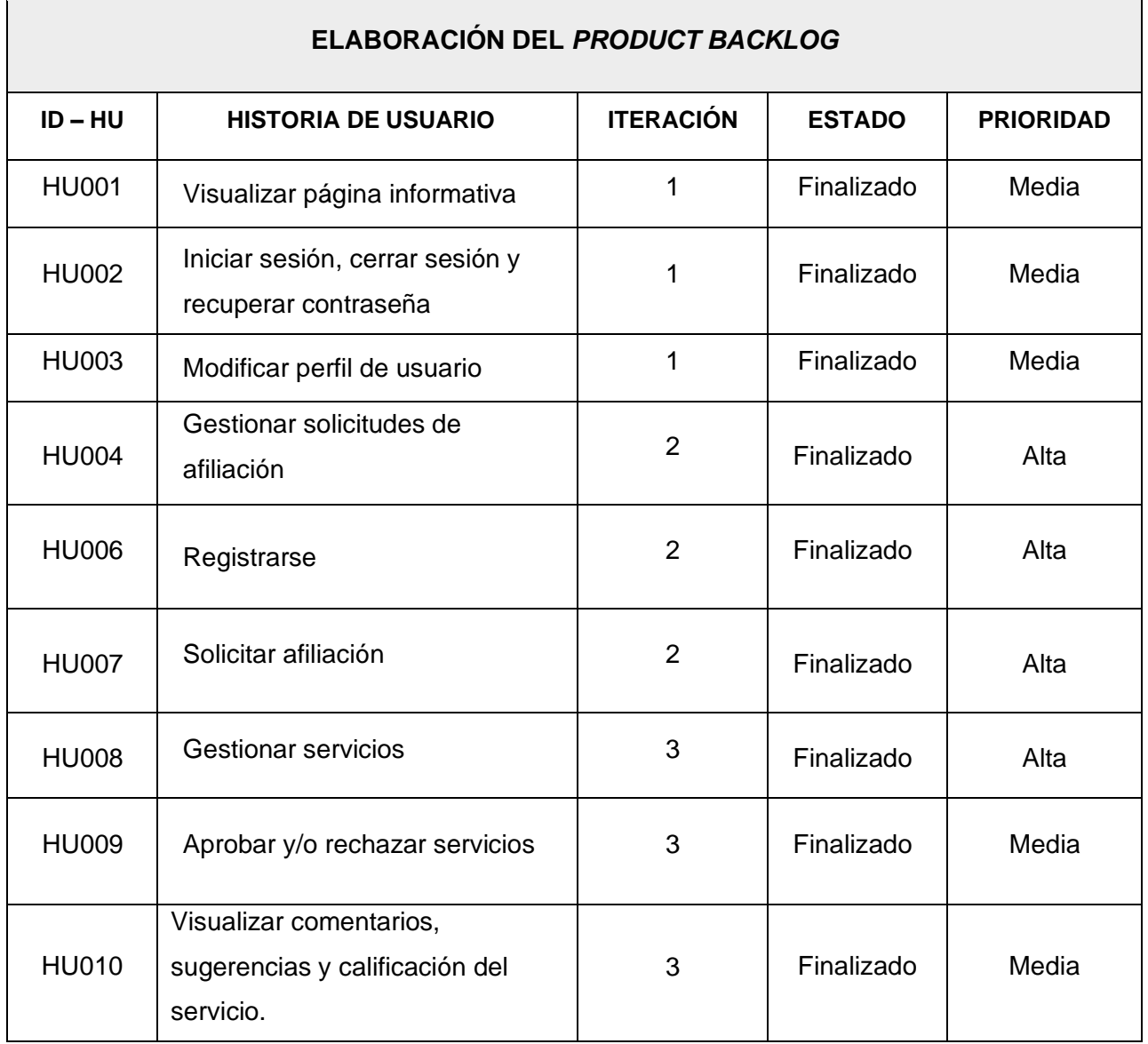

#### **TABLA XX:** *Product Backlog.*

# *Sprint Backlog*

La **[TABLA XXI](#page-65-0)** muestra todos los *Sprints* que se han planificado en el proyecto los cuales se dividen en 5 Sprints, cada una de ellos detalla las tareas que se han realizado conjuntamente con el tiempo para completar los entregables que se han definido con el *Product Owner*.

<span id="page-65-0"></span>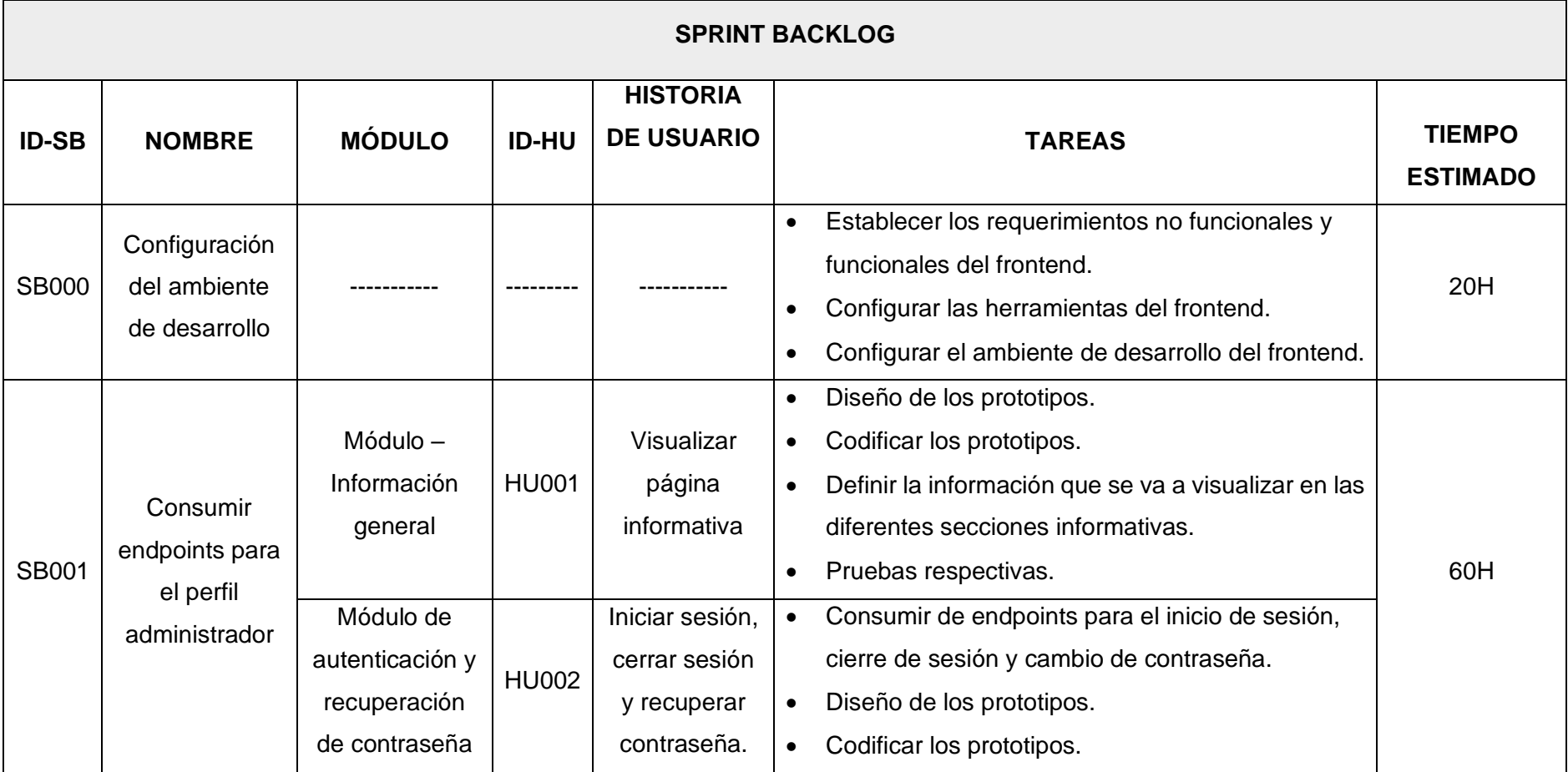

**TABLA XXI:** *Sprint Backlog.*

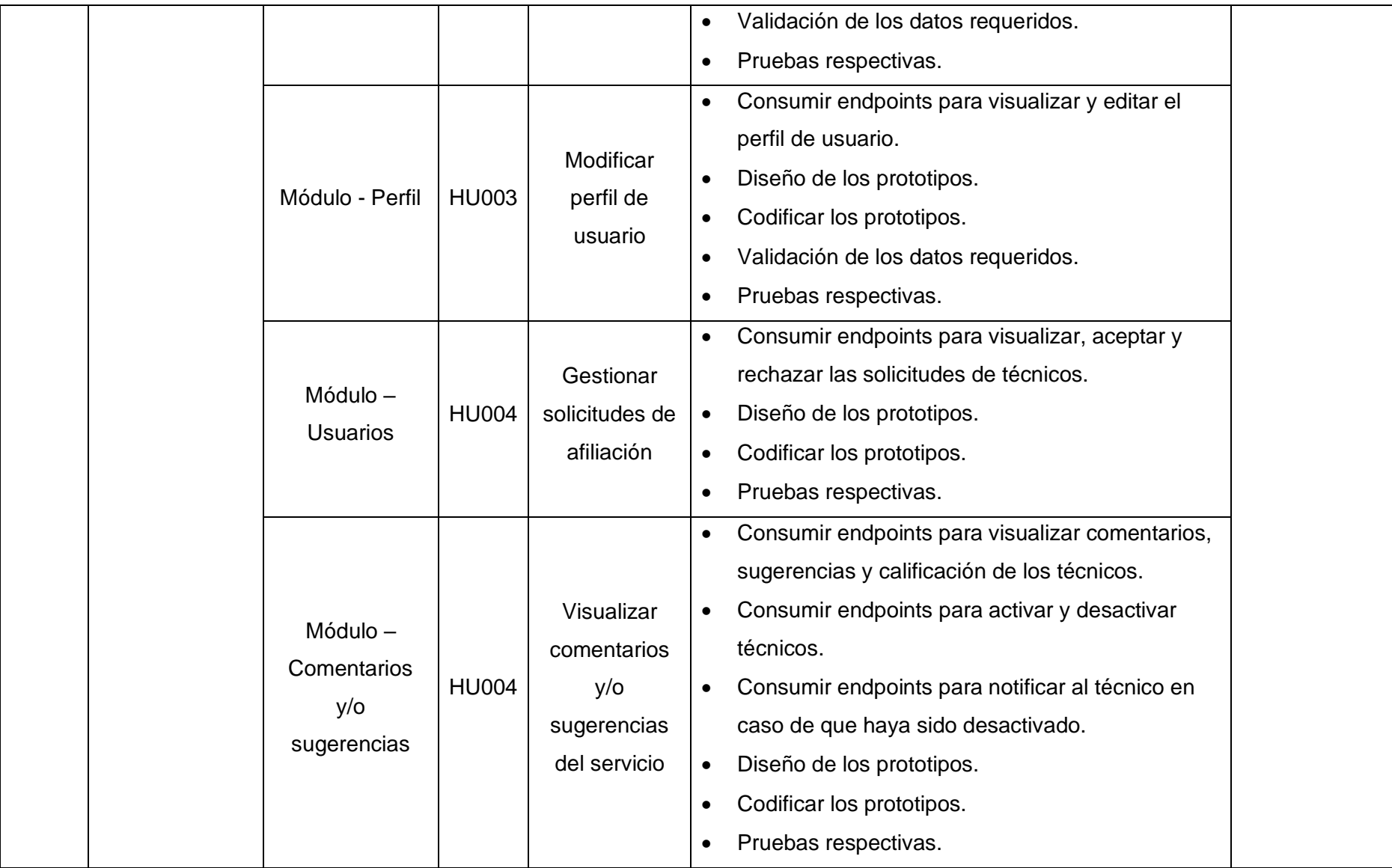

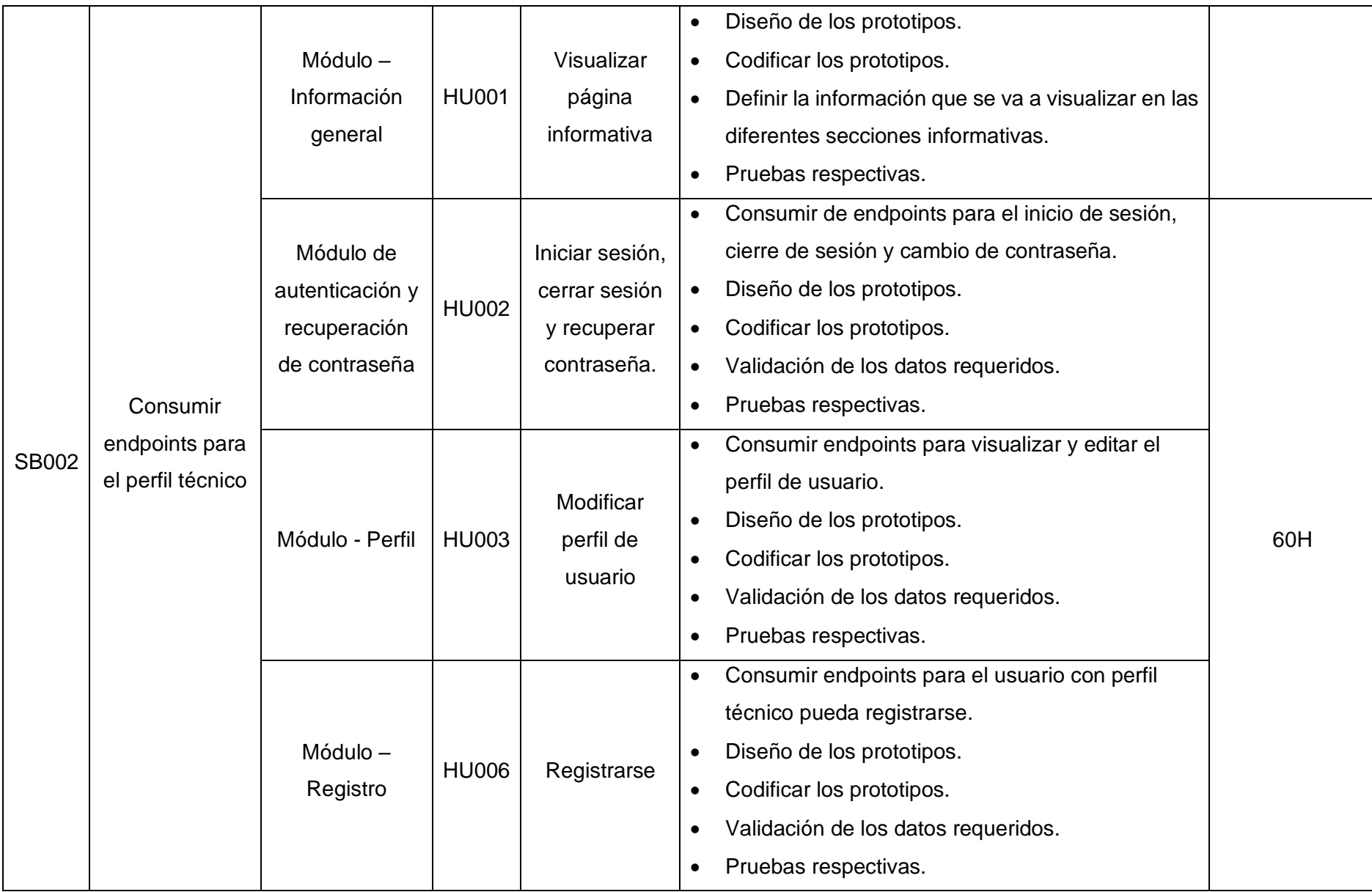

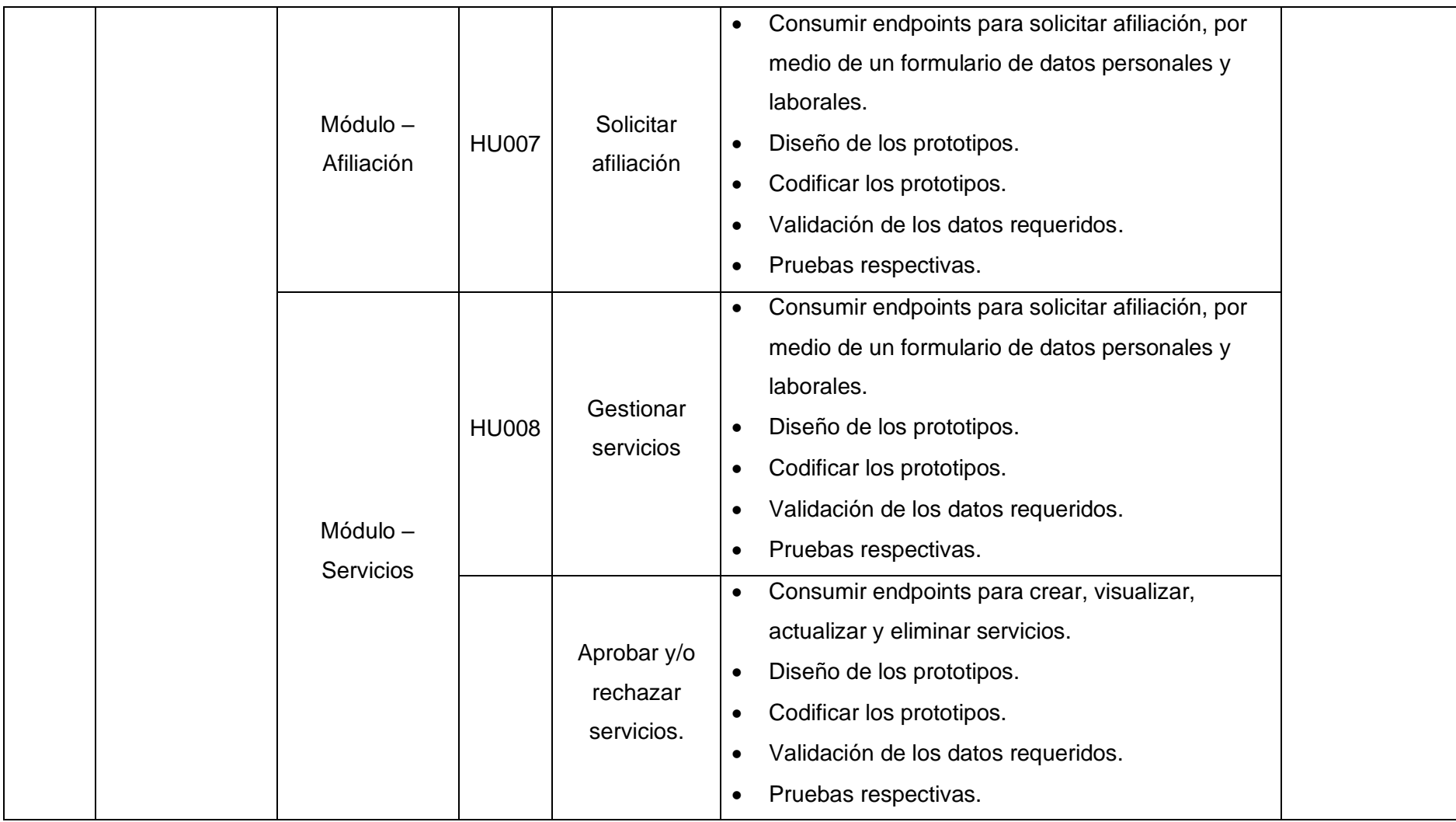

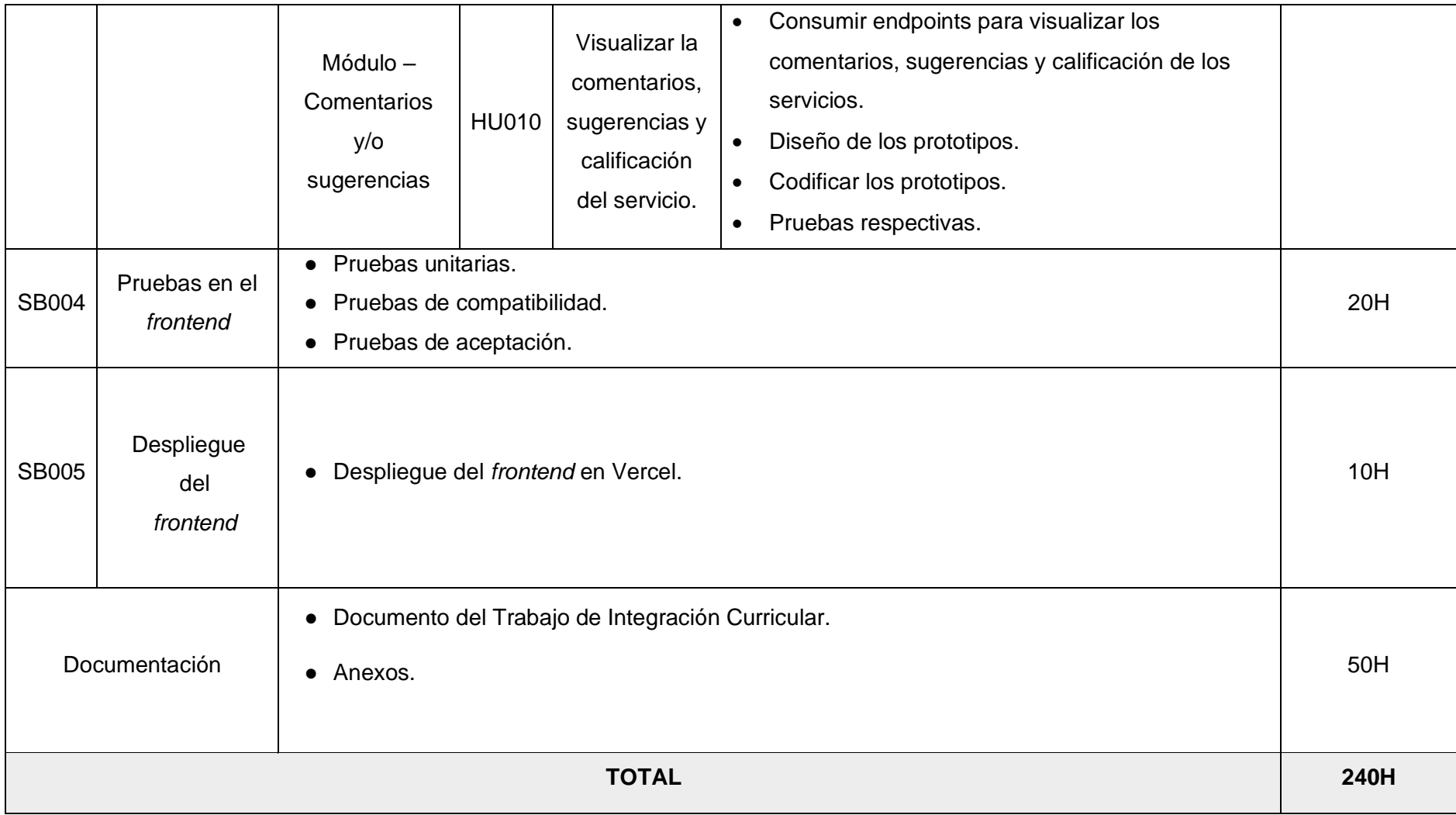

#### **Diseño de interfaces**

A continuación, se muestra los prototipos por cada módulo del *frontend*, donde se observa el diseño de las interfaces por cada rol de usuario: administrador y técnico. Como muestra la **[Fig. 38](#page-70-0)** hasta la **[Fig. 56](#page-79-0).**

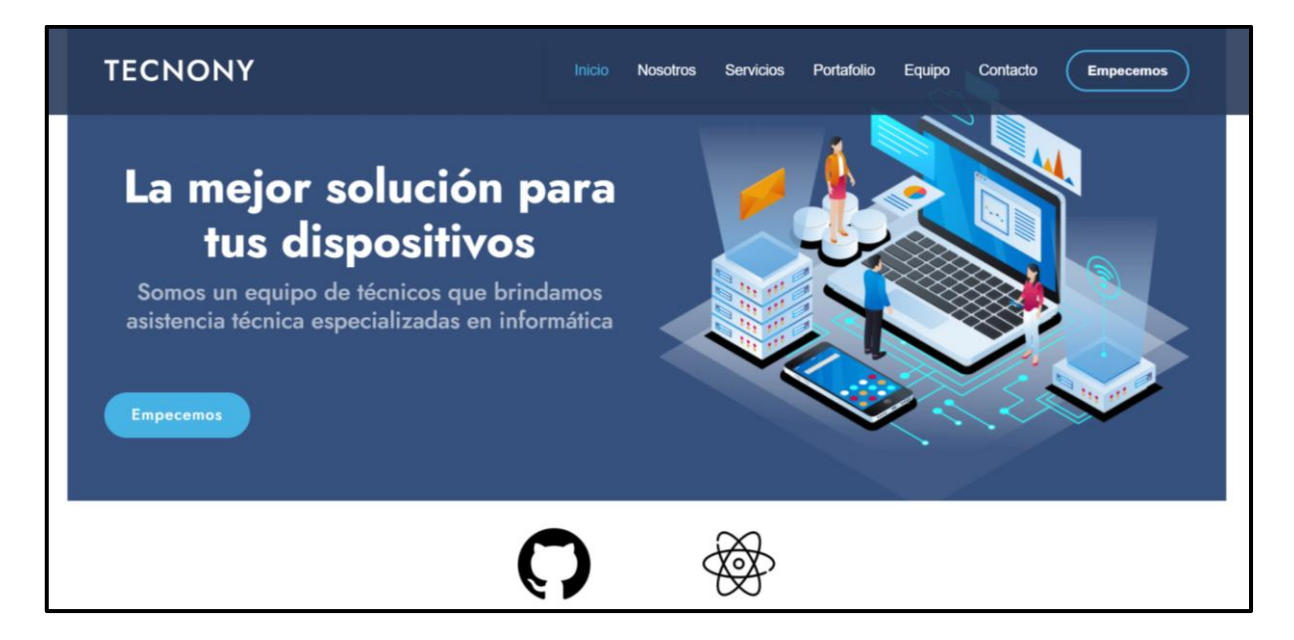

**Fig. 38 :** Diseño - Pagina Informativa.

<span id="page-70-0"></span>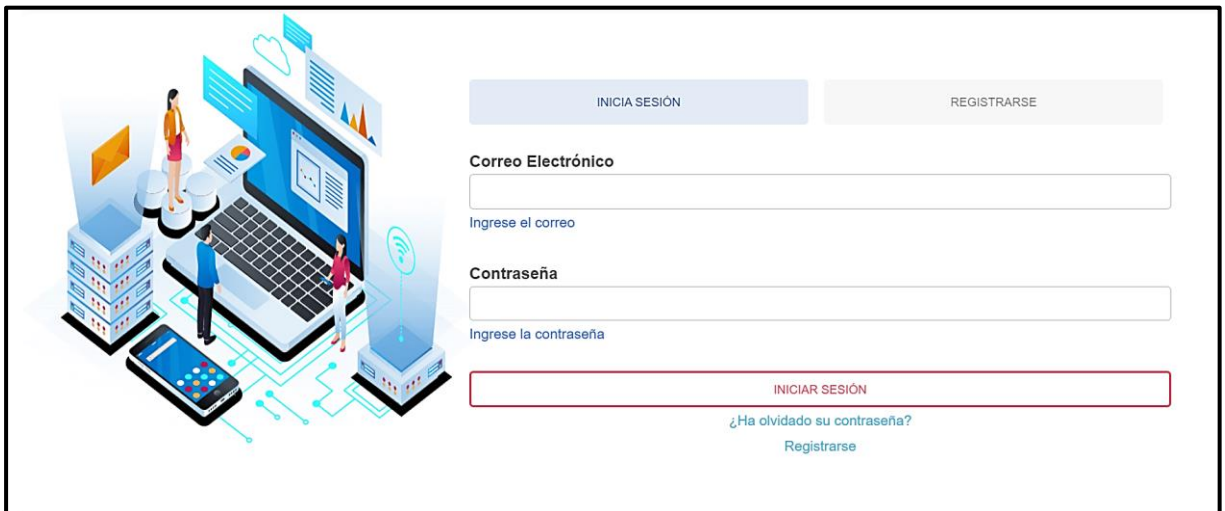

**Fig. 39 :** Diseño - Iniciar sesión.

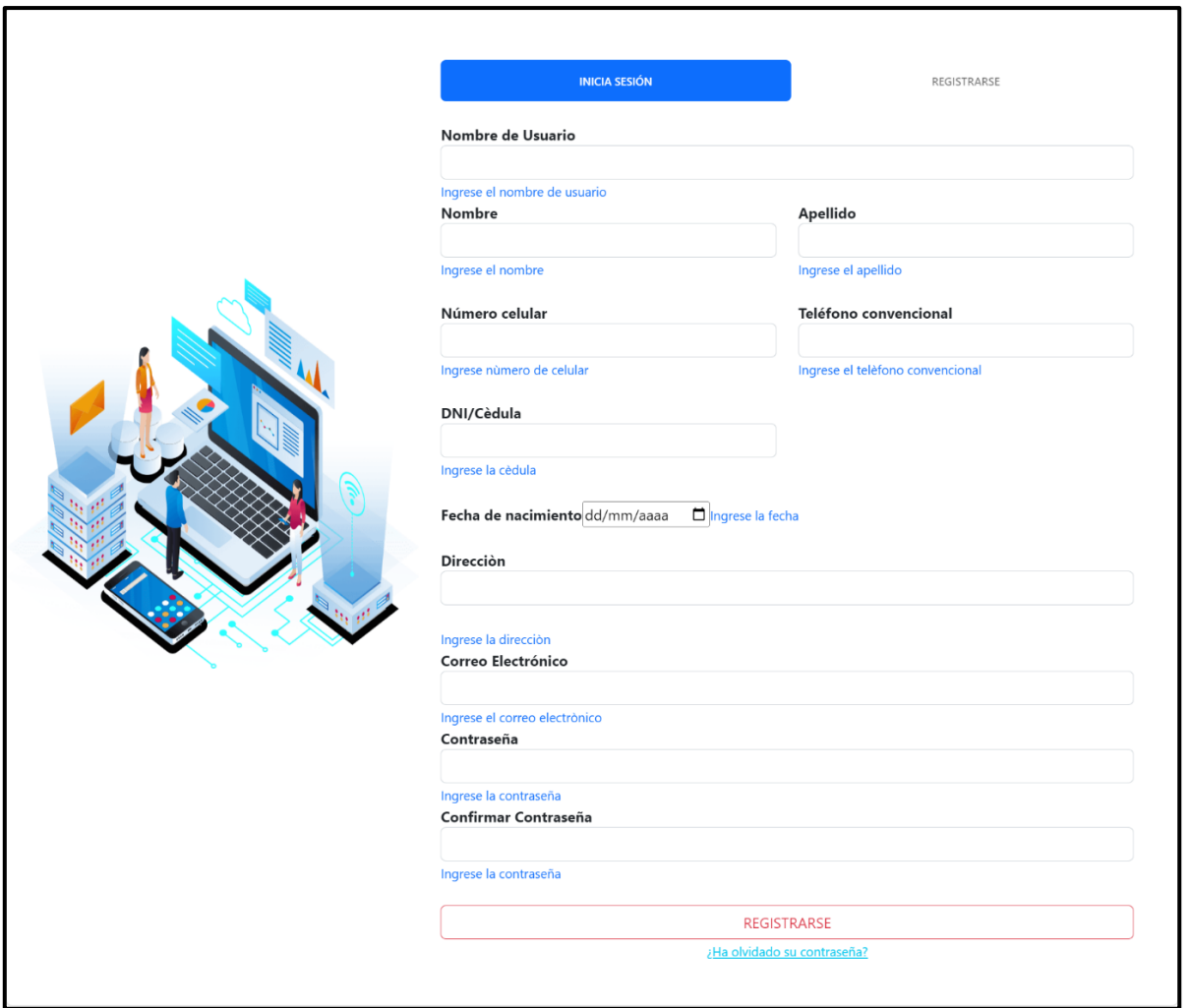

**Fig. 40 :** Diseño – Registrarse (usuario técnico).

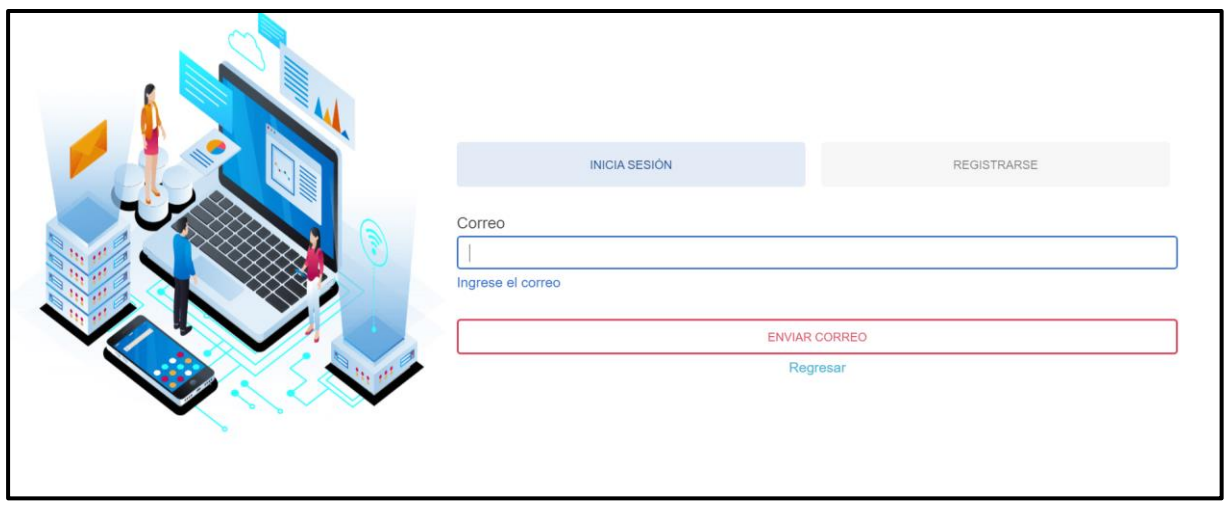

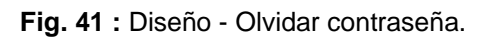
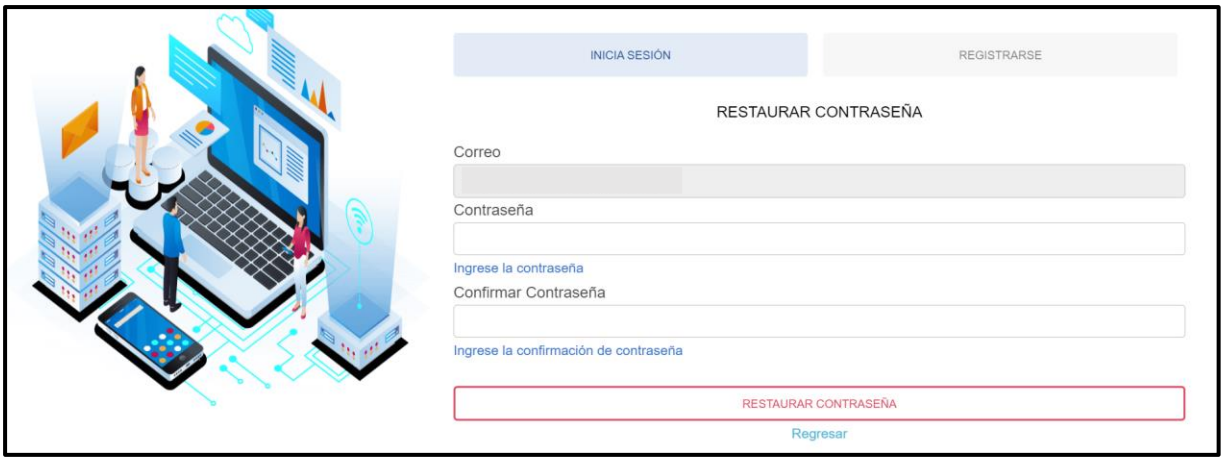

**Fig. 42 :** Diseño - Restaurar contraseña.

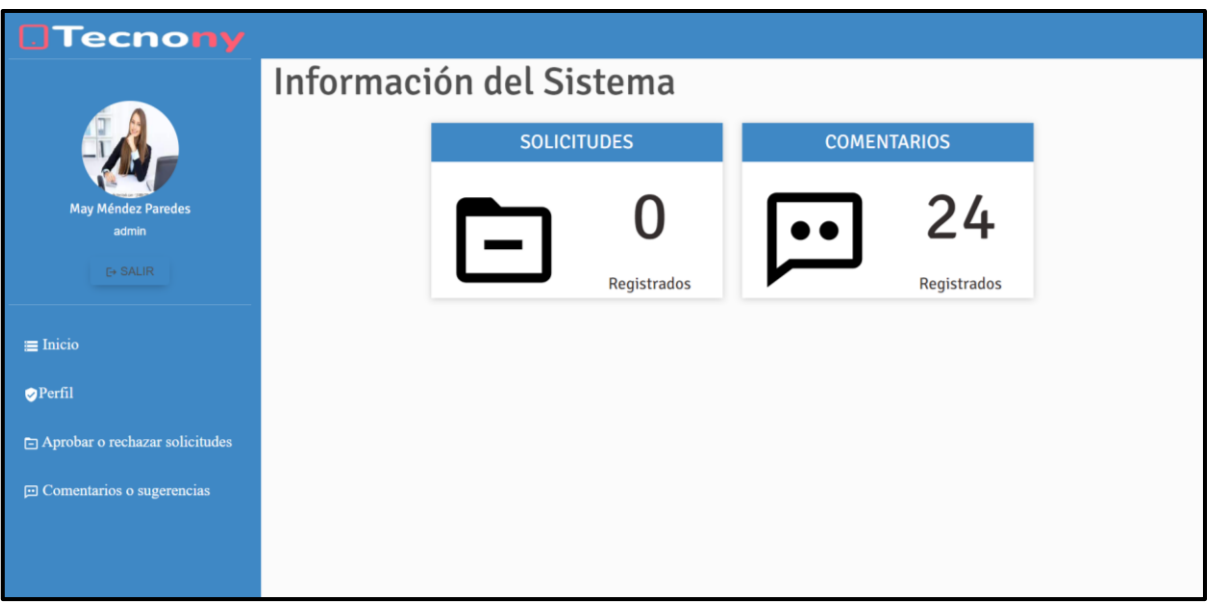

**Fig. 43 :** Diseño - Página de inicio (usuario administrador).

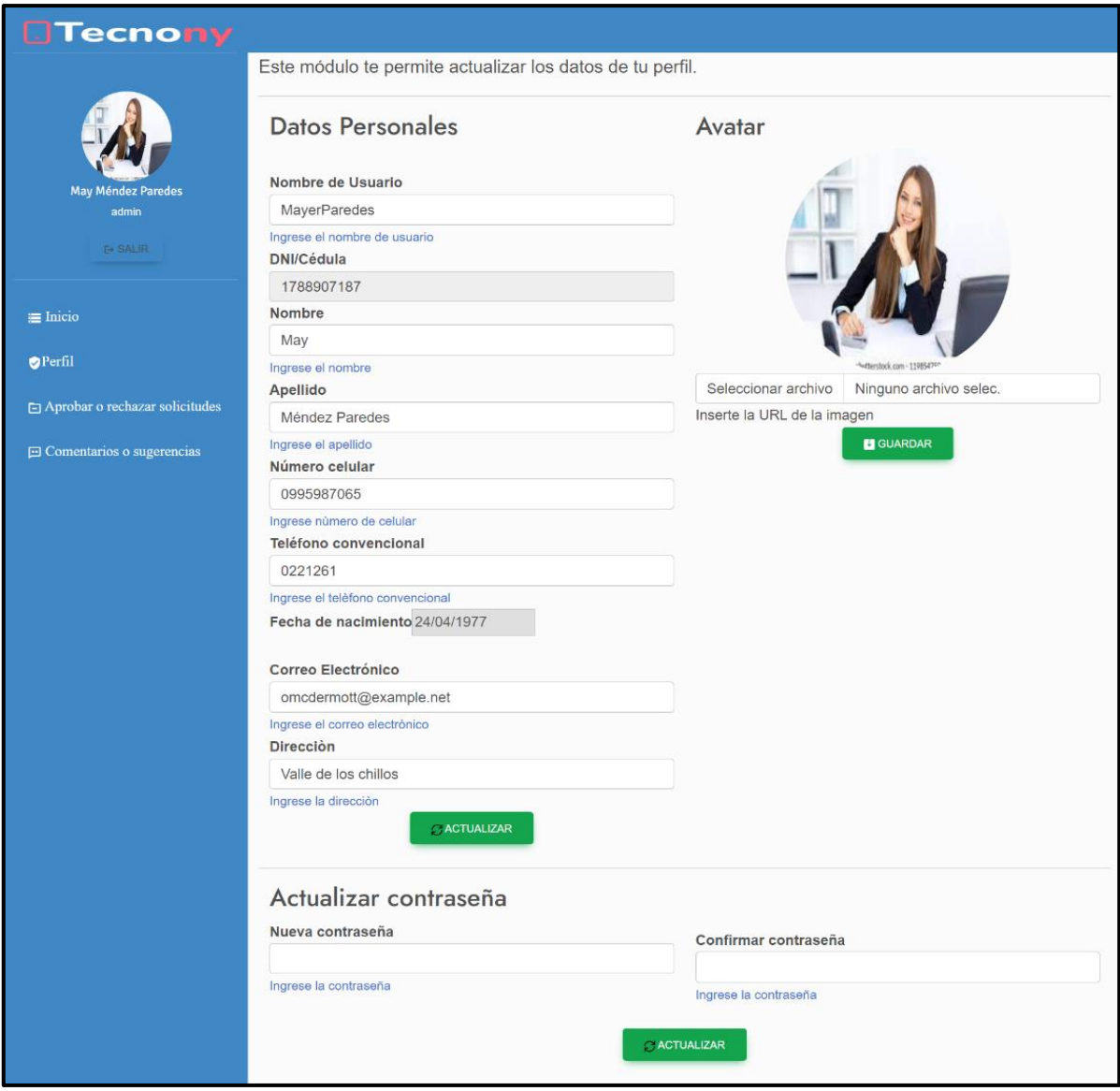

**Fig. 44 :** Diseño - Modificar perfil (usuario administrador).

| <b>Tecnony</b>                           |                                 |                        |                                                                                                    |                |
|------------------------------------------|---------------------------------|------------------------|----------------------------------------------------------------------------------------------------|----------------|
|                                          |                                 |                        | Este módulo te permite aprobar o rechazar los técnicos en base a las solicitudes de afiliación recibidas. |                |
|                                          | AFILIACIONES PENDIENTES         | AFILIACIONES ATENDIDAS |                                                                                                    |                |
| <b>May Méndez Paredes</b>                | Lista de afiliaciones atendidas |                        |                                                                                                    |                |
| admin                                    | Buscar                          |                        | $\hbox{\large \it Q}$                                                                                     |                |
| <b>E+ SALIR</b>                          | #                               | Día de aceptación      | Técnico                                                                                                   | Ver detalle    |
| $\equiv$ Inicio                          |                                 | 1970-06-03             | Lonnie Stoltenberg                                                                                        | ы              |
| Perfil<br>Aprobar o rechazar solicitudes | $\overline{2}$                  | 2022-12-05             | juan jaramillo                                                                                            | $\blacksquare$ |
| <b>P</b> Comentarios o sugerencias       | 3                               | 2023-02-08             | Pamela Rodriguez                                                                                          | ы              |
|                                          | $\boldsymbol{\Lambda}$          | 2023-01-11             | <b>Carlos lopez</b>                                                                                       |                |

**Fig. 45 :**Diseño - Gestionar solicitudes de afiliación (usuario administrador).

| <b>Tecnony</b>                      |                          |                                                                                               |                       |             |                             |  |  |  |  |  |
|-------------------------------------|--------------------------|-----------------------------------------------------------------------------------------------|-----------------------|-------------|-----------------------------|--|--|--|--|--|
|                                     |                          | Este módulo te permite activar o desactivar los técnicos en base a los comentarios recibidos. |                       |             |                             |  |  |  |  |  |
|                                     |                          | <b>E LISTA DE TÉCNICOS</b>                                                                    |                       |             |                             |  |  |  |  |  |
| <b>May Méndez Paredes</b>           |                          | Lista de Técnicos                                                                             |                       |             |                             |  |  |  |  |  |
| admin                               | Buscar                   |                                                                                               | $\hbox{\large \it Q}$ |             |                             |  |  |  |  |  |
| <b>E+ SALIR</b>                     | #                        | Nombre de Usuario                                                                             | Nombre Completo       | Ver detalle | <b>Activar o Desactivar</b> |  |  |  |  |  |
| $\equiv$ Inicio                     |                          | AydenCr                                                                                       | Ayden Cremin          | в           | $\Delta^2$                  |  |  |  |  |  |
| Perfil                              | $\overline{2}$           | MayerLoveTec                                                                                  | Mayerli Mendez        | B           | $\Delta^{\prime}$           |  |  |  |  |  |
| Aprobar o rechazar solicitudes      | $\overline{3}$           | <b>Krystel Swift</b>                                                                          | Lonnie Stoltenberg    | B           | $\Delta'$                   |  |  |  |  |  |
| <b>El Comentarios o sugerencias</b> | $\boldsymbol{\varDelta}$ | Dr. Cordelia Effertz                                                                          | Godfrey Weissnat      | B           | $\Delta'$                   |  |  |  |  |  |
|                                     | 5                        | Maeve Haley                                                                                   | Carlos Lopez          | B           | $\Delta'$                   |  |  |  |  |  |
|                                     |                          |                                                                                               |                       |             |                             |  |  |  |  |  |

**Fig. 46 :** Visualizar comentarios (usuario administrador).

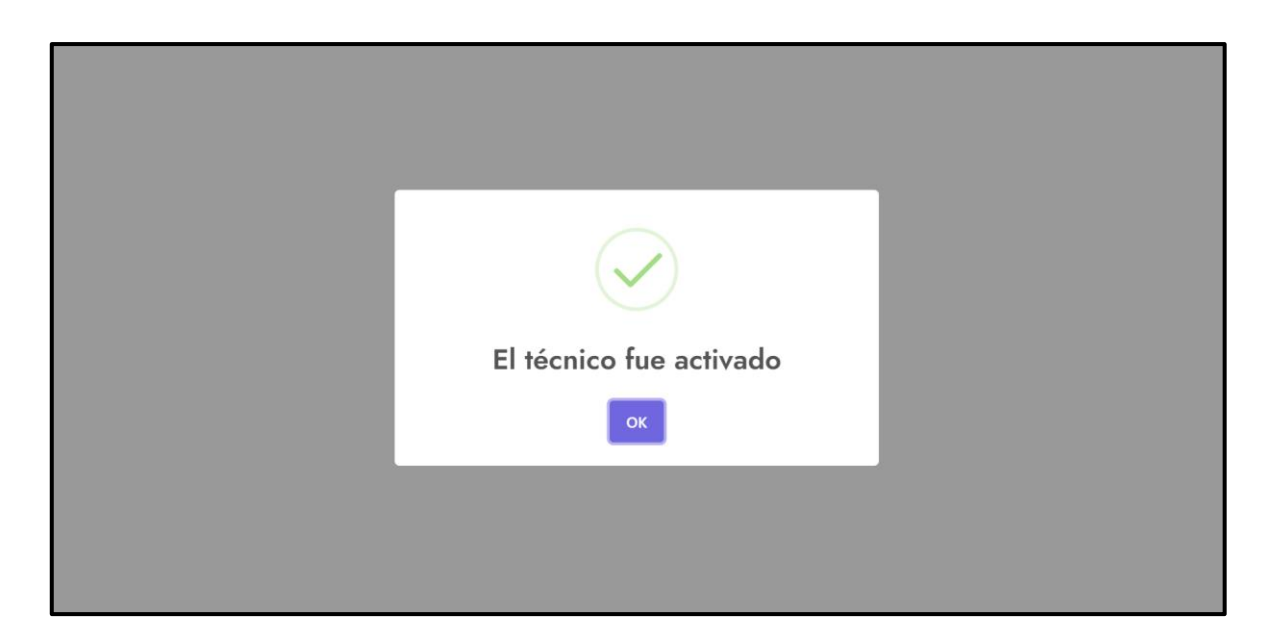

**Fig. 47 :** Aprobar técnico en base a los comentarios (usuario administrador).

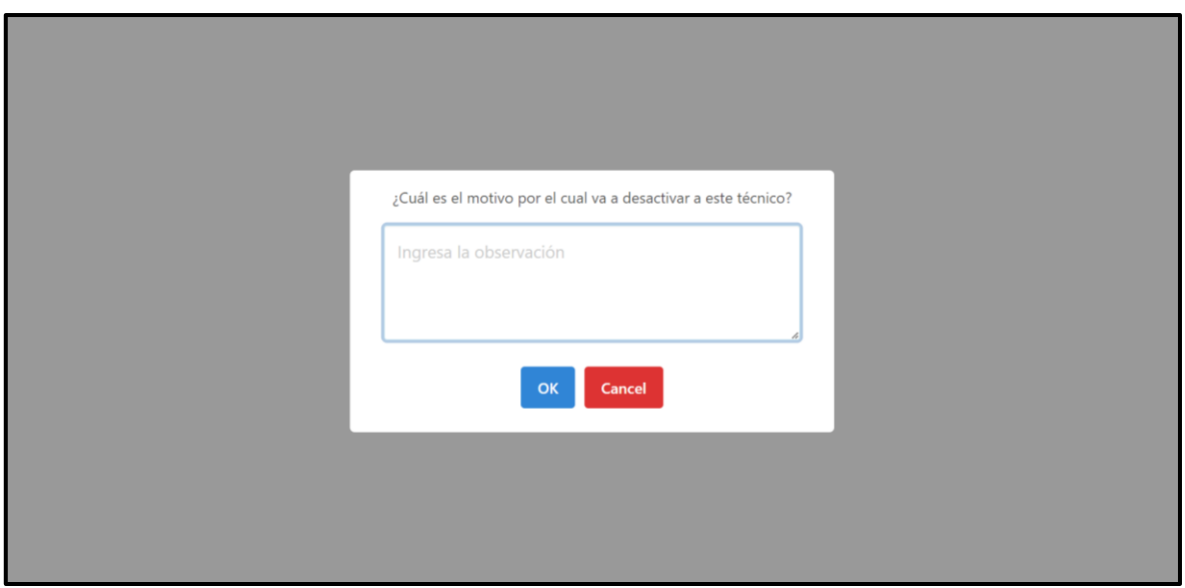

**Fig. 48 :** Rechazar Aprobar técnico en base a los comentarios (usuario administrador).

| <b>Tecnony</b>                         |                          |                              |                   |
|----------------------------------------|--------------------------|------------------------------|-------------------|
|                                        | Información del sistema  |                              |                   |
|                                        | <b>SERVICIOS CREADOS</b> | <b>SERVICIOS SIN ATENDER</b> | <b>COMETARIOS</b> |
| juan jaramillo<br>tecnico              | h<br>$\leftarrow$        |                              | 14                |
| <b>E+ SALIR</b>                        | Registrados              | Registrados                  | Registrados       |
| $\equiv$ Inicio                        |                          |                              |                   |
| Perfil                                 |                          |                              |                   |
| es Gestión de servicios                |                          |                              |                   |
| <b>SE Aprobar o rechazar servicios</b> |                          |                              |                   |
| <b>El Comentarios y sugerencias</b>    |                          |                              |                   |

**Fig. 49 :** Diseño - Página de inicio (usuario técnico).

| <b>Tecnony</b>                         |                                                           |                                                    |          |        |             |        |                             |  |  |  |
|----------------------------------------|-----------------------------------------------------------|----------------------------------------------------|----------|--------|-------------|--------|-----------------------------|--|--|--|
|                                        | Este módulo te permite gestionar tus servicios ofertados. |                                                    |          |        |             |        |                             |  |  |  |
|                                        | E LISTA DE SERVICIOS<br>E NUEVO SERVICIO                  |                                                    |          |        |             |        |                             |  |  |  |
| juan jaramillo                         | Lista de servicios ofertados                              |                                                    |          |        |             |        |                             |  |  |  |
| tecnico                                | Buscar                                                    |                                                    | $\alpha$ |        |             |        |                             |  |  |  |
| <b>E+ SALIR</b>                        | #                                                         | Nombre                                             |          | Precio | Ver detalle | Editar | <b>Activar o Desactivar</b> |  |  |  |
| $\equiv$ Inicio                        |                                                           | Reparación de flex de laptops                      |          | \$5.5  | B           | ×      | $\Delta^{\rm s}$            |  |  |  |
| Perfil                                 | $\overline{2}$                                            | Instalación Microsoft office                       |          | \$7.6  | B           | ø      | $\blacktriangle$            |  |  |  |
| <sup>88</sup> Gestión de servicios     | 3                                                         | Mantenimiento preventivo                           |          | \$7.6  | B           | ×      | $\Delta^{\prime}$           |  |  |  |
| <b>SE Aprobar o rechazar servicios</b> | $\overline{A}$                                            | Reparaciones de monitores                          |          | \$10.5 | B           | ×      | $\blacktriangle$            |  |  |  |
| $\Box$ Comentarios y sugerencias       | 5                                                         | Instalacion de programas de compresión de archivos |          | \$5.6  | B           | ø      | $\blacktriangle$            |  |  |  |

**Fig. 50 :** Gestión de servicios (usuario técnico).

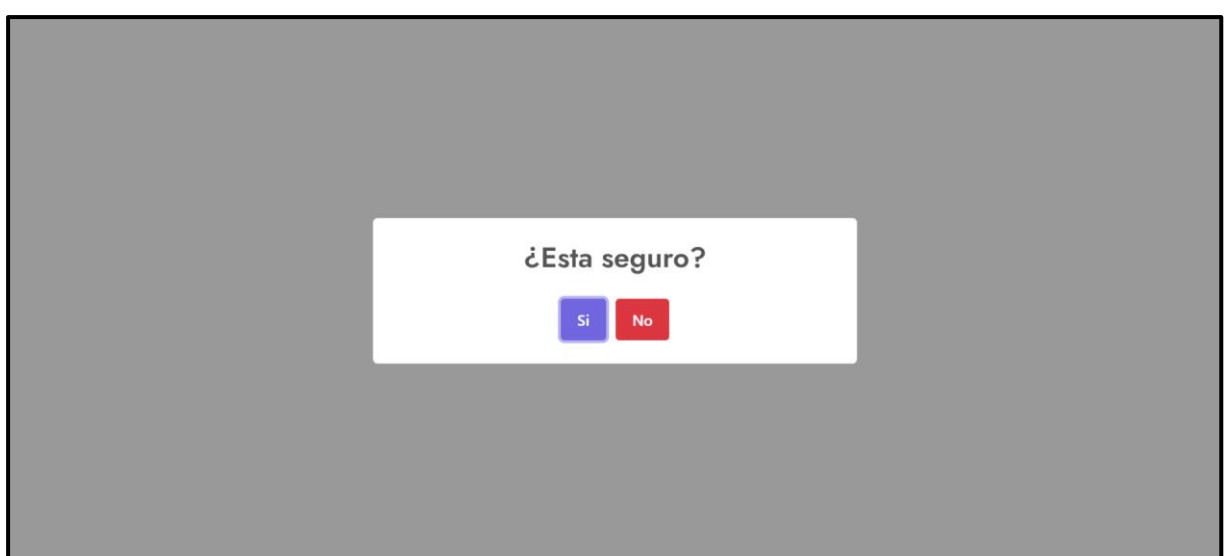

**Fig. 51 :** Activar o desactivar un servicio (usuario técnico).

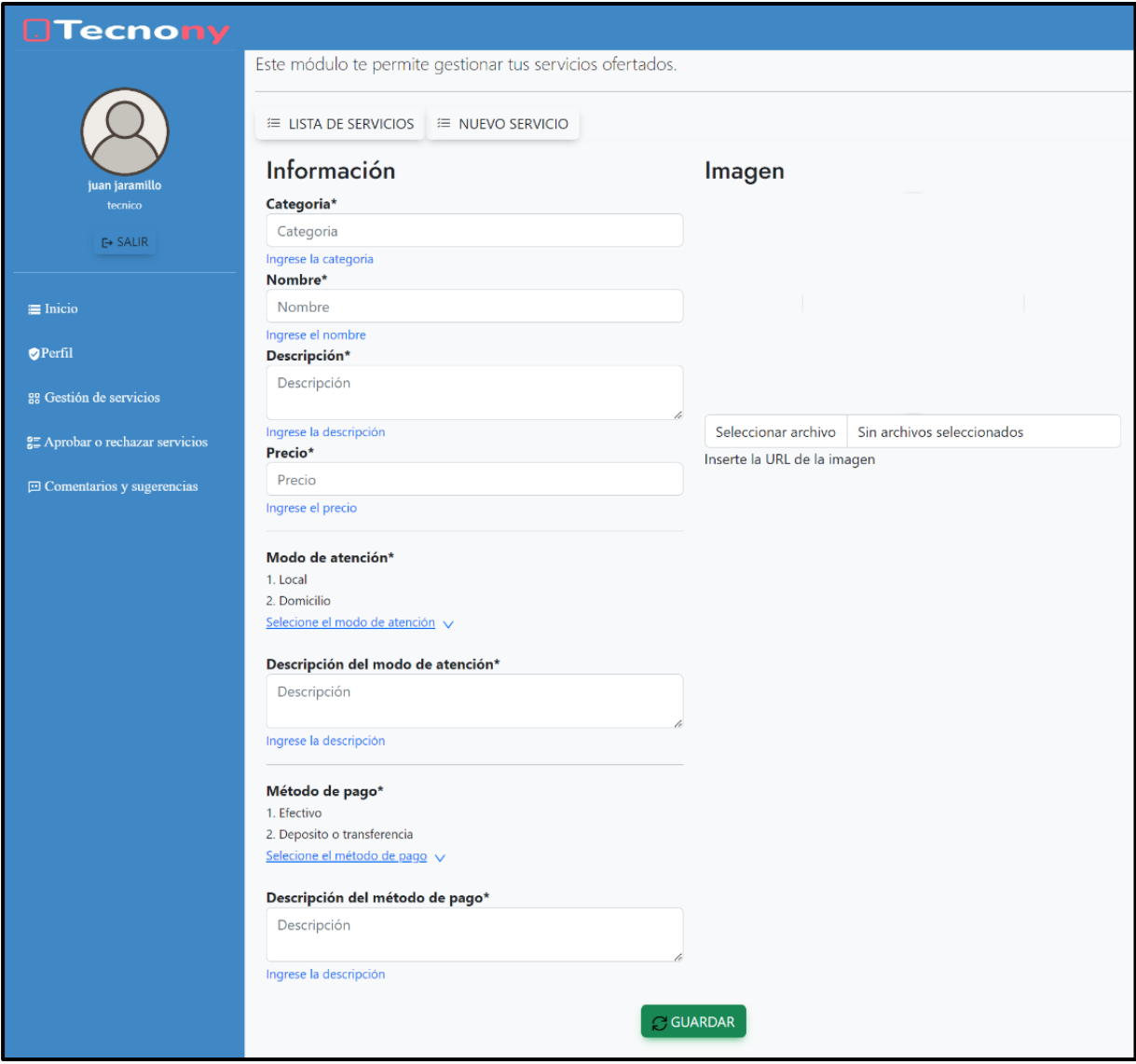

**Fig. 52 :** Crear un servicio (usuario técnico).

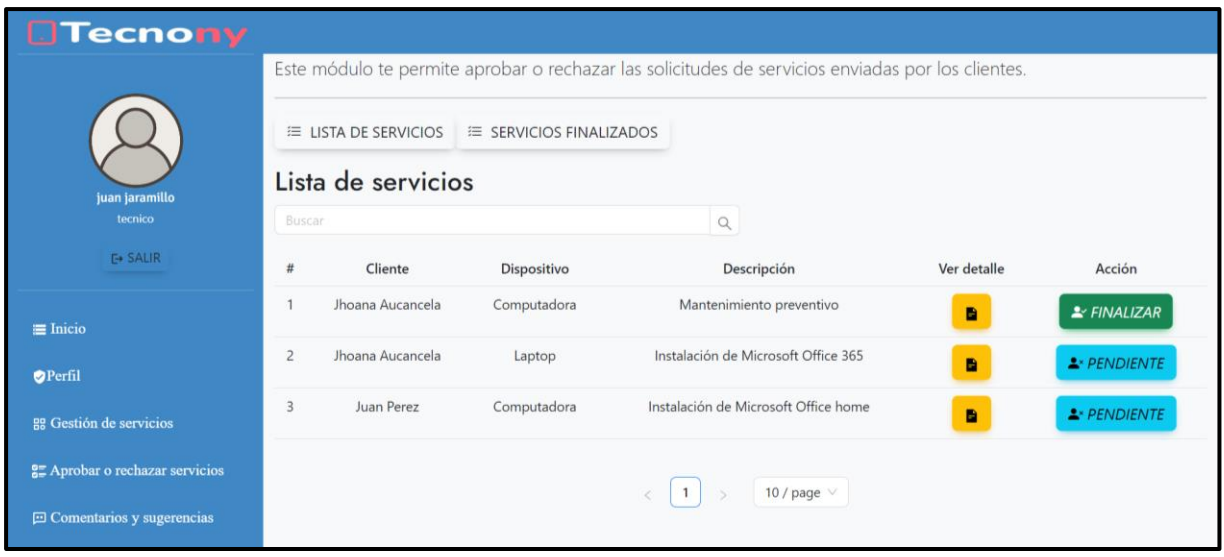

**Fig. 53 :** Aprobar o rechazar solicitudes de servicio (usuario técnico).

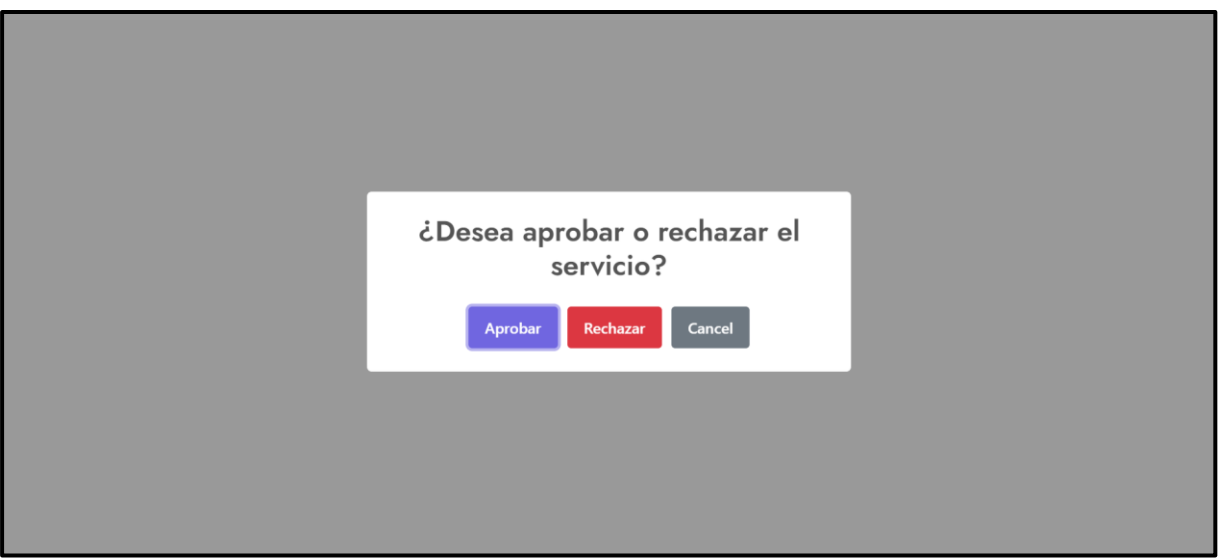

**Fig. 54 :** Aprobar o rechazar solicitudes de servicio (usuario técnico).

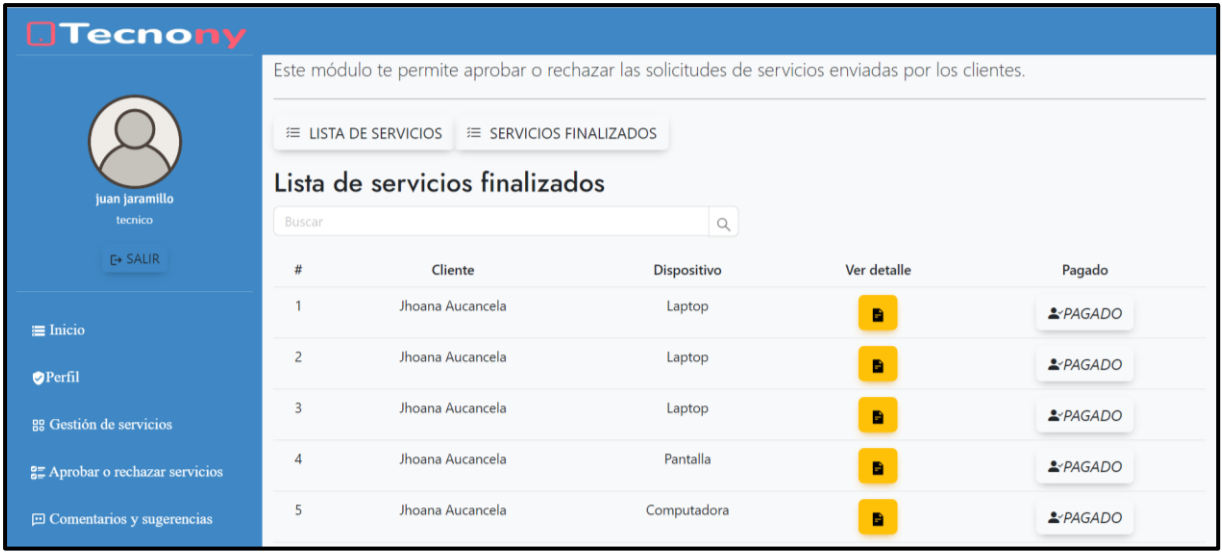

**Fig. 55 :** Servicios finalizados (usuario técnico).

| <b>Tecnony</b>                                                                                 |                                                              |                                                                                                    |                                                                                                    |              |  |  |  |  |  |
|------------------------------------------------------------------------------------------------|--------------------------------------------------------------|----------------------------------------------------------------------------------------------------|----------------------------------------------------------------------------------------------------|--------------|--|--|--|--|--|
|                                                                                                | Este módulo te permite visualizar los comentarios recibidos. |                                                                                                    |                                                                                                    |              |  |  |  |  |  |
|                                                                                                |                                                              | Lista de Comentarios                                                                                                    |                                                                                                    |              |  |  |  |  |  |
|                                                                                                |                                                              | Buscar<br>$\mathsf Q$                                                                                                    |                                                                                                    |              |  |  |  |  |  |
| juan jaramillo<br>tecnico                                                                      | #                                                            | Comentario                                                                                                    | Sugerencia                                                                                                    | Calificación |  |  |  |  |  |
| E+ SALIR<br>$\equiv$ Inicio                                                                    |                                                              | Mi experiencia con el servicio fue aceptable. El personal fue amable y trató de<br>ayudarme con mi problema, pero la solución que ofrecieron no resolvió<br>completamente el problema. Además, el proceso fue un poco lento y tuve que<br>esperar un tiempo considerable antes de recibir ayuda. En general, no fue una<br>experiencia terrible, pero tampoco fue excepcional. | Aprecio que me brindaran una oportunidad para<br>hablar sobre mi experiencia reciente con el servicio.<br>Me qustaría sugerir que se brinde capacitación<br>adicional al personal para que puedan ofrecer<br>soluciones más efectivas a los problemas de los<br>clientes. |              |  |  |  |  |  |
| <b>OPerfil</b><br><sup>88</sup> Gestión de servicios<br><b>SE Aprobar o rechazar servicios</b> | $\overline{2}$                                               | Mi experiencia con el servicio fue aceptable. El personal fue amable y trató de<br>ayudarme con mi problema, pero la solución que ofrecieron no resolvió<br>completamente el problema. Además, el proceso fue un poco lento y tuve que<br>esperar un tiempo considerable antes de recibir ayuda. En general, no fue una<br>experiencia terrible, pero tampoco fue excepcional. | Aprecio que me brindaran una oportunidad para<br>hablar sobre mi experiencia reciente con el servicio.<br>Me qustaría sugerir que se brinde capacitación<br>adicional al personal para que puedan ofrecer<br>soluciones más efectivas a los problemas de los<br>clientes. |              |  |  |  |  |  |
| <b>□ Comentarios y sugerencias</b>                                                             |                                                              | Estoy extremadamente satisfecho con el servicio que recibí. Desde el momento<br>en que llegué basta el final del proceso, el personal fue amable, eficiente y                                                                                                    | Sin Sugerencias, Excelente servicio                                                                                                    | 10           |  |  |  |  |  |

**Fig. 56 :** Visualizar comentarios y sugerencias (usuario técnico).

#### **Pruebas**

Una vez completada la fase de codificación del *frontend* se procede con la ejecución de pruebas unitarias, compatibilidad y de aceptación para verificar la calidad de los módulos codificados.

### **Pruebas unitarias**

Previamente a la ejecución de las pruebas unitarias se realiza la configuración como se muestra a continuación.

La **[Fig. 57](#page-80-0)** se puede observar la instalación de Cypress.

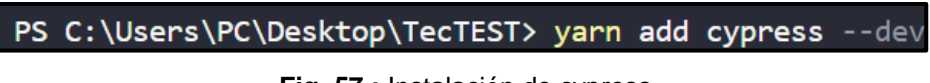

**Fig. 57 :** Instalación de cypress.

<span id="page-80-0"></span>La **[Fig. 58](#page-80-1)** se puede observar la verificación de las dependencias de cypress se encuentran correctamente en el archivo package.json.

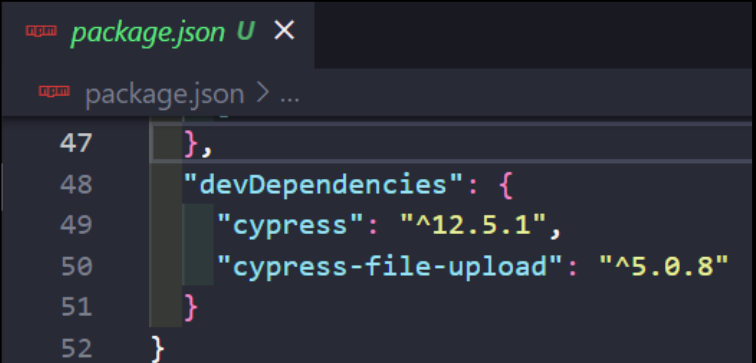

**Fig. 58 :** Verificación en el archivo package.json.

<span id="page-80-2"></span><span id="page-80-1"></span>La **[Fig. 59](#page-80-2)** se puede observar los archivos scripts de cada módulo.

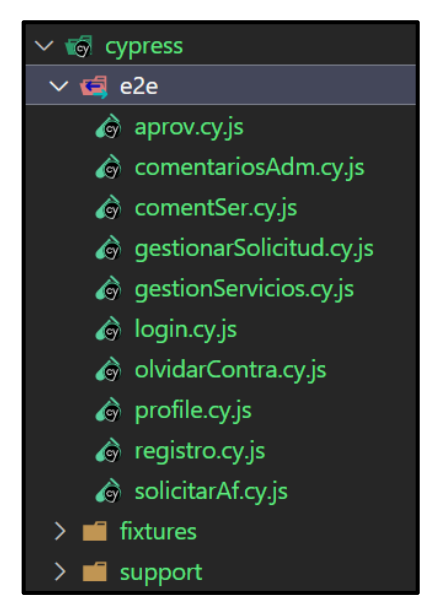

**Fig. 59 :** Archivos scripts de cada módulo.

La **[Fig. 60](#page-81-0)** se puede observar cómo se inicia cypress.

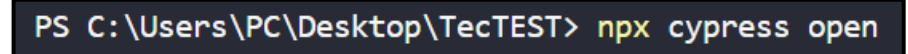

**Fig. 60 :** Iniciar cypress.

<span id="page-81-0"></span>La **[Fig. 61](#page-81-1)** se puede observar la página inicial de cypress, donde se encuentra los *scripts* de cada módulo a ejecutar.

|              | <b>TecTEST</b> | $\bullet$ Edge 110 $\vee$<br>$\circledcirc$ Docs $\vee$<br><b>☉</b> v12.5.1<br><sup><sup>®</sup> Log in</sup><br><b>Specs</b> |                           |                                     |  |  |  |  |  |
|--------------|----------------|----------------------------------------------------------------------------------------------------|---------------------------|-------------------------------------|--|--|--|--|--|
| 同            | Specs          | Q Search specs                                                                                                    |                           | $+$ New spec<br>10 matches          |  |  |  |  |  |
| $z =$        | Runs           | <b>E2E</b> specs                                                                                                    | Last updated ?            | Average duration ?<br>Latest runs ? |  |  |  |  |  |
| 没            | Debug New      | $\vee$ $\Box$ cypress\e2e                                                                                                    |                           |                                     |  |  |  |  |  |
| ශ            | Settings       | aprov.cy.js                                                                                                    | $\blacksquare$ a day ago  | $\sim$ $-$<br>$\sim$                |  |  |  |  |  |
|              |                | comentSer.cy.js                                                                                                    | $\blacksquare$ a day ago  | $\sim$ $-$<br>$- -$                 |  |  |  |  |  |
|              |                | comentariosAdm.cy.js                                                                                                    | $\blacksquare$ a day ago  | $\sim$<br>$\sim$                    |  |  |  |  |  |
|              |                | gestionServicios.cy.js                                                                                                    | $\blacksquare$ a day ago  | $\sim$ $-$<br>$\sim$ $-$            |  |  |  |  |  |
|              |                | gestionarSolicitud.cy.js                                                                                                    | $\blacksquare$ a day ago  | $\sim$<br>$\sim$                    |  |  |  |  |  |
|              |                | $\Box$ login.cy.js                                                                                                    | $\blacksquare$ a day ago  | $\sim$<br>$\sim$ $-$                |  |  |  |  |  |
|              |                | <b>dividarContra.cy.js</b>                                                                                                    | $\blacksquare$ a day ago  | $\sim$<br>$\sim$ $-$                |  |  |  |  |  |
| $\left($ cy) | ਸ਼             | $\Box$ weakly only                                                                                                    | $\sqrt{2}$ and $\sqrt{2}$ |                                     |  |  |  |  |  |

**Fig. 61 :** Pagina inicial de Cypress.

### <span id="page-81-1"></span>**Pruebas de compatibilidad**

Desde la **[Fig. 62](#page-81-2)** hasta la **[Fig. 88](#page-94-0)** se verifica la funcionalidad en varios navegadores con el fin de encontrar posibles fallos en la presentación de la información del *frontend*.

<span id="page-81-2"></span>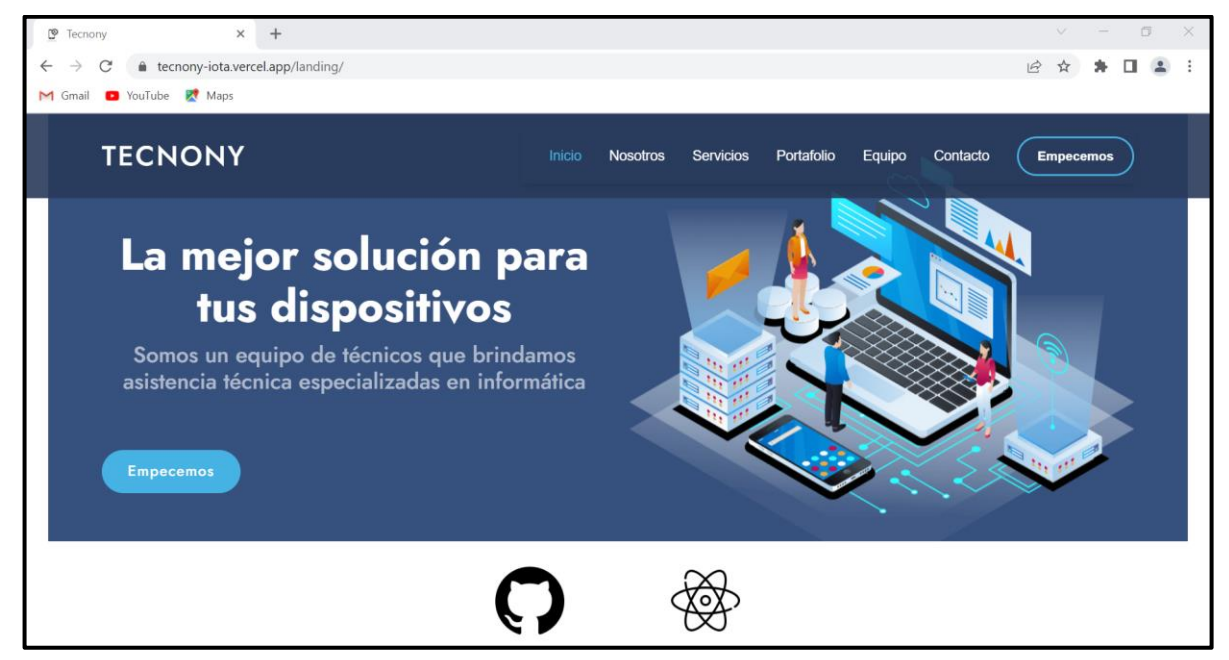

**Fig. 62 :** Pagina informativa en el navegador *Google Chrome*.

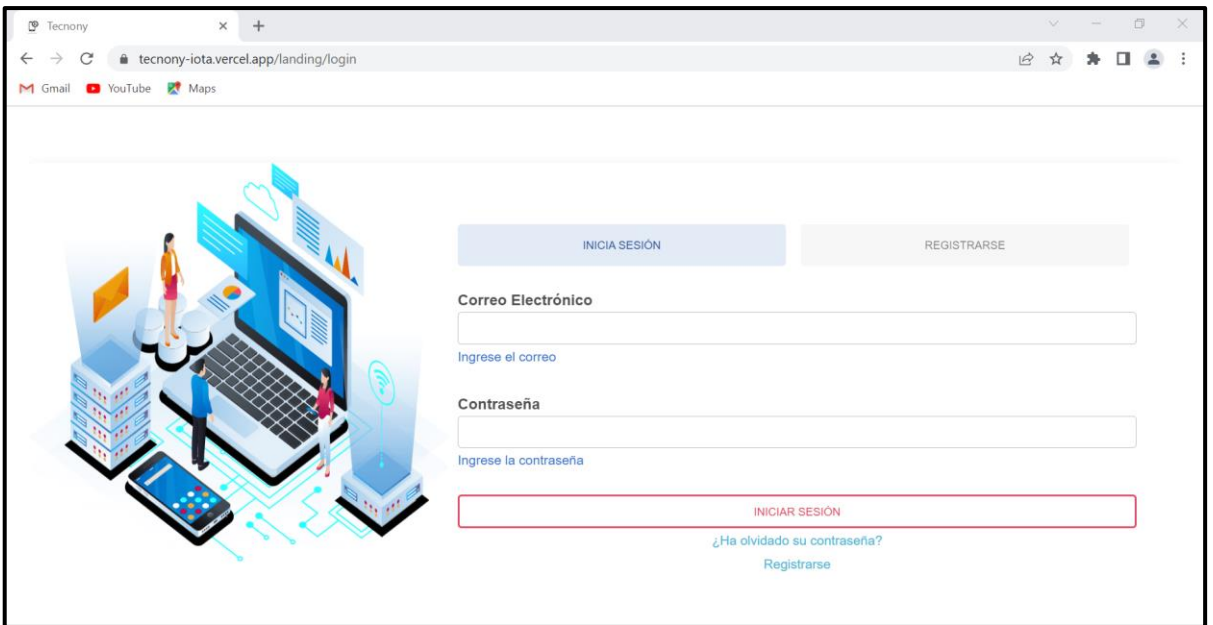

**Fig. 63 :** Iniciar sesión en el navegador *Google Chrome*.

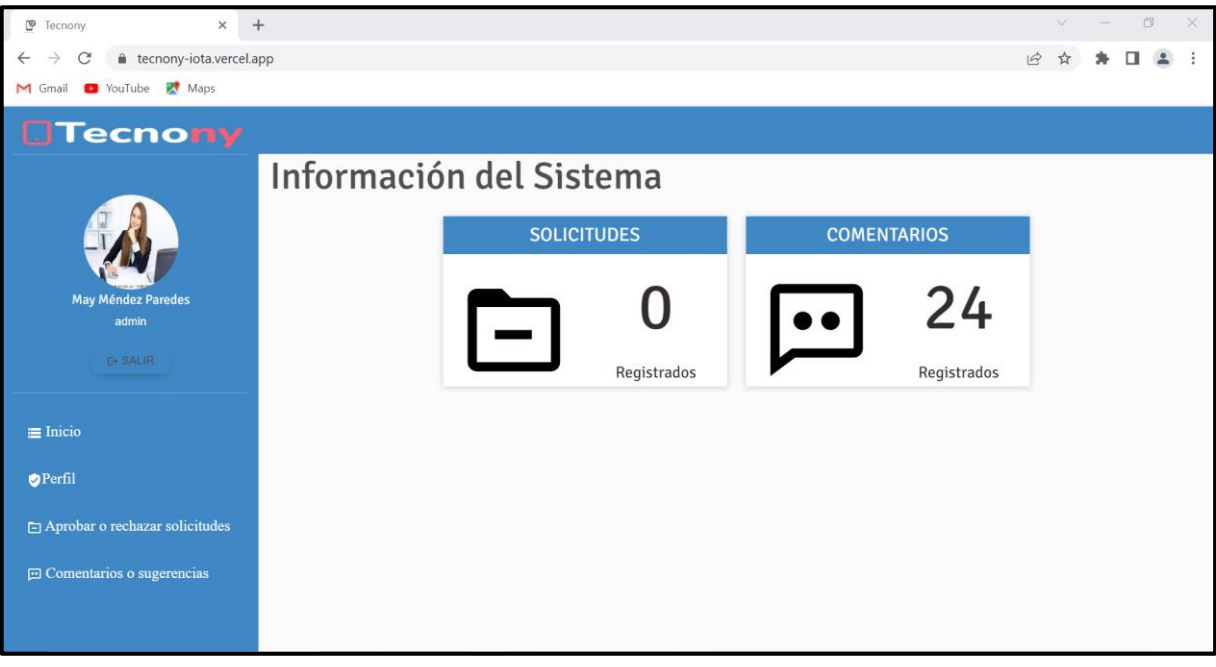

**Fig. 64 :** Página de inicio (usuario administrador) en el navegador *Google Chrome*.

| recnony<br>$\times$                 | $+$                             |                   |                                                                                                    |                    |                           |                |  | $\Box$ | $\times$ |  |
|-------------------------------------|---------------------------------|-------------------|----------------------------------------------------------------------------------------------------|--------------------|---------------------------|----------------|--|--------|----------|--|
| tecnony-iota.vercel.app/atent<br>C  |                                 |                   |                                                                                                    |                    | 霸<br>$\overrightarrow{P}$ |                |  |        |          |  |
| M Gmail @ YouTube & Maps            |                                 |                   |                                                                                                    |                    |                           |                |  |        |          |  |
| <b>Tecnony</b>                      |                                 |                   |                                                                                                    |                    |                           |                |  |        |          |  |
|                                     |                                 |                   | Este módulo te permite aprobar o rechazar los técnicos en base a las solicitudes de afiliación recibidas. |                    |                           |                |  |        |          |  |
|                                     |                                 |                   | <b>E AFILIACIONES PENDIENTES E AFILIACIONES ATENDIDAS</b>                                                 |                    |                           |                |  |        |          |  |
| <b>May Méndez Paredes</b>           | Lista de afiliaciones atendidas |                   |                                                                                                    |                    |                           |                |  |        |          |  |
| admin                               | Buscar<br>Q                     |                   |                                                                                                    |                    |                           |                |  |        |          |  |
| <b>E</b> SALIR                      | #                               | Día de aceptación |                                                                                                    | Técnico            |                           | Ver detalle    |  |        |          |  |
| $\equiv$ Inicio                     |                                 | 1970-06-03        |                                                                                                    | Lonnie Stoltenberg | $\blacksquare$            |                |  |        |          |  |
| Perfil                              | $\overline{2}$                  | 2022-12-05        |                                                                                                    | juan jaramillo     |                           | $\blacksquare$ |  |        |          |  |
| Aprobar o rechazar solicitudes      | $\overline{3}$                  | 2023-02-08        |                                                                                                    | Pamela Rodriguez   |                           | $\blacksquare$ |  |        |          |  |
| <b>El Comentarios o sugerencias</b> | $\overline{4}$                  | 2023-01-11        |                                                                                                    | Carlos lopez       |                           | $\blacksquare$ |  |        |          |  |
|                                     | 5                               | 2023-01-11        |                                                                                                    | Lola lopez         |                           | B              |  |        |          |  |
|                                     |                                 |                   |                                                                                                    |                    |                           |                |  |        |          |  |

**Fig. 65 :** Gestionar solicitudes de afiliación (usuario administrador) en el navegador *Google Chrome*.

| P Tecnony<br>$\times$                                     | $+$               |                            |                                                                                               |             |   | $\vee$                      | $\Box$ | X |
|-----------------------------------------------------------|-------------------|----------------------------|-----------------------------------------------------------------------------------------------|-------------|---|-----------------------------|--------|---|
| tecnony-iota.vercel.app/comentsAdmin<br>C<br>$\leftarrow$ |                   |                            |                                                                                               |             | 配 |                             |        |   |
| Maps<br><b>D</b> YouTube<br>M Gmail                       |                   |                            |                                                                                               |             |   |                             |        |   |
| <b>Tecnony</b>                                            |                   |                            |                                                                                               |             |   |                             |        |   |
|                                                           |                   |                            | Este módulo te permite activar o desactivar los técnicos en base a los comentarios recibidos. |             |   |                             |        |   |
|                                                           |                   | <b>E LISTA DE TÉCNICOS</b> |                                                                                               |             |   |                             |        |   |
| <b>May Méndez Paredes</b>                                 | Lista de Técnicos |                            |                                                                                               |             |   |                             |        |   |
| admin                                                     | Buscar            |                            | $\hbox{\scriptsize\it Q}$                                                                     |             |   |                             |        |   |
| <b>E+ SALIR</b>                                           | #                 | Nombre de Usuario          | Nombre Completo                                                                               | Ver detalle |   | <b>Activar o Desactivar</b> |        |   |
| $\equiv$ Inicio                                           |                   | AydenCr                    | Ayden Cremin                                                                                  | B           |   | $\blacktriangle$            |        |   |
| Perfil                                                    | $\overline{2}$    | MayerLoveTec               | Mayerli Mendez                                                                                | D           |   | $\Delta'$                   |        |   |
| Aprobar o rechazar solicitudes                            | 3                 | Krystel Swift              | Lonnie Stoltenberg                                                                            | D           |   | $\Delta'$                   |        |   |
| <b>El Comentarios o sugerencias</b>                       | $\overline{A}$    | Dr. Cordelia Effertz       | Godfrey Weissnat                                                                              | B           |   | $\blacktriangle$            |        |   |
|                                                           | 5                 | Maeve Haley                | Carlos Lopez                                                                                  | B           |   | $\blacktriangleright$       |        |   |

**Fig. 66 :** Visualizar comentarios (usuario administrador) en el navegador *Google Chrome*.

| $+$<br>recnony<br>$\times$                                                |                          |                              | $\Box$<br>$\times$<br>$\vee$ |
|---------------------------------------------------------------------------|--------------------------|------------------------------|------------------------------|
| tecnony-iota.vercel.app<br>$\mathcal{C}$<br>$\leftarrow$<br>$\rightarrow$ |                          |                              | $\mathbb{R}$<br>$O_T$<br>12  |
| M Gmail <sup>2</sup> YouTube <b>R</b> Maps                                |                          |                              |                              |
| <b>OTecnony</b>                                                           |                          |                              |                              |
|                                                                           | Información del sistema  |                              |                              |
|                                                                           | <b>SERVICIOS CREADOS</b> | <b>SERVICIOS SIN ATENDER</b> | <b>COMETARIOS</b>            |
| juan jaramillo<br>tecnico                                                 |                          |                              | 14                           |
| <b>E+ SALIR</b>                                                           | Registrados              | Registrados                  | Registrados                  |
| $\equiv$ Inicio                                                           |                          |                              |                              |
| Perfil                                                                    |                          |                              |                              |
| B Gestión de servicios                                                    |                          |                              |                              |
| <b>SE</b> Aprobar o rechazar servicios                                    |                          |                              |                              |
| <b>El Comentarios y sugerencias</b>                                       |                          |                              |                              |

**Fig. 67 :** Página de inicio (usuario técnico) en el navegador *Google Chrome*.

| <sup>9</sup> Tecnony<br>$\times$                                     | $+$                          |                                                           |             |        |             |        |   |  | $\checkmark$ |                             | $\Box$ | $\times$ |
|----------------------------------------------------------------------|------------------------------|-----------------------------------------------------------|-------------|--------|-------------|--------|---|--|--------------|-----------------------------|--------|----------|
| tecnony-iota.vercel.app/servic<br>C<br>$\leftarrow$<br>$\rightarrow$ |                              |                                                           |             |        |             | $O_T$  | 欧 |  |              |                             |        |          |
| M Gmail C YouTube R Maps                                             |                              |                                                           |             |        |             |        |   |  |              |                             |        |          |
| <b>OTecnony</b>                                                      |                              |                                                           |             |        |             |        |   |  |              |                             |        |          |
|                                                                      |                              | Este módulo te permite gestionar tus servicios ofertados. |             |        |             |        |   |  |              |                             |        |          |
|                                                                      | E LISTA DE SERVICIOS         | <b>E NUEVO SERVICIO</b>                                   |             |        |             |        |   |  |              |                             |        |          |
| juan jaramillo                                                       | Lista de servicios ofertados |                                                           |             |        |             |        |   |  |              |                             |        |          |
| tecnico                                                              | Buscar                       |                                                           | $\mathsf Q$ |        |             |        |   |  |              |                             |        |          |
| E+ SALIR                                                             | #                            | Nombre                                                    |             | Precio | Ver detalle | Editar |   |  |              | <b>Activar o Desactivar</b> |        |          |
| $\equiv$ Inicio                                                      | $\overline{1}$               | Reparación de flex de laptops                             |             | \$5.5  | D           | z      |   |  |              | $\blacktriangleright$       |        |          |
| Perfil                                                               | $\overline{c}$               | Instalación Microsoft office                              |             | \$7.6  | D           | z      |   |  |              | $\blacktriangle$            |        |          |
| <sup>88</sup> Gestión de servicios                                   | $\overline{3}$               | Mantenimiento preventivo                                  |             | \$7.6  | D           | ×      |   |  |              | $\blacktriangle$            |        |          |
| <b>SE</b> Aprobar o rechazar servicios                               | $\overline{4}$               | Reparaciones de monitores                                 |             | \$10.5 | D           | Z      |   |  |              | $\blacktriangle$            |        |          |
| <b>□ Comentarios y sugerencias</b>                                   | 5                            | Instalacion de programas de compresión de archivos        |             | \$5.6  | D           | ×      |   |  |              | $\blacktriangleright$       |        |          |

**Fig. 68 :** Gestión de servicios (usuario técnico)en el navegador *Google Chrome*.

| <sup>9</sup> Tecnony<br>$+$<br>$\times$                                       |                                    |                         |                                                                                                   |                | O<br>$\times$                   |
|-------------------------------------------------------------------------------|------------------------------------|-------------------------|---------------------------------------------------------------------------------------------------|----------------|---------------------------------|
| tecnony-iota.vercel.app/servicesaprob<br>C<br>$\leftarrow$                    |                                    |                         |                                                                                                   | $O_T$<br>歇     |                                 |
| M Gmail @ YouTube R Maps                                                      |                                    |                         |                                                                                                   |                |                                 |
| <b>Tecnony</b>                                                                |                                    |                         |                                                                                                   |                |                                 |
|                                                                               |                                    |                         | Este módulo te permite aprobar o rechazar las solicitudes de servicios enviadas por los clientes. |                |                                 |
|                                                                               | E LISTA DE SERVICIOS               | E SERVICIOS FINALIZADOS |                                                                                                   |                |                                 |
| juan jaramillo                                                                | Lista de servicios                 |                         |                                                                                                   |                |                                 |
| tecnico                                                                       | Buscar                             |                         | $\hbox{\scriptsize\it Q}$                                                                         |                |                                 |
| <b>E+ SALIR</b>                                                               | Cliente<br>$\#$                    | Dispositivo             | Descripción                                                                                       | Ver detalle    | Acción                          |
| $\equiv$ Inicio                                                               | Jhoana Aucancela                   | Computadora             | Mantenimiento preventivo                                                                          | B              | $\blacktriangleright$ FINALIZAR |
| Perfil                                                                        | Jhoana Aucancela<br>$\overline{2}$ | Laptop                  | Instalación de Microsoft Office 365                                                               | $\blacksquare$ | <b>2</b> * PENDIENTE            |
| Ba Gestión de servicios                                                       | 3<br>Juan Perez                    | Computadora             | Instalación de Microsoft Office home                                                              | a              | <b>1</b> * PENDIENTE            |
| <b>SE Aprobar o rechazar servicios</b><br><b>El Comentarios y sugerencias</b> |                                    |                         | 10 / page $\vee$<br>$\mathbf{1}$                                                                  |                |                                 |

**Fig. 69 :** Aprobar o rechazar solicitudes de servicio (usuario técnico) en el navegador *Google Chrome.*

| ಄<br>$\times$<br>Tecnony               |                |                                                                                                    |                                                                                                    |            |  |  |  |  |    |              |
|----------------------------------------|----------------|----------------------------------------------------------------------------------------------------|----------------------------------------------------------------------------------------------------|------------|--|--|--|--|----|--------------|
| tecnony-iota.vercel.app/coments        |                |                                                                                                    |                                                                                                    |            |  |  |  |  |    |              |
| Maps<br><b>D</b> YouTube<br>$M$ Gmail  |                |                                                                                                    |                                                                                                    |            |  |  |  |  |    |              |
| Tecnony                                |                |                                                                                                    |                                                                                                    |            |  |  |  |  |    |              |
|                                        |                | Este módulo te permite visualizar los comentarios recibidos.                                                                                                    |                                                                                                    |            |  |  |  |  |    |              |
|                                        |                | Lista de Comentarios                                                                                                    |                                                                                                    |            |  |  |  |  |    |              |
|                                        |                | Buscar<br>$\mathsf Q$                                                                                                    |                                                                                                    |            |  |  |  |  |    |              |
| juan jaramillo<br>tecnico              | #              | Comentario                                                                                                    |                                                                                                    | Sugerencia |  |  |  |  |    | Calificación |
| <b>E+ SALIR</b>                        |                | Mi experiencia con el servicio fue aceptable. El personal fue amable y trató de<br>ayudarme con mi problema, pero la solución que ofrecieron no resolvió<br>completamente el problema. Además, el proceso fue un poco lento y tuve que | Aprecio que me brindaran una oportunidad para<br>hablar sobre mi experiencia reciente con el servicio.<br>Me qustaría sugerir que se brinde capacitación |            |  |  |  |  | 6  |              |
| $\equiv$ Inicio                        |                | esperar un tiempo considerable antes de recibir ayuda. En general, no fue una<br>experiencia terrible, pero tampoco fue excepcional.                                                                                                   | adicional al personal para que puedan ofrecer<br>soluciones más efectivas a los problemas de los<br>clientes.                                            |            |  |  |  |  |    |              |
| Perfil                                 | $\overline{2}$ | Mi experiencia con el servicio fue aceptable. El personal fue amable y trató de                                                                                                    | Aprecio que me brindaran una oportunidad para                                                                                                    |            |  |  |  |  | 8  |              |
| <sup>88</sup> Gestión de servicios     |                | ayudarme con mi problema, pero la solución que ofrecieron no resolvió<br>completamente el problema. Además, el proceso fue un poco lento y tuve que<br>esperar un tiempo considerable antes de recibir ayuda. En general, no fue una   | hablar sobre mi experiencia reciente con el servicio.<br>Me qustaría sugerir que se brinde capacitación<br>adicional al personal para que puedan ofrecer |            |  |  |  |  |    |              |
| <b>SE Aprobar o rechazar servicios</b> |                | experiencia terrible, pero tampoco fue excepcional.                                                                                                    | soluciones más efectivas a los problemas de los<br>clientes.                                                                                             |            |  |  |  |  |    |              |
| <b>El Comentarios y sugerencias</b>    | 3              | Estoy extremadamente satisfecho con el servicio que recibí. Desde el momento<br>n que llegué basta el final del proceso, el personal fue amable, eficiente                                                                             | Sin Sugerencias, Excelente servicio                                                                                                    |            |  |  |  |  | 10 |              |

**Fig. 70 :** Visualizar comentarios y sugerencias (usuario técnico) en el navegador *Google Chrome*.

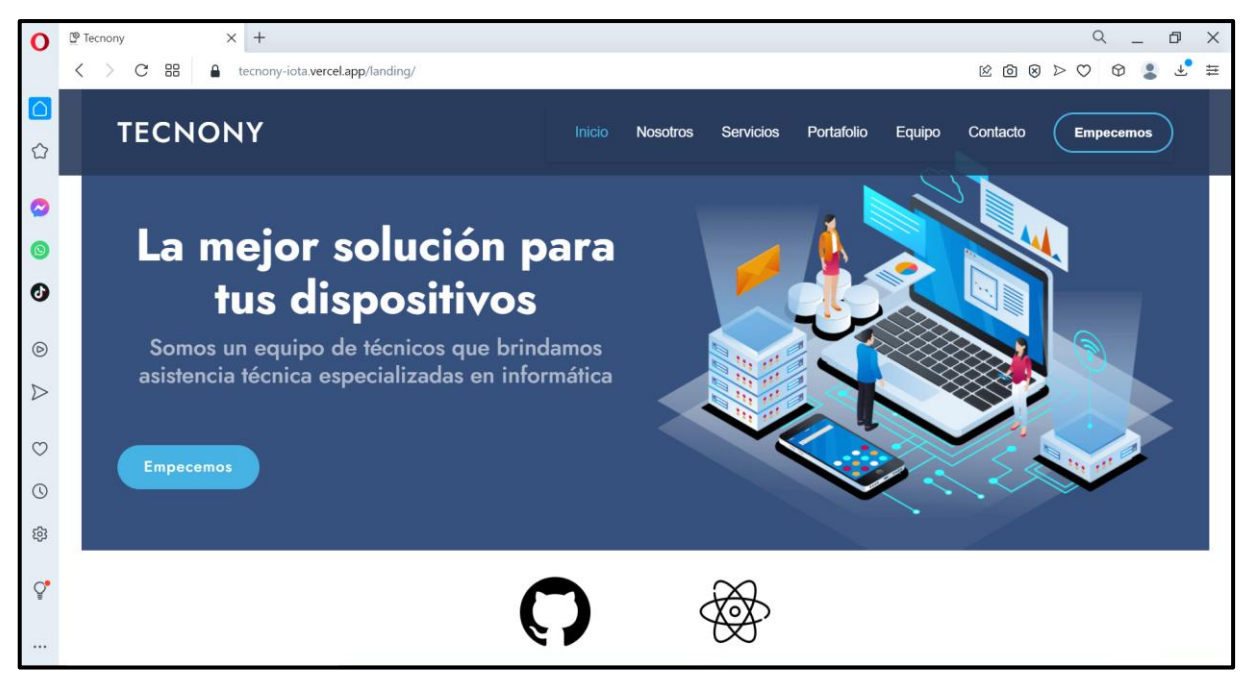

**Fig. 71 :** Pagina informativa en el navegador Opera.

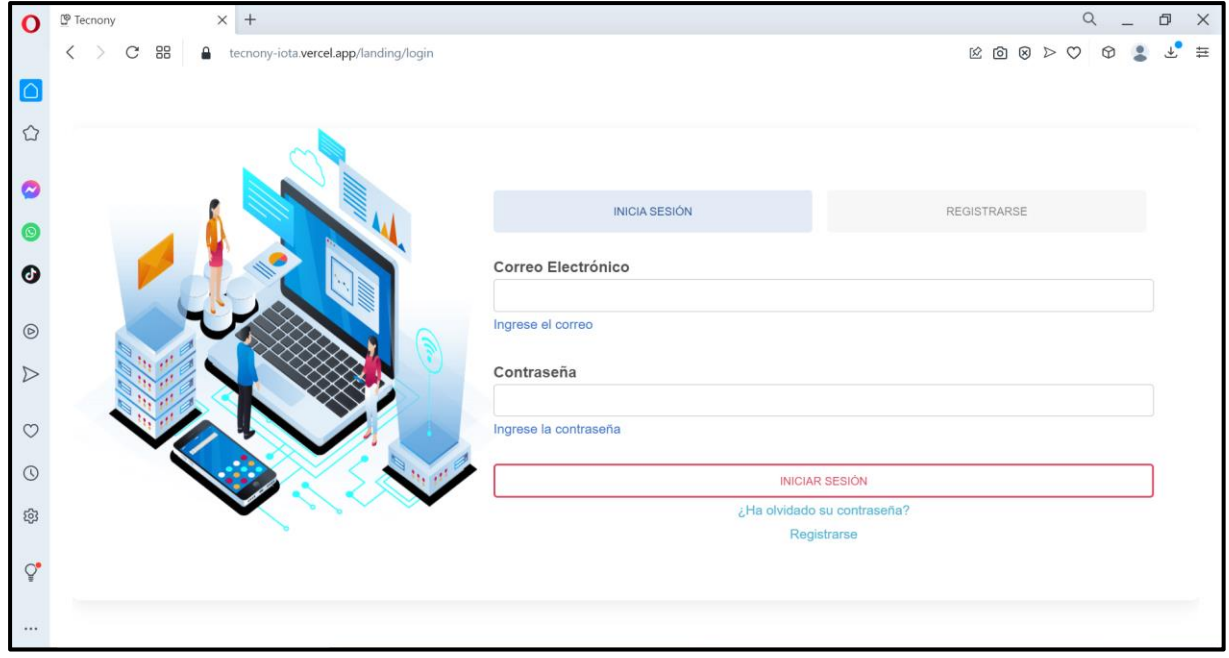

**Fig. 72 :** Iniciar sesión en el navegador Opera.

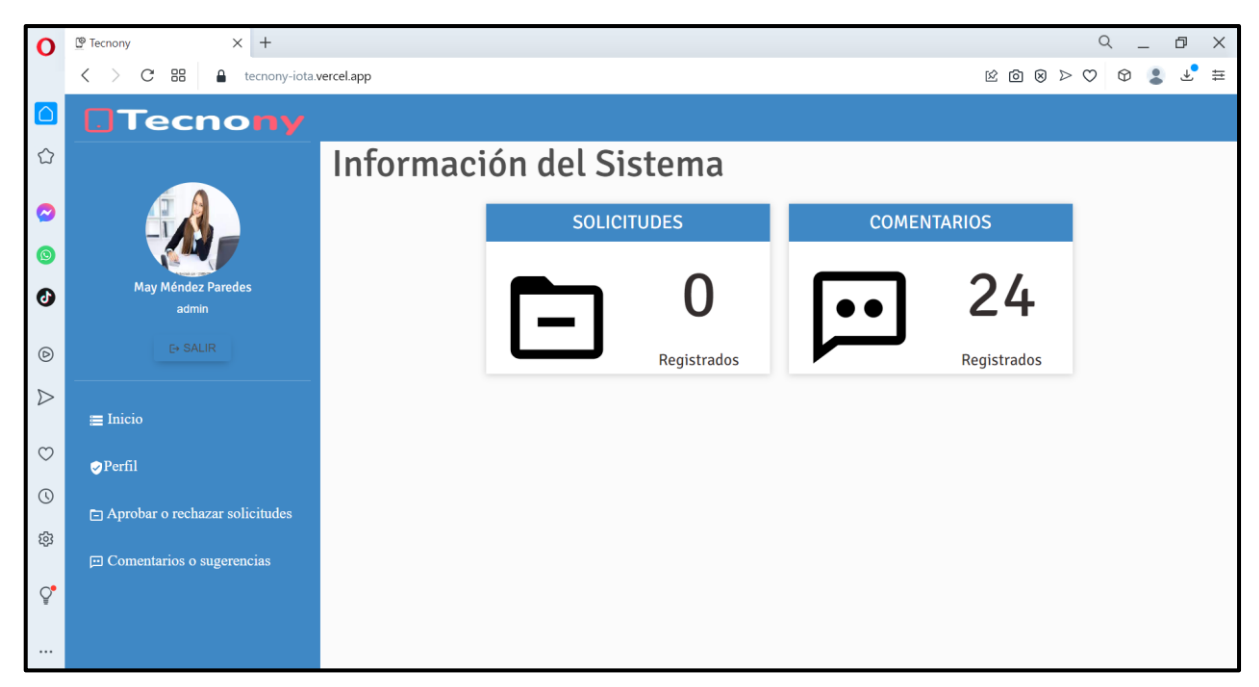

**Fig. 73 :** Página de inicio (usuario administrador) en el navegador Opera.

| O                       | $\times$ +<br><sup>®</sup> Tecnony                            |                                 |                        |                                                                                                    | $\alpha$<br>$\times$<br>D.                                                                  |
|-------------------------|---------------------------------------------------------------|---------------------------------|------------------------|----------------------------------------------------------------------------------------------------|---------------------------------------------------------------------------------------------|
|                         | C <sub>88</sub><br>۵                                          | tecnony-iota.vercel.app/atent   |                        |                                                                                                    | $\equiv$<br>$\boxtimes \text{ 1 } \otimes \text{ 1 } \otimes \text{ 2 } \otimes$<br>$\circ$ |
| $\overline{\mathsf{I}}$ | <b>OTecnony</b>                                               |                                 |                        |                                                                                                    |                                                                                             |
| ♦                       |                                                               |                                 |                        | Este módulo te permite aprobar o rechazar los técnicos en base a las solicitudes de afiliación recibidas. |                                                                                             |
| O                       |                                                               | AFILIACIONES PENDIENTES         | AFILIACIONES ATENDIDAS |                                                                                                    |                                                                                             |
| Θ                       |                                                               | Lista de afiliaciones atendidas |                        |                                                                                                    |                                                                                             |
| ◉                       | <b>May Méndez Paredes</b><br>admin                            | Buscar                          |                        | $\hbox{\ensuremath{\mathsf{Q}}\xspace}$                                                                   |                                                                                             |
| $\circledcirc$          | <b>E+ SALIR</b>                                               | #                               | Día de aceptación      | Técnico                                                                                                   | Ver detaile                                                                                 |
| $\triangleright$        | $\equiv$ Inicio                                               | 1                               | 1970-06-03             | Lonnie Stoltenberg                                                                                        |                                                                                             |
| $\circ$<br>$\odot$      | <b>OPerfil</b>                                                | $\overline{2}$                  | 2022-12-05             | juan jaramillo                                                                                            | ٠.                                                                                          |
| 8                       | Aprobar o rechazar solicitudes<br>回 Comentarios o sugerencias | 3                               | 2023-02-08             | Pamela Rodriguez                                                                                          | $\bullet$                                                                                   |
| $Q^{\bullet}$<br>       |                                                               | $\overline{4}$                  | 2023-01-11             | Carlos lopez                                                                                              | ٠                                                                                           |

**Fig. 74 :** Gestionar solicitudes de afiliación (usuario administrador) en el navegador Opera.

| Ω                     | $\times$ +<br>C <sup>®</sup> Tecnony |                                      |                      |                                                                                               |             | Q<br>O.<br>$\times$                                                                                                    |
|-----------------------|--------------------------------------|--------------------------------------|----------------------|-----------------------------------------------------------------------------------------------|-------------|----------------------------------------------------------------------------------------------------|
|                       | 88<br>C<br>₽                         | tecnony-iota.vercel.app/comentsAdmin |                      |                                                                                               |             | $\boxtimes \text{ 1 } \otimes \text{ 1 } \otimes \$<br>亖<br>$\circ$ |
| $\Box$                | <b>OTecnony</b>                      |                                      |                      |                                                                                               |             |                                                                                                    |
| ♦                     |                                      |                                      |                      | Este módulo te permite activar o desactivar los técnicos en base a los comentarios recibidos. |             |                                                                                                    |
| O                     |                                      |                                      | E LISTA DE TÉCNICOS  |                                                                                               |             |                                                                                                    |
| $\circ$               |                                      |                                      | Lista de Técnicos    |                                                                                               |             |                                                                                                    |
| $\bm{\bm{\circ}}$     | May Méndez Paredes<br>admin          | Buscar                               |                      | $\hbox{\footnotesize $Q$}$                                                                    |             |                                                                                                    |
| $\circledcirc$        | E+ SALIR                             | #                                    | Nombre de Usuario    | Nombre Completo                                                                               | Ver detalle | Activar o Desactivar                                                                                                    |
| $\triangleright$      | $\equiv$ Inicio                      | $\overline{1}$                       | AydenCr              | Ayden Cremin                                                                                  | B           | $\blacktriangle$                                                                                                    |
| $\circ$               | <b>OPerfil</b>                       | $\overline{2}$                       | MayerLoveTec         | Mayerli Mendez                                                                                | B           | $\blacktriangle$                                                                                                    |
| $\odot$               | Aprobar o rechazar solicitudes       | 3                                    | Krystel Swift        | Lonnie Stoltenberg                                                                            | B           | $\blacktriangle$                                                                                                    |
| සු                    | 回 Comentarios o sugerencias          | $\overline{4}$                       | Dr. Cordelia Effertz | Godfrey Weissnat                                                                              | n           | $\simeq$                                                                                                    |
| $\mathcal{Q}^\bullet$ |                                      | 5                                    | Maeve Haley          | Carlos Lopez                                                                                  | B           | $\simeq$                                                                                                    |
| $\cdots$              |                                      |                                      |                      |                                                                                               |             |                                                                                                    |

**Fig. 75 :** Visualizar comentarios (usuario administrador) en el navegador Opera.

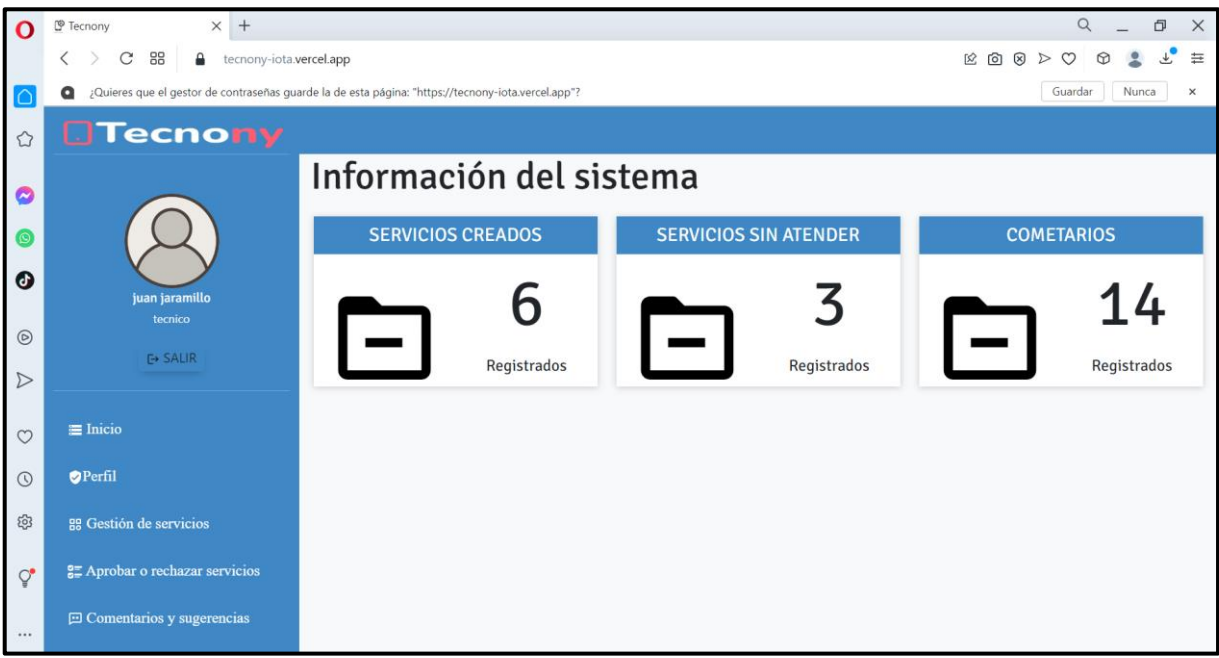

**Fig. 76 :** Página de inicio (usuario técnico) en el navegador Opera.

|                   | $\times$ +<br><sup>®</sup> Tecnony                 |                              |                                                           |                                                                                     |        |             |        | Q<br>O<br>$\times$    |  |  |
|-------------------|----------------------------------------------------|------------------------------|-----------------------------------------------------------|-------------------------------------------------------------------------------------|--------|-------------|--------|-----------------------|--|--|
|                   | 88<br>$\mathbf C$<br>ecnony-iota.vercel.app/servic |                              |                                                           | $\boxtimes\text{ 1--} \boxtimes \text{ 1--} \boxtimes \text{ 1--} \end{array}$<br>芸 |        |             |        |                       |  |  |
| $\vert \bigcirc$  | <b>DTecnony</b>                                    |                              |                                                           |                                                                                     |        |             |        |                       |  |  |
| ✿                 |                                                    |                              | Este módulo te permite gestionar tus servicios ofertados. |                                                                                     |        |             |        |                       |  |  |
| C                 |                                                    | E LISTA DE SERVICIOS         | <b>E NUEVO SERVICIO</b>                                   |                                                                                     |        |             |        |                       |  |  |
|                   |                                                    | Lista de servicios ofertados |                                                           |                                                                                     |        |             |        |                       |  |  |
| $\bm{\bm{\circ}}$ | juan jaramillo<br>tecnico                          | Buscar                       |                                                           | Q                                                                                   |        |             |        |                       |  |  |
| $\circledcirc$    | <b>E</b> > SALIR                                   | #                            | Nombre                                                    |                                                                                     | Precio | Ver detalle | Editar | Activar o Desactivar  |  |  |
| $\triangleright$  | $\equiv$ Inicio                                    |                              | Reparación de flex de laptops                             |                                                                                     | \$5.5  | D           | z      | $\blacktriangle$      |  |  |
| $\circ$           | Perfil                                             | $\overline{2}$               | Instalación Microsoft office                              |                                                                                     | \$7.6  | D           | ø      | $\simeq$              |  |  |
| $\odot$           | <sup>88</sup> Gestión de servicios                 | 3                            | Mantenimiento preventivo                                  |                                                                                     | \$7.6  | D           | ×      | $\blacktriangle$      |  |  |
| සි                | <b>SE</b> Aprobar o rechazar servicios             | $\Delta$                     | Reparaciones de monitores                                 |                                                                                     | \$10.5 | D           | z      | $\blacktriangle$      |  |  |
| $Q^{\bullet}$     | <b>El Comentarios y sugerencias</b>                | 5                            | Instalacion de programas de compresión de archivos        |                                                                                     | \$5.6  | D           | ø      | $\blacktriangleright$ |  |  |
|                   |                                                    |                              |                                                           |                                                                                     |        |             |        |                       |  |  |

**Fig. 77 :**Gestión de servicios (usuario técnico) en el navegador Opera.

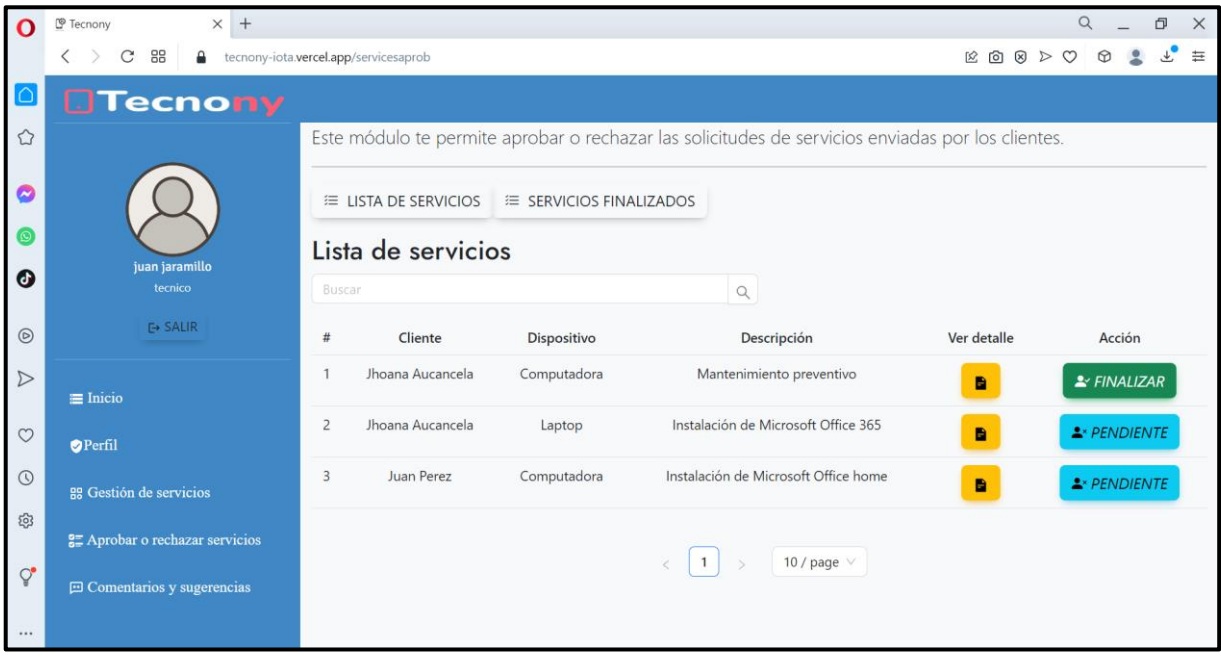

**Fig. 78 :** Aprobar o rechazar solicitudes de servicio (usuario técnico) en el navegador Opera.

|                          | $\times$<br>$+$<br><sup>®</sup> Tecnony |                                                                                                    |                                                                                                    |  |
|--------------------------|-----------------------------------------|----------------------------------------------------------------------------------------------------|----------------------------------------------------------------------------------------------------|--|
|                          | C<br>88                                 | tecnony-iota.vercel.app/coments                                                                                                    | $\boxtimes \text{ 10 } \text{ 10 } \text{ 12 }$                                                                                                    |  |
| $\bigcirc$               | <b>OTecnony</b>                         |                                                                                                    |                                                                                                    |  |
| ⇧                        |                                         | Este módulo te permite visualizar los comentarios recibidos.                                                                                                    |                                                                                                    |  |
| $\overline{\phantom{a}}$ |                                         | Lista de Comentarios                                                                                                    |                                                                                                    |  |
|                          |                                         | Buscar<br>$\hbox{\footnotesize Q}$                                                                                                    |                                                                                                    |  |
| ď                        | juan jaramillo<br>tecnico               | Comentario<br>Ħ                                                                                                    | Calificación<br>Sugerencia                                                                                                    |  |
| $\circledcirc$           | $\mapsto$ SALIR                         | Mi experiencia con el servicio fue aceptable. El personal fue amable y trató<br>de ayudarme con mi problema, pero la solución que ofrecieron no resolvió                                                                                             | Aprecio que me brindaran una oportunidad para<br>6<br>hablar sobre mi experiencia reciente con el                                                                         |  |
| $\triangleright$         | $\equiv$ Inicio                         | completamente el problema. Además, el proceso fue un poco lento y tuve<br>que esperar un tiempo considerable antes de recibir ayuda. En general, no<br>fue una experiencia terrible, pero tampoco fue excepcional.                                   | servicio. Me qustaría sugerir que se brinde<br>capacitación adicional al personal para que<br>puedan ofrecer soluciones más efectivas a los<br>problemas de los clientes. |  |
| $\circ$                  | Perfil                                  | Mi experiencia con el servicio fue aceptable. El personal fue amable y trató<br>$\overline{2}$                                                                                                    | Aprecio que me brindaran una oportunidad para<br>8                                                                                                    |  |
| $\odot$                  | <b>RE</b> Gestión de servicios          | de ayudarme con mi problema, pero la solución que ofrecieron no resolvió<br>completamente el problema. Además, el proceso fue un poco lento y tuve                                                                                                   | hablar sobre mi experiencia reciente con el<br>servicio. Me qustaría sugerir que se brinde                                                                                |  |
| සු<br>Ō.                 | <b>25 Aprobar o rechazar servicios</b>  | que esperar un tiempo considerable antes de recibir ayuda. En general, no<br>fue una experiencia terrible, pero tampoco fue excepcional.                                                                                                    | capacitación adicional al personal para que<br>puedan ofrecer soluciones más efectivas a los<br>problemas de los clientes.                                                |  |
|                          | <b>El Comentarios y sugerencias</b>     | $\overline{3}$<br>Estoy extremadamente satisfecho con el servicio que recibí. Desde el<br>momento en que llequé hasta el final del proceso, el personal fue amable,<br>eficiente y profesional. La solución al problema que tenía con mi dispositivo | Sin Sugerencias, Excelente servicio<br>10                                                                                                    |  |

**Fig. 79 :** Visualizar comentarios y sugerencias (usuario técnico) en el navegador Opera.

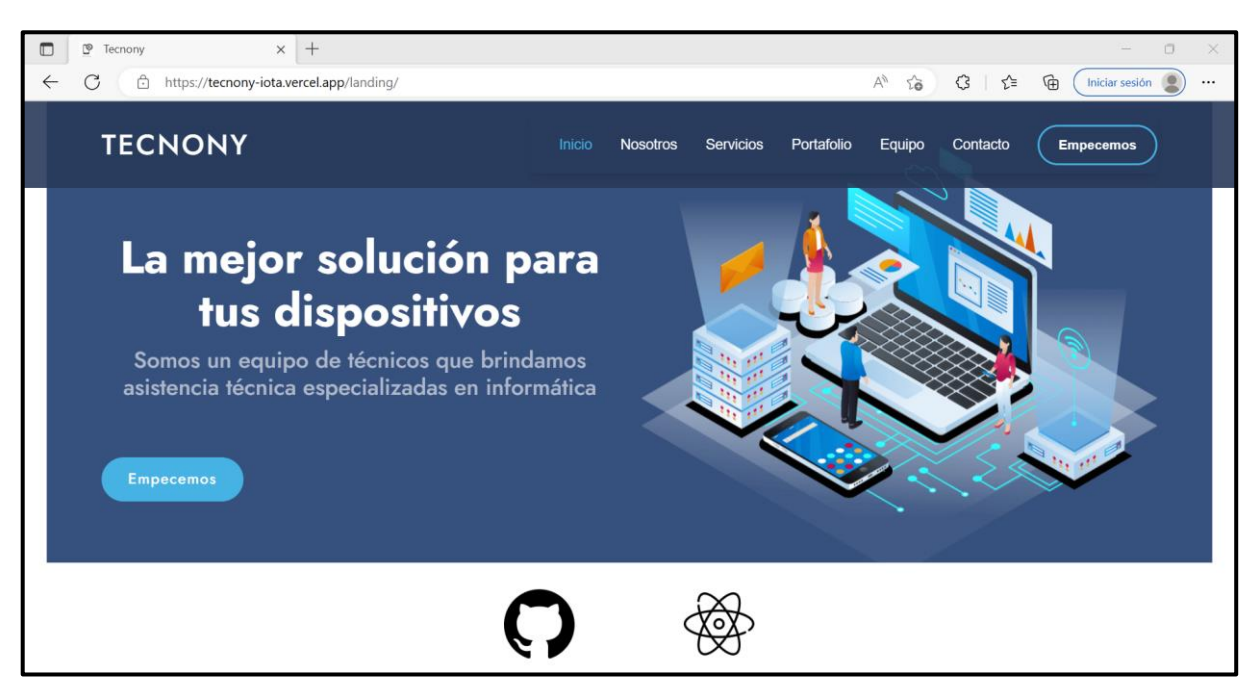

**Fig. 80 :** Pagina informativa en el navegador *Microsoft Edge*.

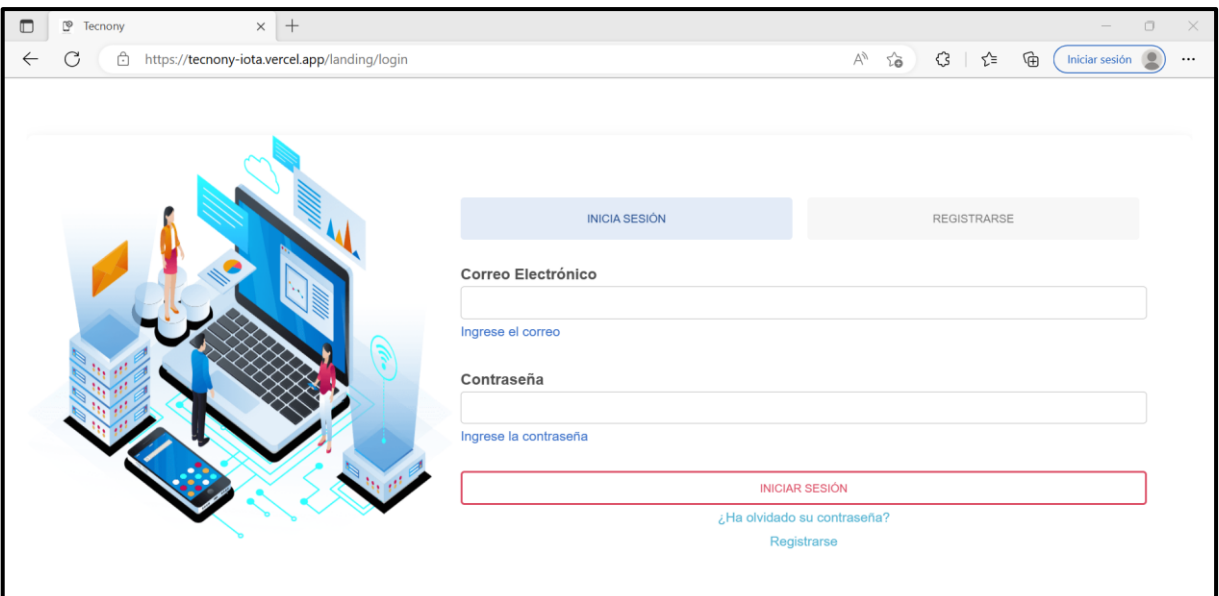

**Fig. 81 :** Iniciar sesión en el navegador *Microsoft Edge*.

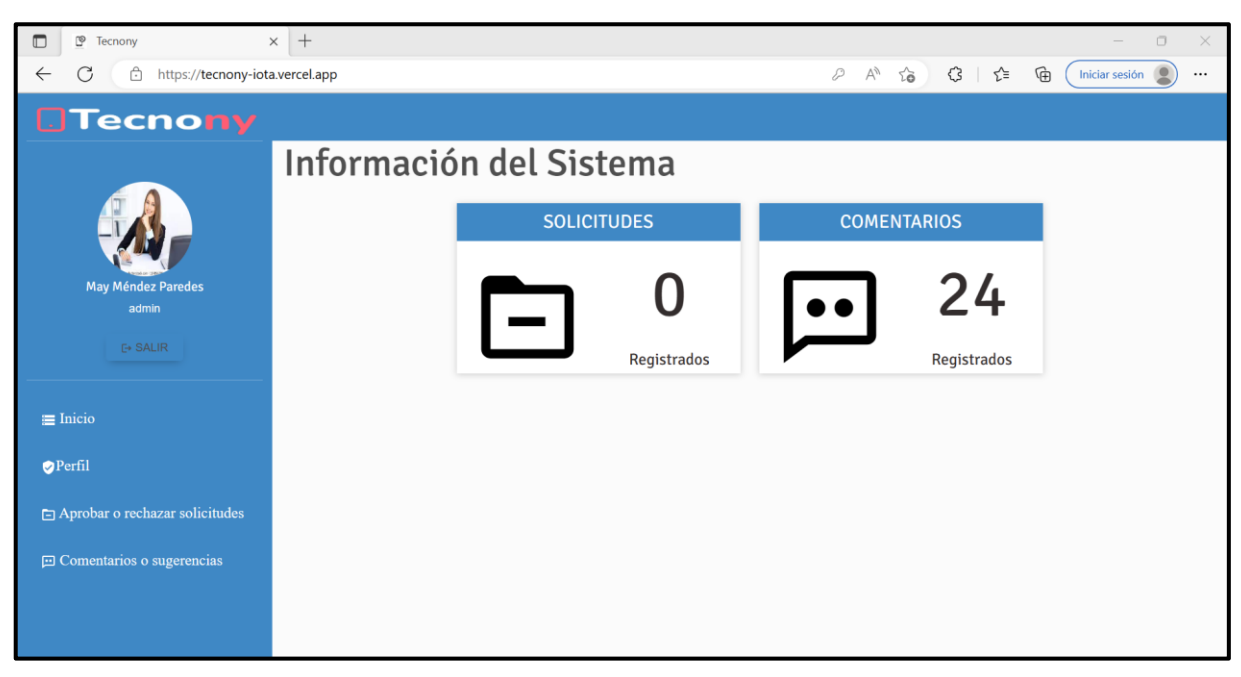

**Fig. 82 :** Página de inicio (usuario administrador) en el navegador *Microsoft Edge.*

| P<br>Tecnony<br>13                         | $+$<br>$\times$                                                                                           |                                                           |    |                |                    |                     |  |   |             | $\Box$<br>$\times$ |  |
|--------------------------------------------|----------------------------------------------------------------------------------------------------|-----------------------------------------------------------|----|----------------|--------------------|---------------------|--|---|-------------|--------------------|--|
| Ĝ<br>https://tecnony-iota.vercel.app/atent |                                                                                                    | $A_p$                                                     | 50 | €              | ど                  | ⊕<br>Iniciar sesión |  |   |             |                    |  |
| <b>Tecnony</b>                             |                                                                                                    |                                                           |    |                |                    |                     |  |   |             |                    |  |
|                                            | Este módulo te permite aprobar o rechazar los técnicos en base a las solicitudes de afiliación recibidas. |                                                           |    |                |                    |                     |  |   |             |                    |  |
|                                            |                                                                                                    | <b>E AFILIACIONES PENDIENTES E AFILIACIONES ATENDIDAS</b> |    |                |                    |                     |  |   |             |                    |  |
| <b>May Méndez Paredes</b>                  |                                                                                                    | Lista de afiliaciones atendidas                           |    |                |                    |                     |  |   |             |                    |  |
| admin                                      | Buscar                                                                                                    |                                                           |    | $\hbox{\tt Q}$ |                    |                     |  |   |             |                    |  |
| <b>E+ SALIR</b>                            | #                                                                                                    | Día de aceptación                                         |    |                | Técnico            |                     |  |   | Ver detalle |                    |  |
| $\equiv$ Inicio                            |                                                                                                    | 1970-06-03                                                |    |                | Lonnie Stoltenberg |                     |  |   | B           |                    |  |
| Perfil                                     | $\overline{2}$                                                                                            | 2022-12-05                                                |    |                | juan jaramillo     |                     |  |   | B           |                    |  |
| Aprobar o rechazar solicitudes             | 3                                                                                                    | 2023-02-08                                                |    |                | Pamela Rodriguez   |                     |  |   | B           |                    |  |
| <b>El Comentarios o sugerencias</b>        | $\overline{4}$                                                                                            | 2023-01-11                                                |    | Carlos lopez   |                    | D                   |  |   |             |                    |  |
|                                            | 5                                                                                                    | 2023-01-11                                                |    |                | Lola lopez         |                     |  | B |             |                    |  |
|                                            |                                                                                                    |                                                           |    |                |                    |                     |  |   |             |                    |  |

**Fig. 83 :** Gestionar solicitudes de afiliación (usuario administrador) en el navegador *Microsoft Edge*.

| ಄<br>Tecnony                                           | $+$<br>$\times$ |                             |                                                                                               |                          | $\Box$<br>$\times$                   |  |  |  |
|--------------------------------------------------------|-----------------|-----------------------------|-----------------------------------------------------------------------------------------------|--------------------------|--------------------------------------|--|--|--|
| https://tecnony-iota.vercel.app/comentsAdmin<br>Â<br>G |                 |                             |                                                                                               | €<br>$A_p$<br>$\sqrt{2}$ | ど<br>⊕<br>Iniciar sesión<br>$\cdots$ |  |  |  |
| <b>Tecnony</b>                                         |                 |                             |                                                                                               |                          |                                      |  |  |  |
|                                                        |                 |                             | Este módulo te permite activar o desactivar los técnicos en base a los comentarios recibidos. |                          |                                      |  |  |  |
|                                                        |                 | <b>EE LISTA DE TÉCNICOS</b> |                                                                                               |                          |                                      |  |  |  |
| <b>May Méndez Paredes</b>                              |                 | Lista de Técnicos           |                                                                                               |                          |                                      |  |  |  |
| admin                                                  | Buscar          |                             | $\hbox{\tt Q}$                                                                                |                          |                                      |  |  |  |
| $E$ SALIR                                              | $\#$            | Nombre de Usuario           | Nombre Completo                                                                               | Ver detalle              | <b>Activar o Desactivar</b>          |  |  |  |
| $\equiv$ Inicio                                        | $\overline{1}$  | AydenCr                     | Ayden Cremin                                                                                  | D                        | $\blacktriangle$                     |  |  |  |
| Perfil                                                 | $\overline{2}$  | MayerLoveTec                | Mayerli Mendez                                                                                | B                        | $\blacktriangle$                     |  |  |  |
| Aprobar o rechazar solicitudes                         | $\overline{3}$  | Krystel Swift               | Lonnie Stoltenberg                                                                            | B                        | $\blacktriangle$                     |  |  |  |
| <b>□ Comentarios o sugerencias</b>                     | 4               | Dr. Cordelia Effertz        | Godfrey Weissnat                                                                              | в                        | $\blacktriangle$                     |  |  |  |
|                                                        | 5               | Maeve Haley                 | Carlos Lopez                                                                                  | $\blacksquare$           | $\blacktriangle$                     |  |  |  |
|                                                        |                 |                             |                                                                                               |                          |                                      |  |  |  |

**Fig. 84 :** Visualizar comentarios (usuario administrador) en el navegador *Microsoft Edge*.

| <sup>®</sup> Tecnony<br>□                                 | $\times$ +               |                                    | $\Box$<br>$\times$                                                                     |  |  |  |  |  |  |
|-----------------------------------------------------------|--------------------------|------------------------------------|----------------------------------------------------------------------------------------|--|--|--|--|--|--|
| Ô<br>https://tecnony-iota.vercel.app<br>C<br>$\leftarrow$ |                          | $\forall_{\mathcal{Y}}$<br>D<br>సం | ᢗᢃ<br>⊕<br>√≅<br>Iniciar sesión<br>$\overline{\mathbf{2}}$<br>$\mathbf{1}$<br>$\cdots$ |  |  |  |  |  |  |
| <b>OTecnony</b>                                           |                          |                                    |                                                                                        |  |  |  |  |  |  |
|                                                           | Información del sistema  |                                    |                                                                                        |  |  |  |  |  |  |
|                                                           | <b>SERVICIOS CREADOS</b> | <b>SERVICIOS SIN ATENDER</b>       | <b>COMETARIOS</b>                                                                      |  |  |  |  |  |  |
| juan jaramillo<br>tecnico                                 | h                        |                                    | 14                                                                                     |  |  |  |  |  |  |
| $\mapsto$ SALIR                                           | Registrados              | Registrados                        | Registrados                                                                            |  |  |  |  |  |  |
| $\equiv$ Inicio                                           |                          |                                    |                                                                                        |  |  |  |  |  |  |
| Perfil                                                    |                          |                                    |                                                                                        |  |  |  |  |  |  |
| B Gestión de servicios                                    |                          |                                    |                                                                                        |  |  |  |  |  |  |
| SE Aprobar o rechazar servicios                           |                          |                                    |                                                                                        |  |  |  |  |  |  |
| 回 Comentarios y sugerencias                               |                          |                                    |                                                                                        |  |  |  |  |  |  |

**Fig. 85 :** Página de inicio (usuario técnico) en el navegador *Microsoft Edge*.

| $\mathbb{S}^3$<br>Tecnony                   | $\times$ +                                                |                                                        |             |        |             |         | $\Box$<br>×                    |  |
|---------------------------------------------|-----------------------------------------------------------|--------------------------------------------------------|-------------|--------|-------------|---------|--------------------------------|--|
| Ĝ<br>https://tecnony-iota.vercel.app/servic |                                                           |                                                        |             | ₽      | A''<br>58   | €<br>τÈ | $\oplus$<br>Iniciar sesión<br> |  |
| <b>Tecnony</b>                              |                                                           |                                                        |             |        |             |         |                                |  |
|                                             | Este módulo te permite gestionar tus servicios ofertados. |                                                        |             |        |             |         |                                |  |
|                                             |                                                           | <b>E LISTA DE SERVICIOS</b><br><b>E NUEVO SERVICIO</b> |             |        |             |         |                                |  |
| juan jaramillo                              |                                                           | Lista de servicios ofertados                           |             |        |             |         |                                |  |
| tecnico                                     | Buscar                                                    |                                                        | $\mathsf Q$ |        |             |         |                                |  |
| <b>E+ SALIR</b>                             | #                                                         | Nombre                                                 |             | Precio | Ver detalle | Editar  | <b>Activar o Desactivar</b>    |  |
| $\equiv$ Inicio                             | 1                                                         | Reparación de flex de laptops                          |             | \$5.5  | B           | ø       | $\Delta^{\rm s}$               |  |
| Perfil                                      | $\overline{2}$                                            | Instalación Microsoft office                           |             | \$7.6  | D           | 区       | $\Delta'$                      |  |
| <sup>88</sup> Gestión de servicios          | 3                                                         | Mantenimiento preventivo                               |             | \$7.6  | B           | K       | $\Delta'$                      |  |
| <b>SE</b> Aprobar o rechazar servicios      | $\overline{4}$                                            | Reparaciones de monitores                              |             | \$10.5 | D           | ø       | $\blacktriangle$               |  |
| <b>El Comentarios y sugerencias</b>         | 5                                                         | Instalacion de programas de compresión de archivos     |             | \$5.6  | B           | ×       | $\blacktriangleright$          |  |
|                                             |                                                           |                                                        |             |        |             |         |                                |  |

**Fig. 86 :**Gestión de servicios (usuario técnico) en el navegador *Microsoft Edge*.

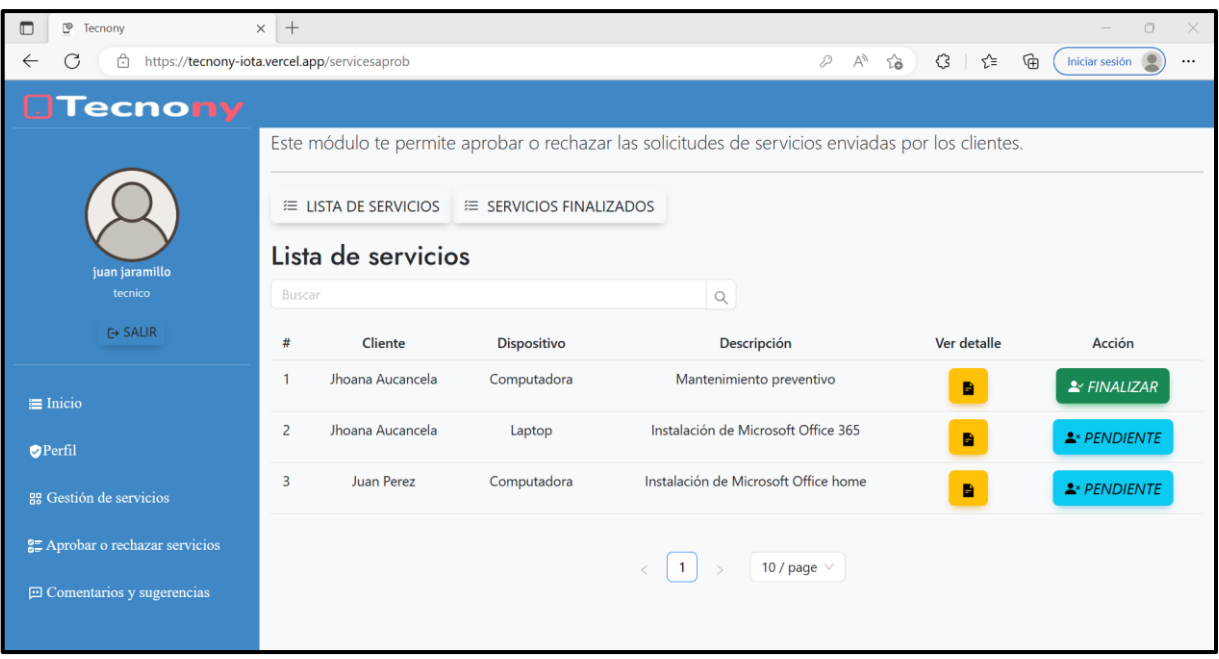

**Fig. 87 :**Aprobar o rechazar solicitudes de servicio (usuario técnico) en el navegador *Microsoft Edge*.

| ℙ<br>Tecnony                             | $+$<br>$\times$                                                                                                    |                                                                                                    | $\times$<br>σ |  |  |  |  |  |  |  |
|------------------------------------------|----------------------------------------------------------------------------------------------------|----------------------------------------------------------------------------------------------------|---------------|--|--|--|--|--|--|--|
|                                          | https://tecnony-iota.vercel.app/coments                                                                                                    | $\forall y$<br>দ্দি<br>€<br>≺ੋ≡<br>₽<br>Iniciar sesión<br>గడ                                                                                                    |               |  |  |  |  |  |  |  |
| <b>Tecnony</b>                           |                                                                                                    |                                                                                                    |               |  |  |  |  |  |  |  |
|                                          | Este módulo te permite visualizar los comentarios recibidos.                                                                                                    |                                                                                                    |               |  |  |  |  |  |  |  |
|                                          | Lista de Comentarios                                                                                                    |                                                                                                    |               |  |  |  |  |  |  |  |
|                                          | <b>Buscar</b><br>$\hbox{\ensuremath{\mathsf{Q}}}$                                                                                                    |                                                                                                    |               |  |  |  |  |  |  |  |
| juan jaramillo<br>tecnico                | #<br>Comentario                                                                                                    | Sugerencia                                                                                                    | Calificación  |  |  |  |  |  |  |  |
| <b>E→ SALIR</b>                          | Mi experiencia con el servicio fue aceptable. El personal fue amable y trató de<br>ayudarme con mi problema, pero la solución que ofrecieron no resolvió<br>completamente el problema. Además, el proceso fue un poco lento y tuve que<br>esperar un tiempo considerable antes de recibir ayuda. En general, no fue una | Aprecio que me brindaran una oportunidad para<br>hablar sobre mi experiencia reciente con el servicio.<br>Me gustaría sugerir que se brinde capacitación<br>adicional al personal para que puedan ofrecer | 6             |  |  |  |  |  |  |  |
| $\equiv$ Inicio                          | experiencia terrible, pero tampoco fue excepcional.                                                                                                    | soluciones más efectivas a los problemas de los<br>clientes.                                                                                                    |               |  |  |  |  |  |  |  |
| Perfil<br><b>BB</b> Gestión de servicios | Mi experiencia con el servicio fue aceptable. El personal fue amable y trató de<br>$\overline{2}$<br>ayudarme con mi problema, pero la solución que ofrecieron no resolvió<br>completamente el problema. Además, el proceso fue un poco lento y tuve que                                                                | Aprecio que me brindaran una oportunidad para<br>hablar sobre mi experiencia reciente con el servicio.<br>Me qustaría sugerir que se brinde capacitación                                                  | 8             |  |  |  |  |  |  |  |
| <b>SE</b> Aprobar o rechazar servicios   | esperar un tiempo considerable antes de recibir ayuda. En general, no fue una<br>experiencia terrible, pero tampoco fue excepcional.                                                                                                    | adicional al personal para que puedan ofrecer<br>soluciones más efectivas a los problemas de los<br>clientes.                                                                                             |               |  |  |  |  |  |  |  |
| <b>El Comentarios y sugerencias</b>      | Estoy extremadamente satisfecho con el servicio que recibí. Desde el momento<br>3<br>en que llequé hasta el final del proceso, el personal fue amable, eficiente y<br>profesional. La solución al problema que tenía con mi dispositivo fue resuelta                                                                    | Sin Sugerencias, Excelente servicio                                                                                                    | 10            |  |  |  |  |  |  |  |

<span id="page-94-0"></span>**Fig. 88 :** Visualizar comentarios y sugerencias (usuario técnico) en el navegador *Microsoft* 

*Edge*.

### **Prueba de aceptación**

Desde la **[TABLA XXII](#page-95-0)** hasta la **[TABLA XXX](#page-100-0)** se indica las pruebas de aceptación que se han realizado con el objetivo de verificar la aceptación del dueño de producto.

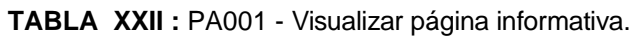

<span id="page-95-0"></span>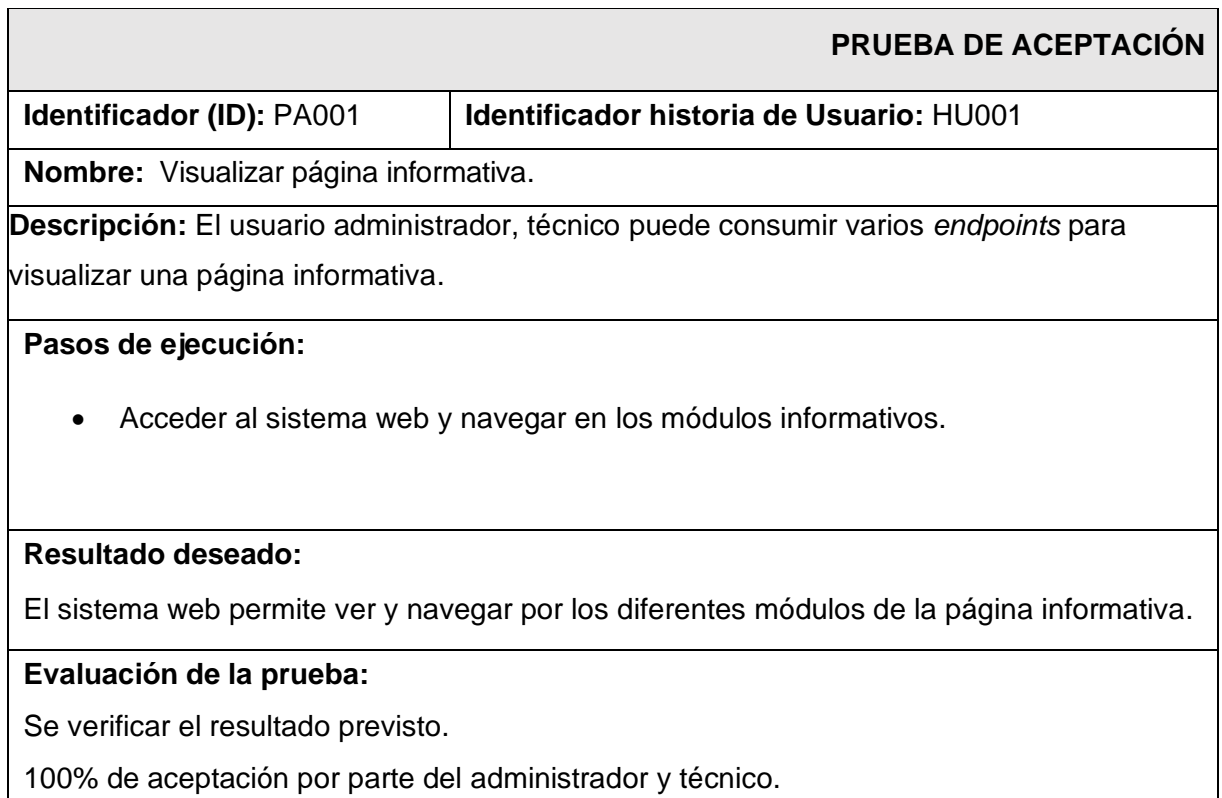

**TABLA XXIII :** PA003 - Modificar perfil de usuario.

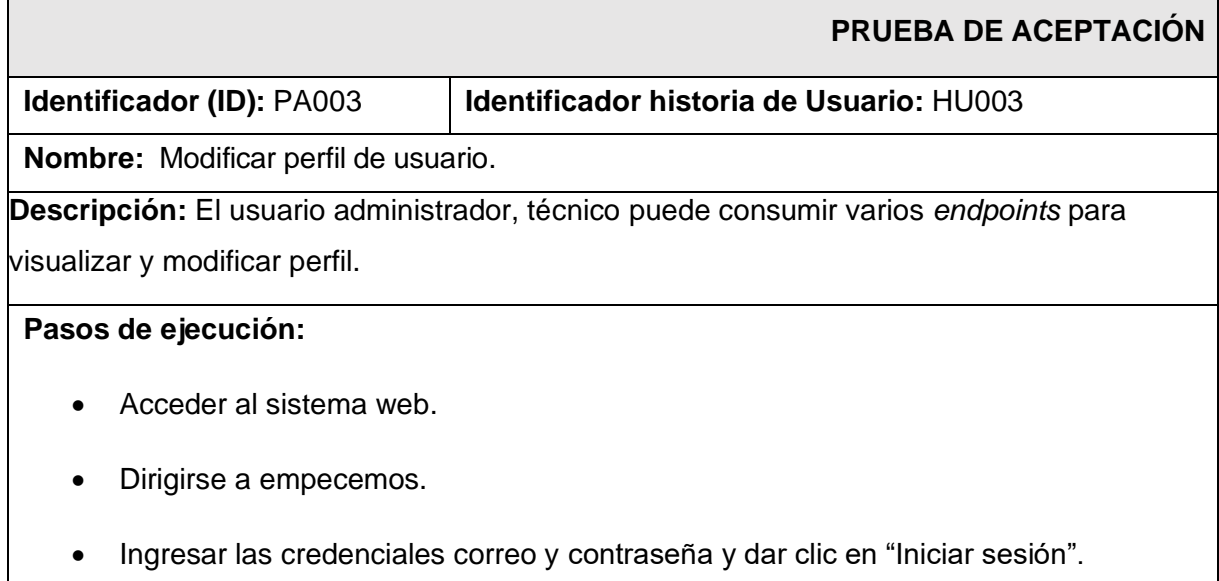

- Dar clic en "Perfil".
- Modificar los campos.
- Dar clic en "Guardar".

### **Resultado deseado:**

El sistema web permite ver y modificar el perfil.

### **Evaluación de la prueba:**

Se verificar el resultado previsto.

100% de aceptación por parte del administrador y técnico.

#### **TABLA XXIV :** PA004 - Gestionar solicitudes de afiliación.

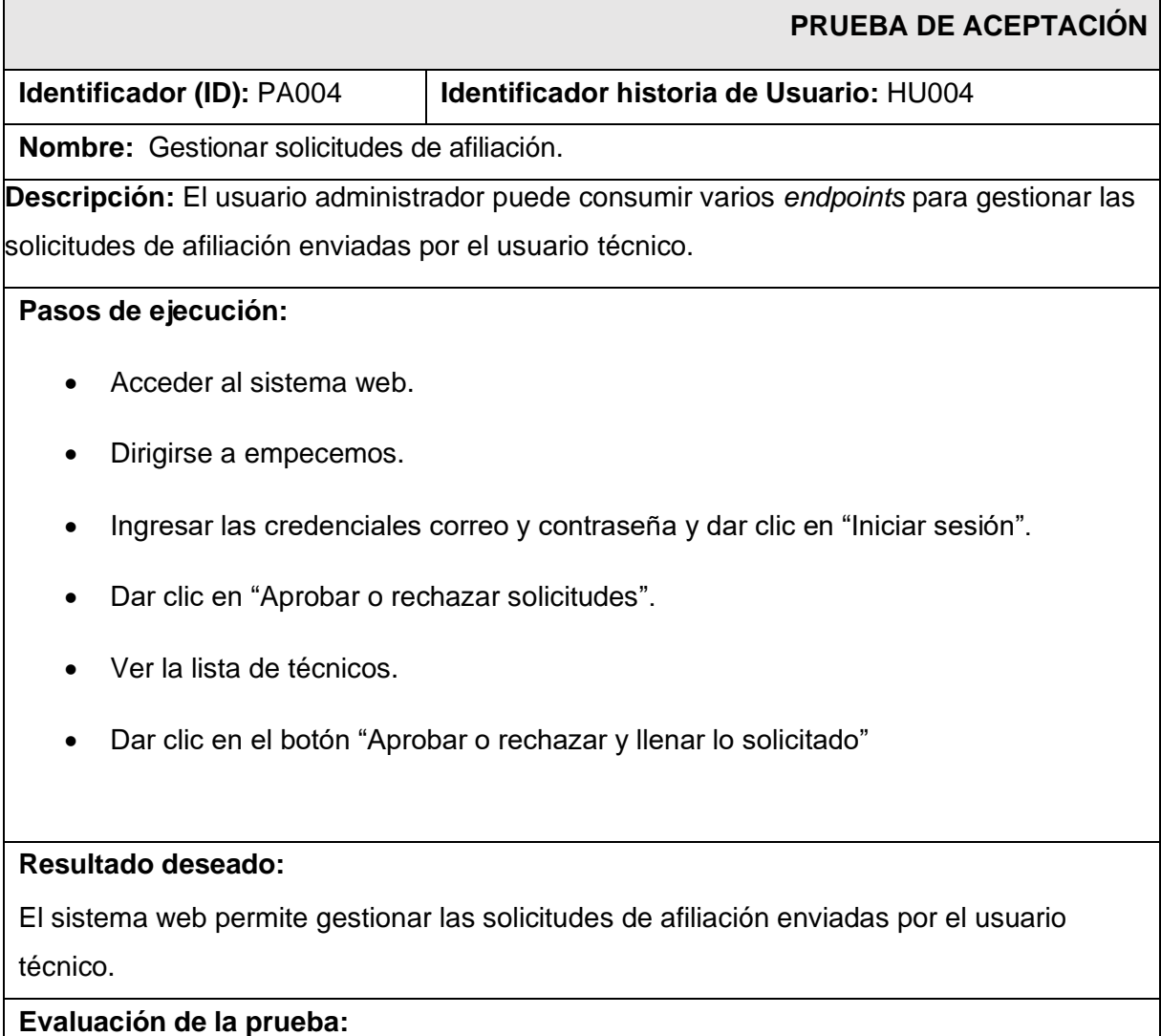

Se verificar el resultado previsto.

100% de aceptación por parte del administrador.

**TABLA XXV :** PA005 - Visualizar comentarios y/o sugerencias del servicio.

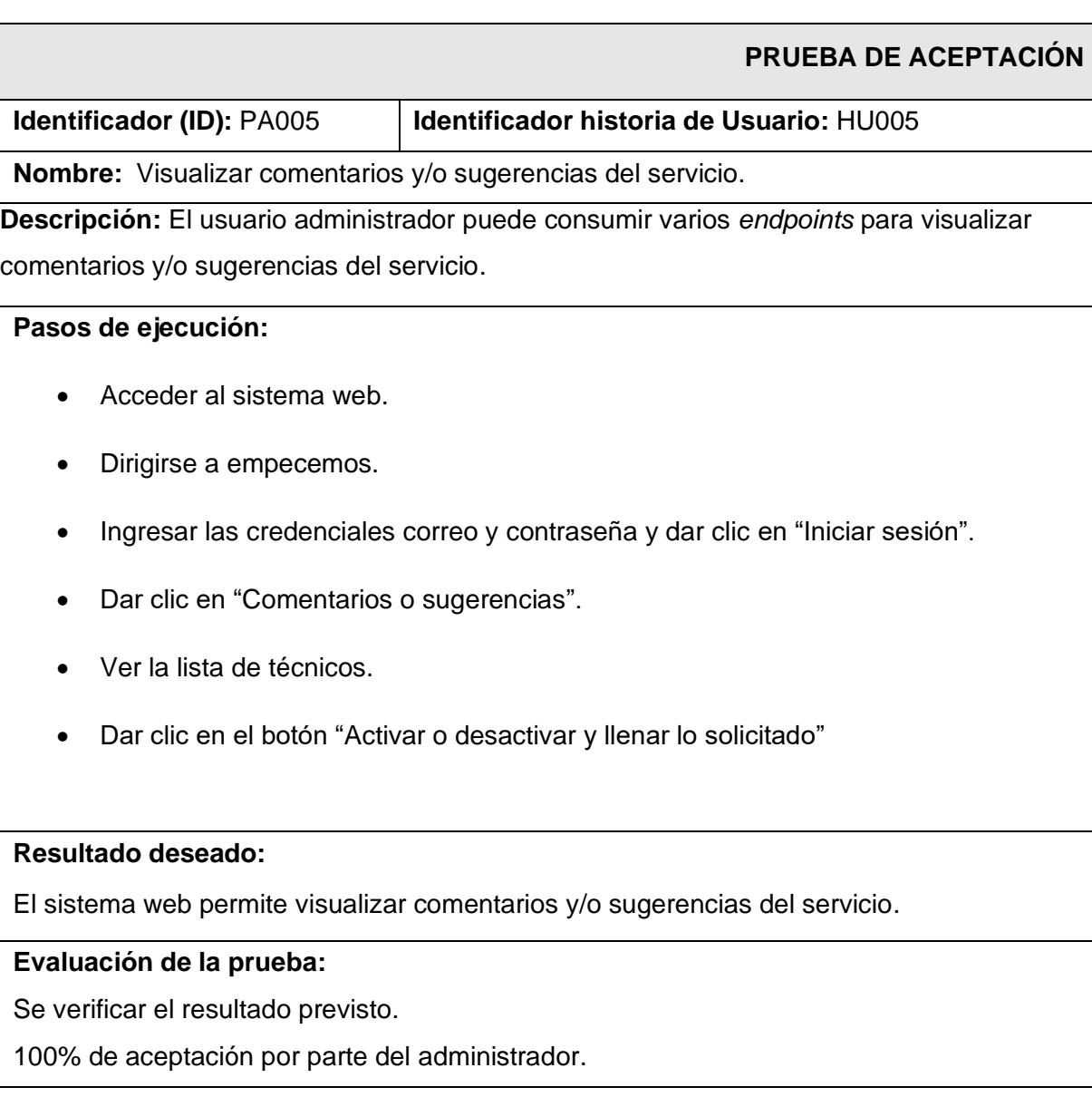

#### **TABLA XXVI :** PA006 - Registrarse.

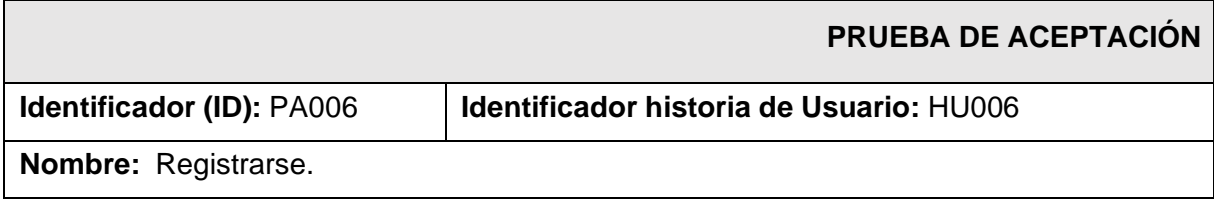

**Descripción:** El usuario técnico puede consumir varios *endpoints* para registrarse.

#### **Pasos de ejecución:**

- Acceder al sistema web.
- Dirigirse a empecemos.
- Ingresar a Registrarse.
- Ingresar los datos correspondientes y dar clic en "Registrarse".

#### **Resultado deseado:**

El sistema web permite registrarse.

#### **Evaluación de la prueba:**

Se verificar el resultado previsto.

100% de aceptación por parte del técnico.

#### **TABLA XXVII :** PA007 - Solicitar afiliación.

![](_page_98_Picture_159.jpeg)

#### **Resultado deseado:**

El sistema web permite solicitar afiliación.

### **Evaluación de la prueba:**

Se verificar el resultado previsto.

100% de aceptación por parte del técnico.

### **TABLA XXVIII :** PA008 - Gestionar servicios.

![](_page_99_Picture_139.jpeg)

### **TABLA XXIX :** PA009 - Aprobar y/o rechazar servicios.

![](_page_100_Picture_167.jpeg)

### **TABLA XXX :** PA010 - Visualizar calificación del servicio.

<span id="page-100-0"></span>![](_page_100_Picture_168.jpeg)

#### **Pasos de ejecución:**

- Acceder al sistema web.
- Dirigirse a empecemos.
- Ingresar las credenciales correo y contraseña y dar clic en "Iniciar sesión".
- Dar clic en "Comentarios y sugerencias".
- Ver la lista de comentarios.

### **Resultado deseado:**

El sistema web permite para visualizar calificación del servicio.

#### **Evaluación de la prueba:**

Se verificar el resultado previsto.

100% de aceptación por parte del técnico.

## **ANEXO III**

A continuación, para visualizar el Manual de Usuario del *frontend* se debe digitar la siguiente URL:

### <https://youtu.be/JABdrQi9eq8>

En donde se explica de forma clara y sencilla las diversas funcionalidades del *frontend*, así

como cada uno de los perfiles que forman parte de este componente.

# **ANEXO IV**

A continuación, se presenta las credenciales de acceso del *frontend*, además del repositorio

de GitHub, donde se encuentra todo el código y los pasos a seguir para su instalación en el apartado del README.

### **Credenciales para el acceso del** *frontend*

Para ingresar al frontend ya en producción, se ingresa mediante la URL:

<https://tecnony-iota.vercel.app/landing/>

### **Repositorio del** *frontend*

El proyecto se encuentra en un repositorio de GitHub, que se accede mediante la siguiente

URL:

<https://github.com/mayerli-mendez/Tecnony.git>